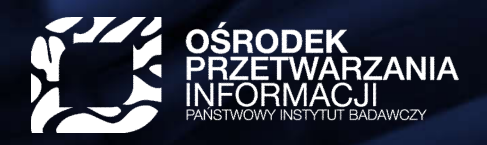

Q www.opi.org.pl

## Nowe funkcjonalności w systemie ZSUN (OSF)

Marta Kabatnik-Pytlik

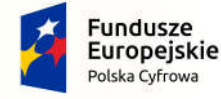

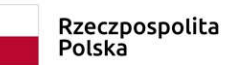

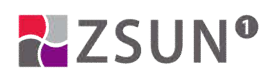

Unia Europejska Europeiski Fundusz Rozwoju Regionalnego

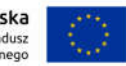

# Od OSF do ZSUN

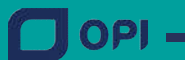

2

Www.opi.org.pl

#### ZSUN OSF

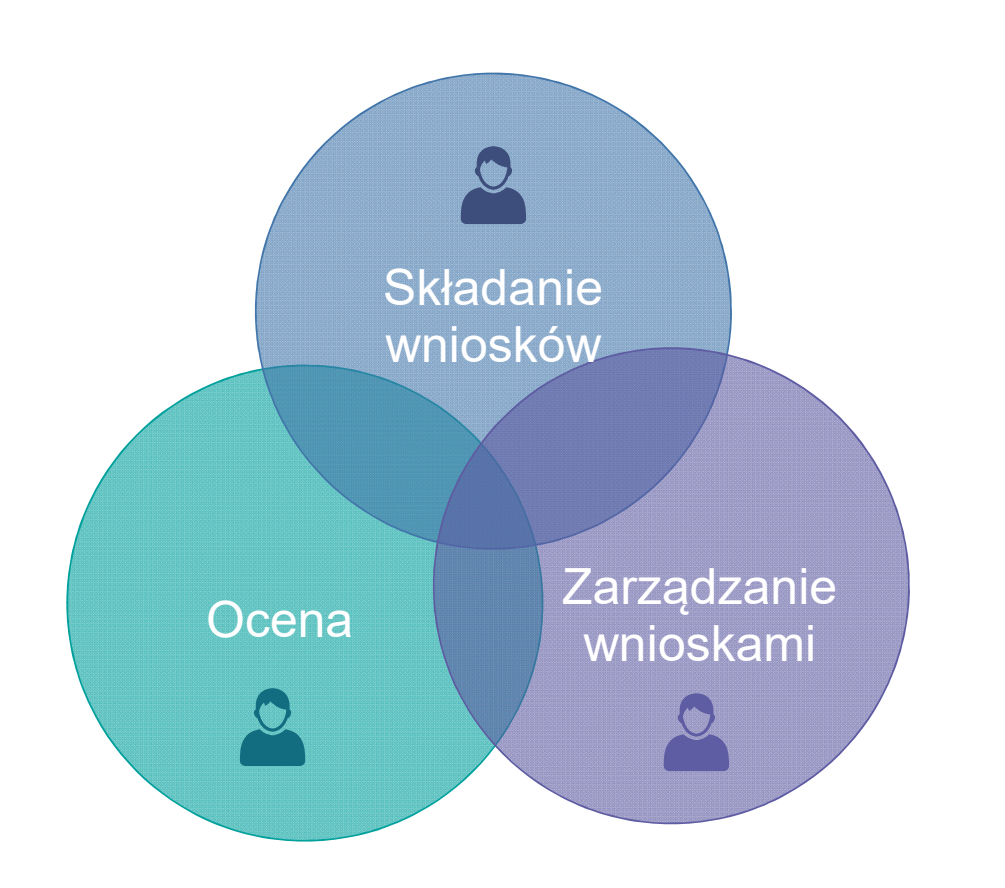

• wsparcie użytkowników (wnioskodawców, pracowników JF, recenzentów)

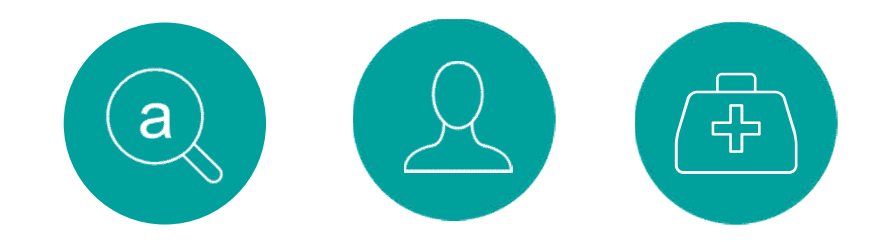

- elektronizacja
- ujednolicenie

#### Korzyści systemu

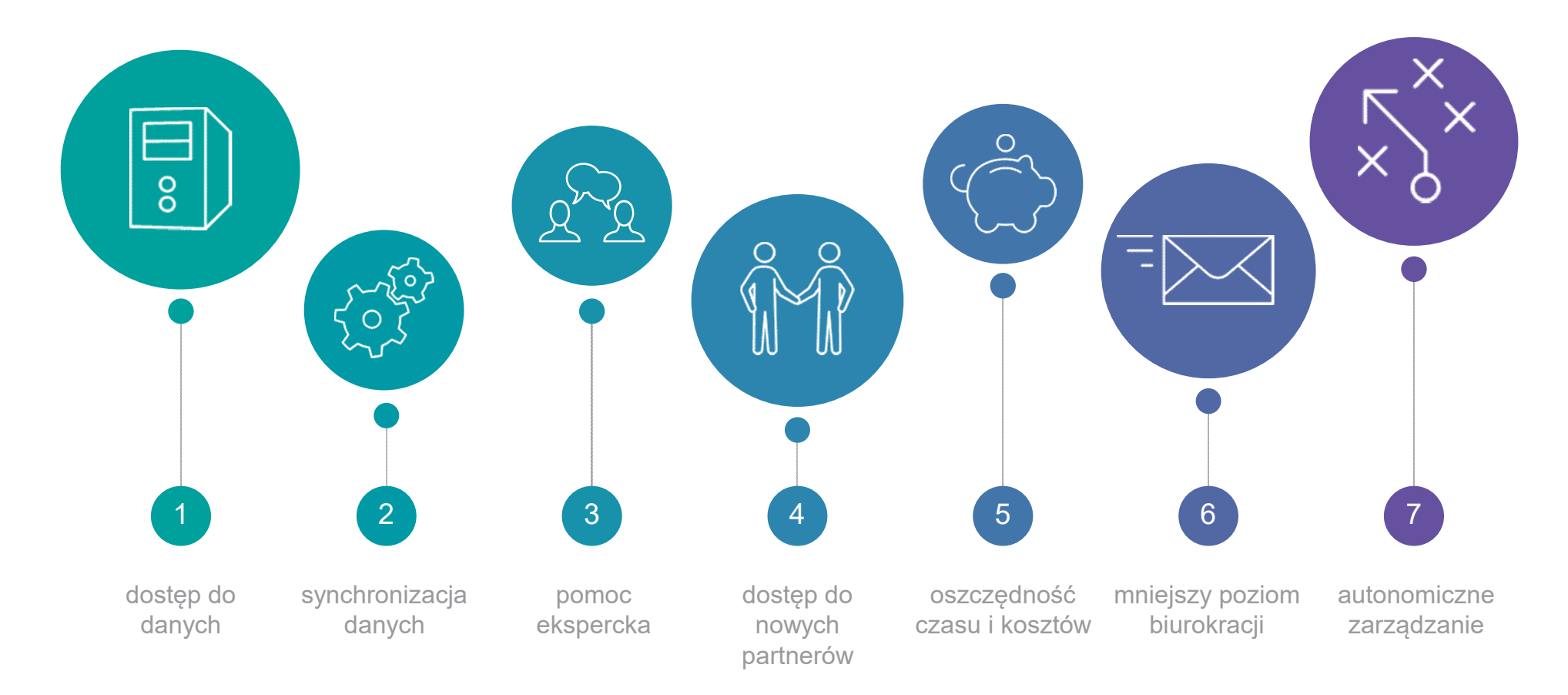

#### **Historia**

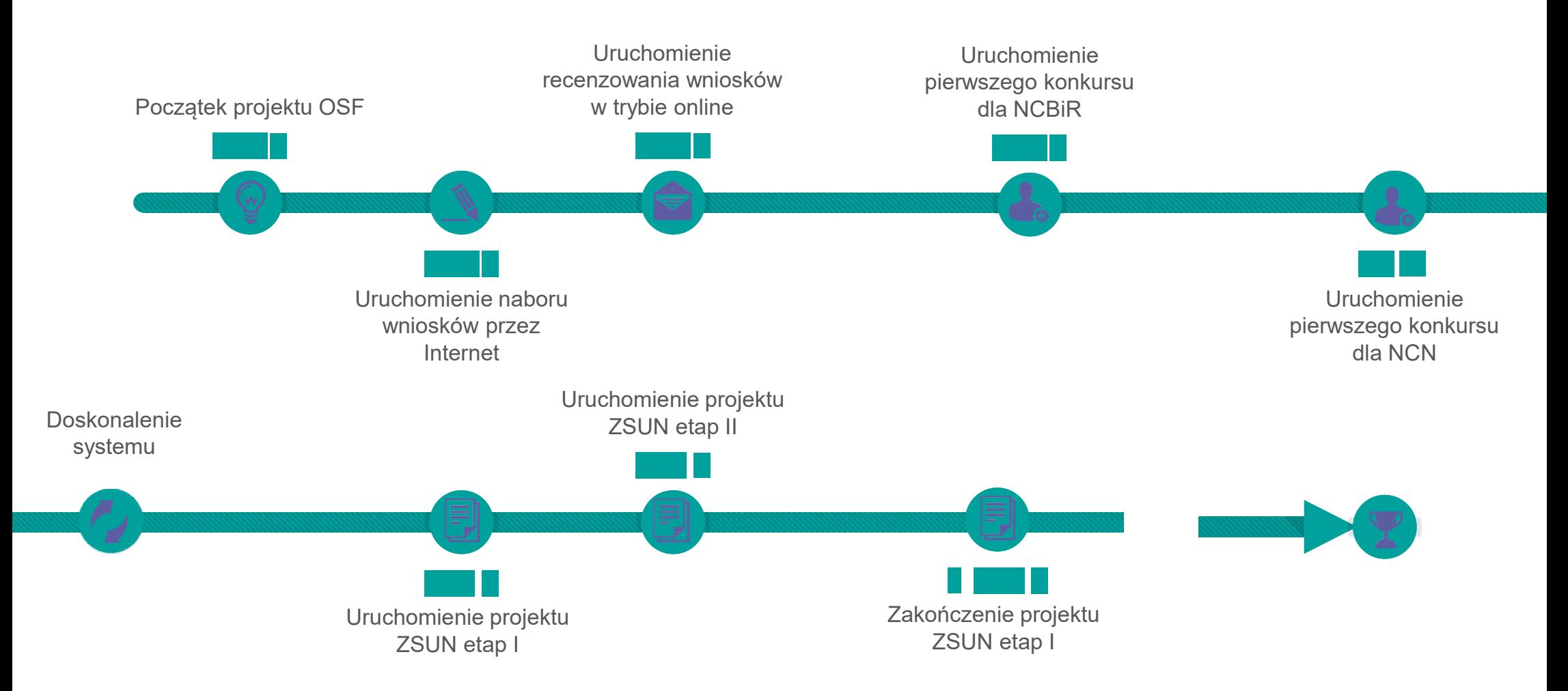

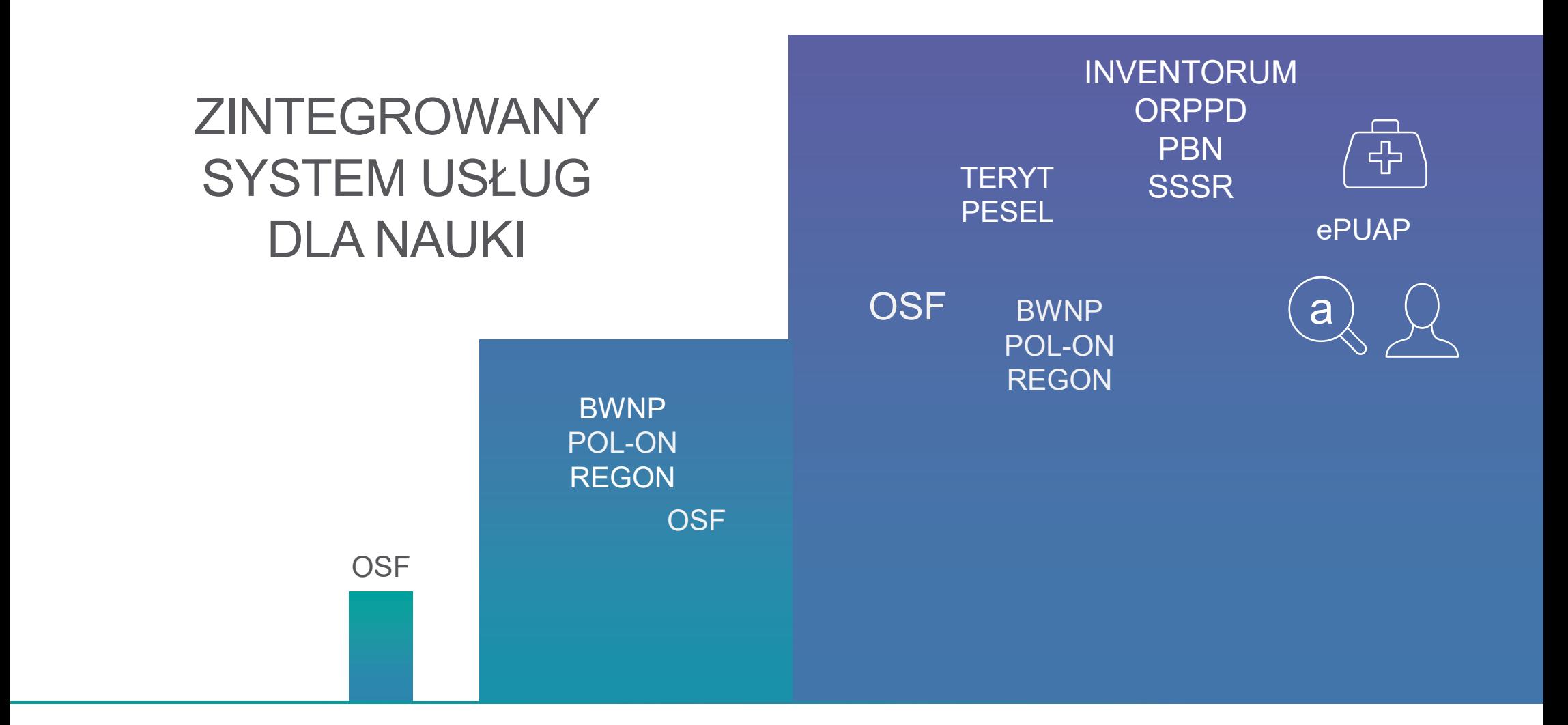

#### LICZBA ZŁOŻONYCH WNIOSKÓW

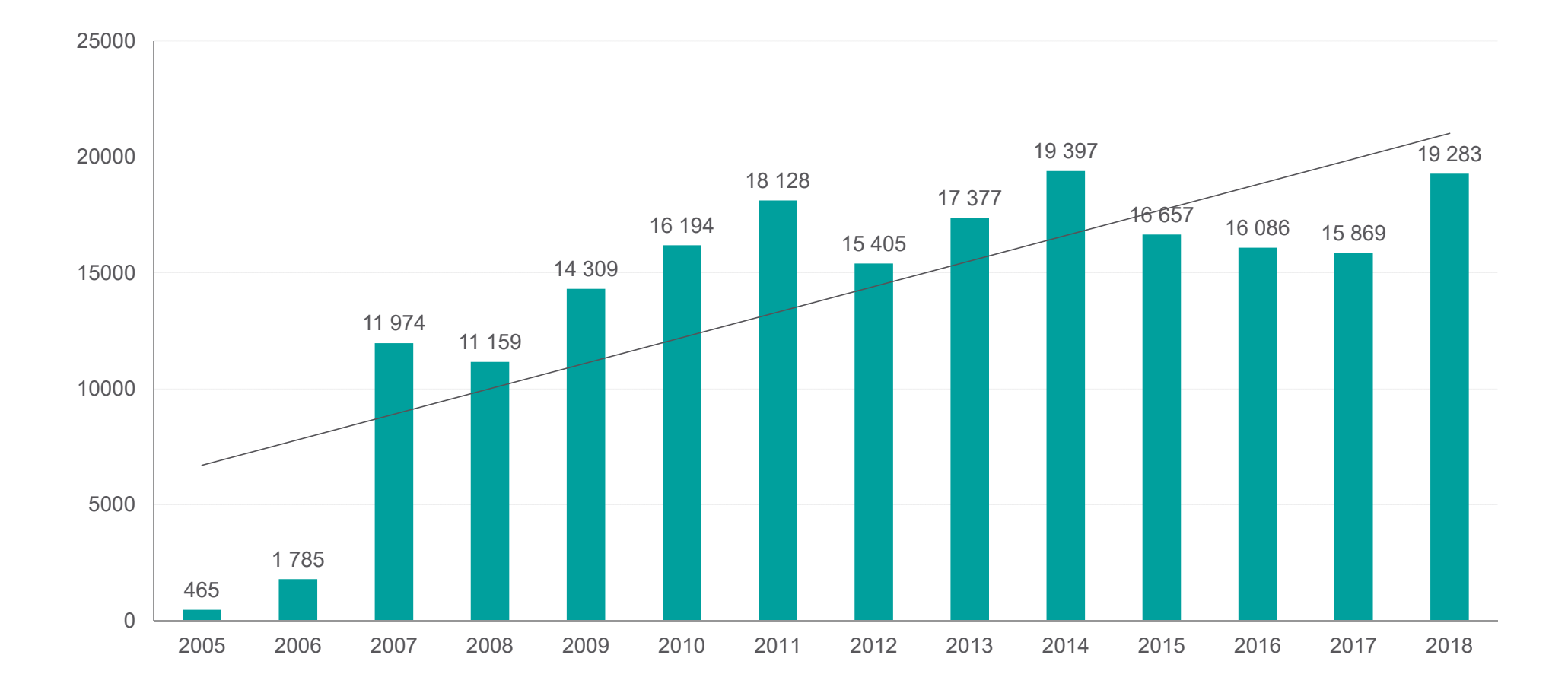

#### LICZBA KONKURSÓW W LATACH 2015 - 2018

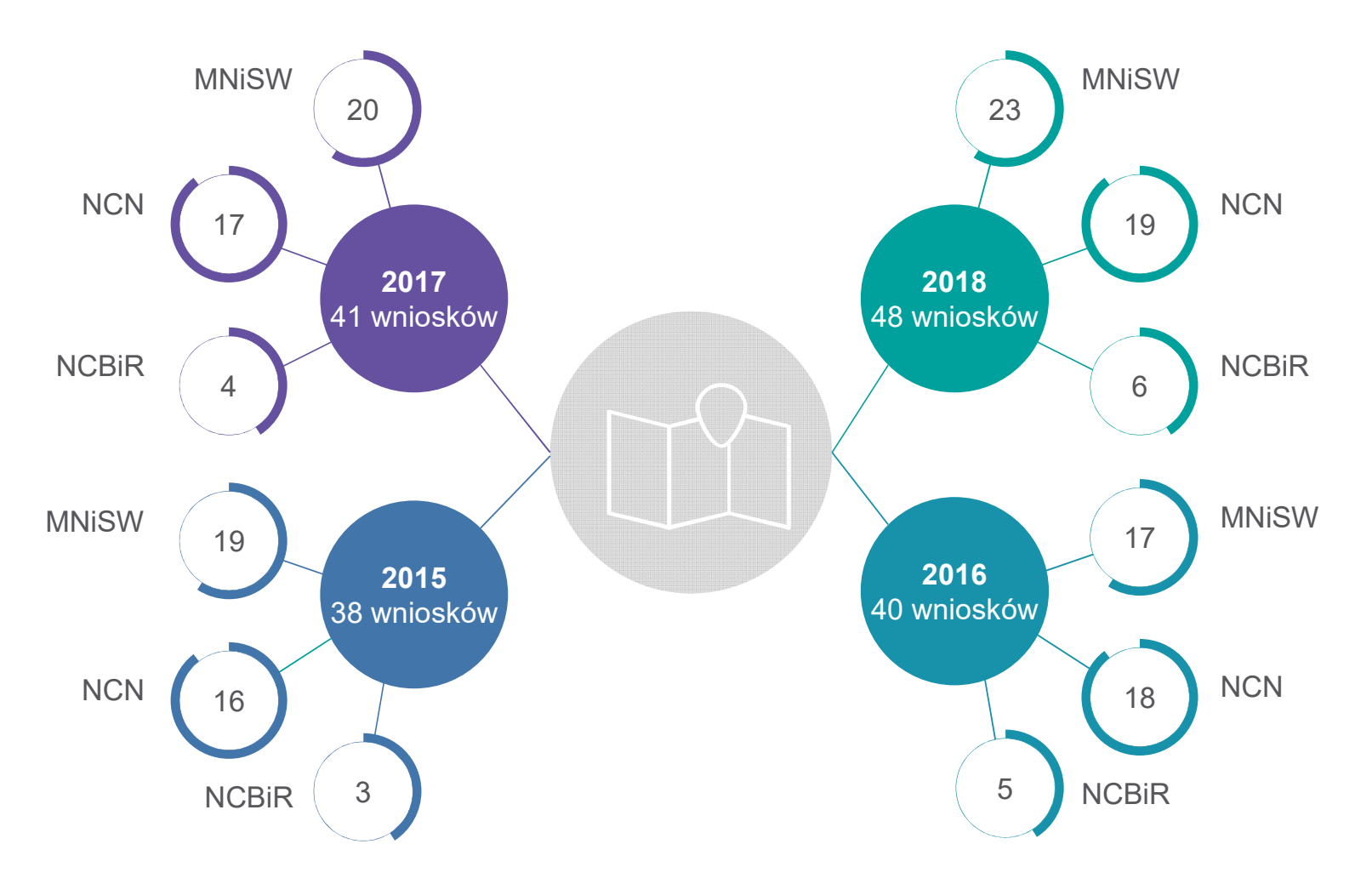

#### KONKURSY Z NAJWIĘKSZĄ LICZBĄ ZŁOŻONYCH WNIOSKÓW

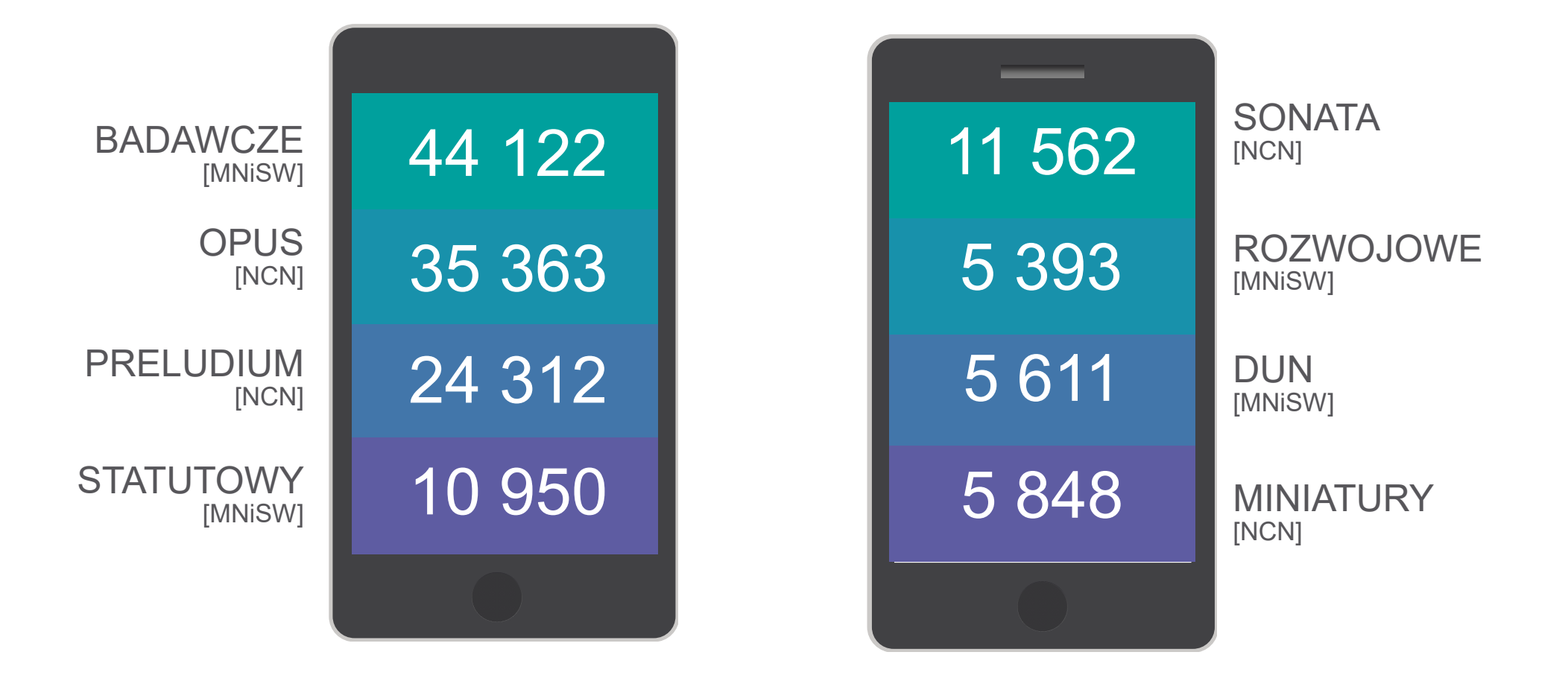

#### STATYSTYKI ZSUN/OSF ZA 2018 r.

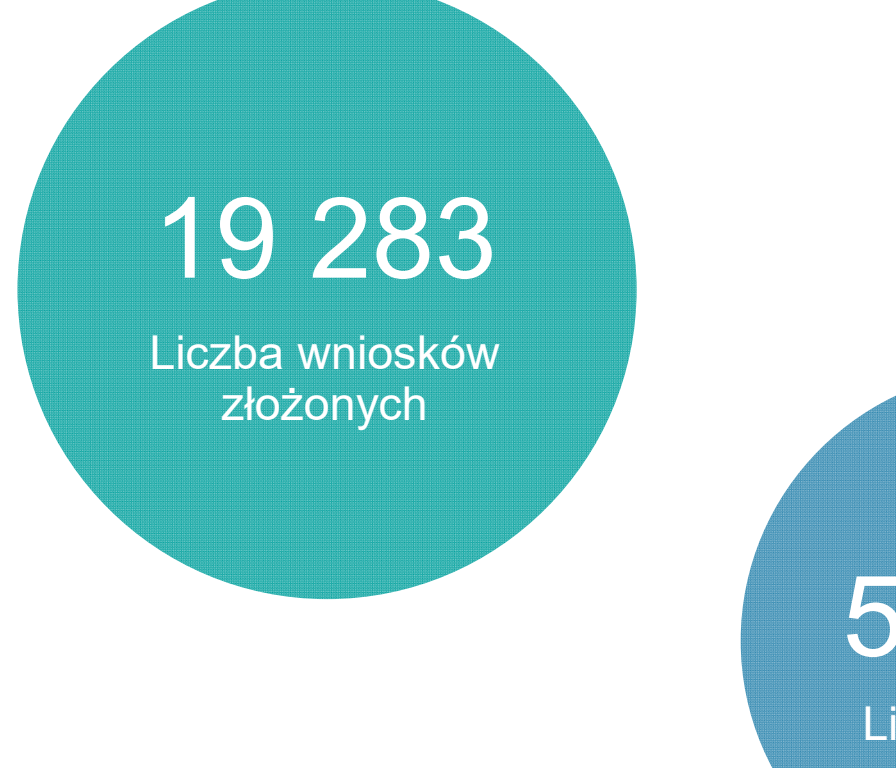

## 55 810

Liczba recenzji

## 50 566

Liczba użytkowników, którzy zalogowali się w 2018 r do systemu

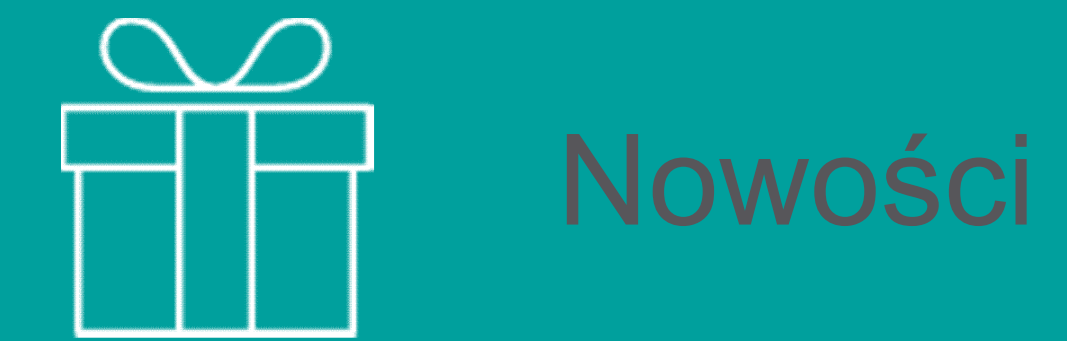

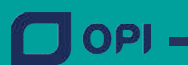

11

Www.opi.org.pl

#### **ZSUN** Nowe funkcjonalności dla użytkowników

a 곣

Inteligentna wyszukiwarka projektów (Semantyczna Wyszukiwarka)

System inteligentnego doradcy dla obsługujących wnioski (Czatbot)

System wsparcia użytkownika (Helpdesk)

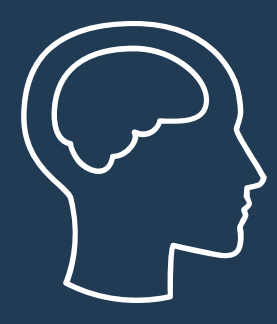

### Semantyczna Wyszukiwarka

#### Semantyczna Wyszukiwarka - Korzyści

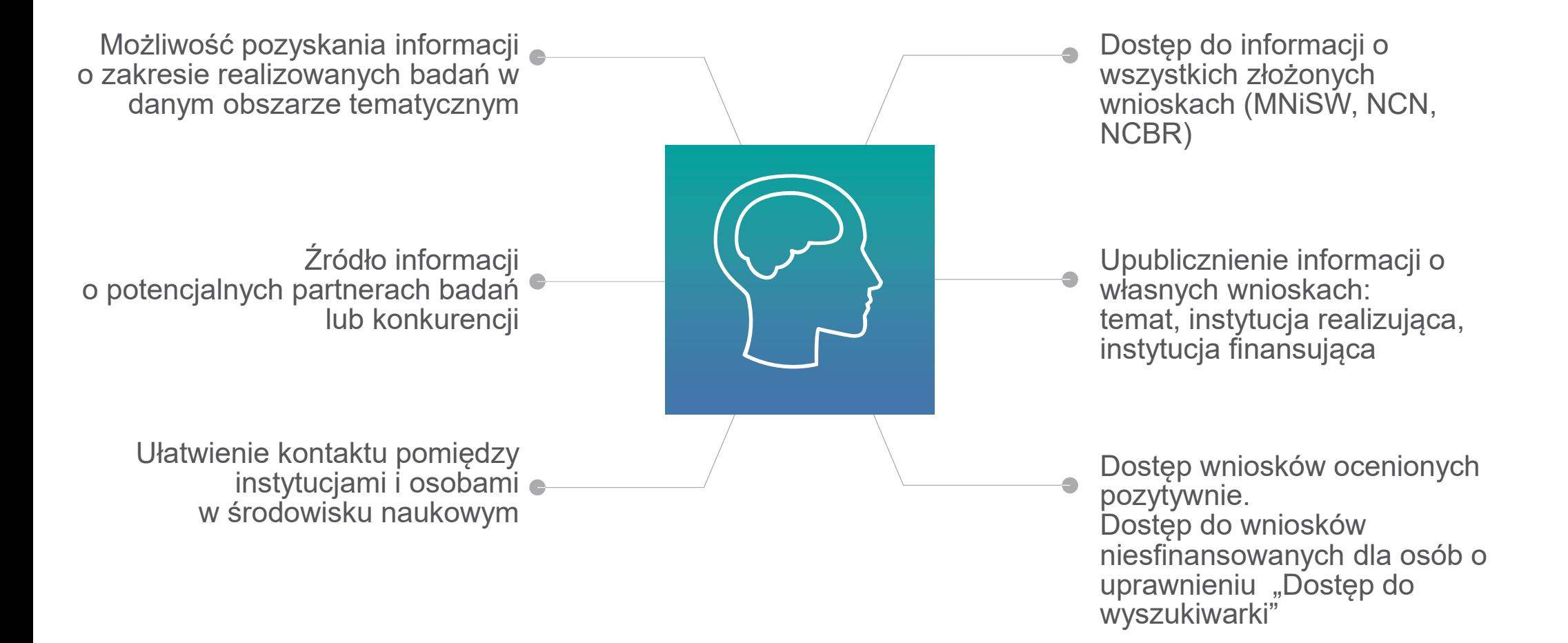

Semantyczna Wyszukiwarka - Etapy

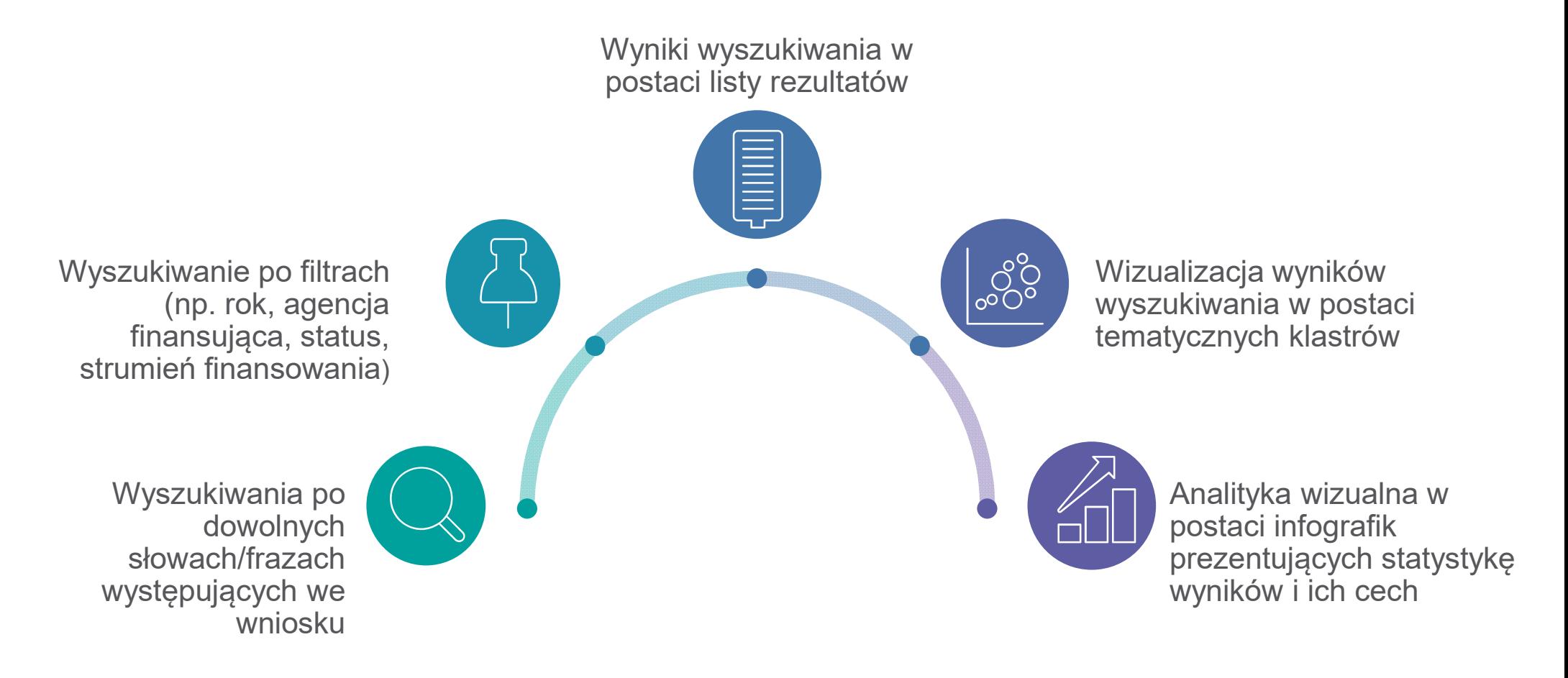

#### Zakładanie konta w Semantycznej Wyszukiwarce Wniosków

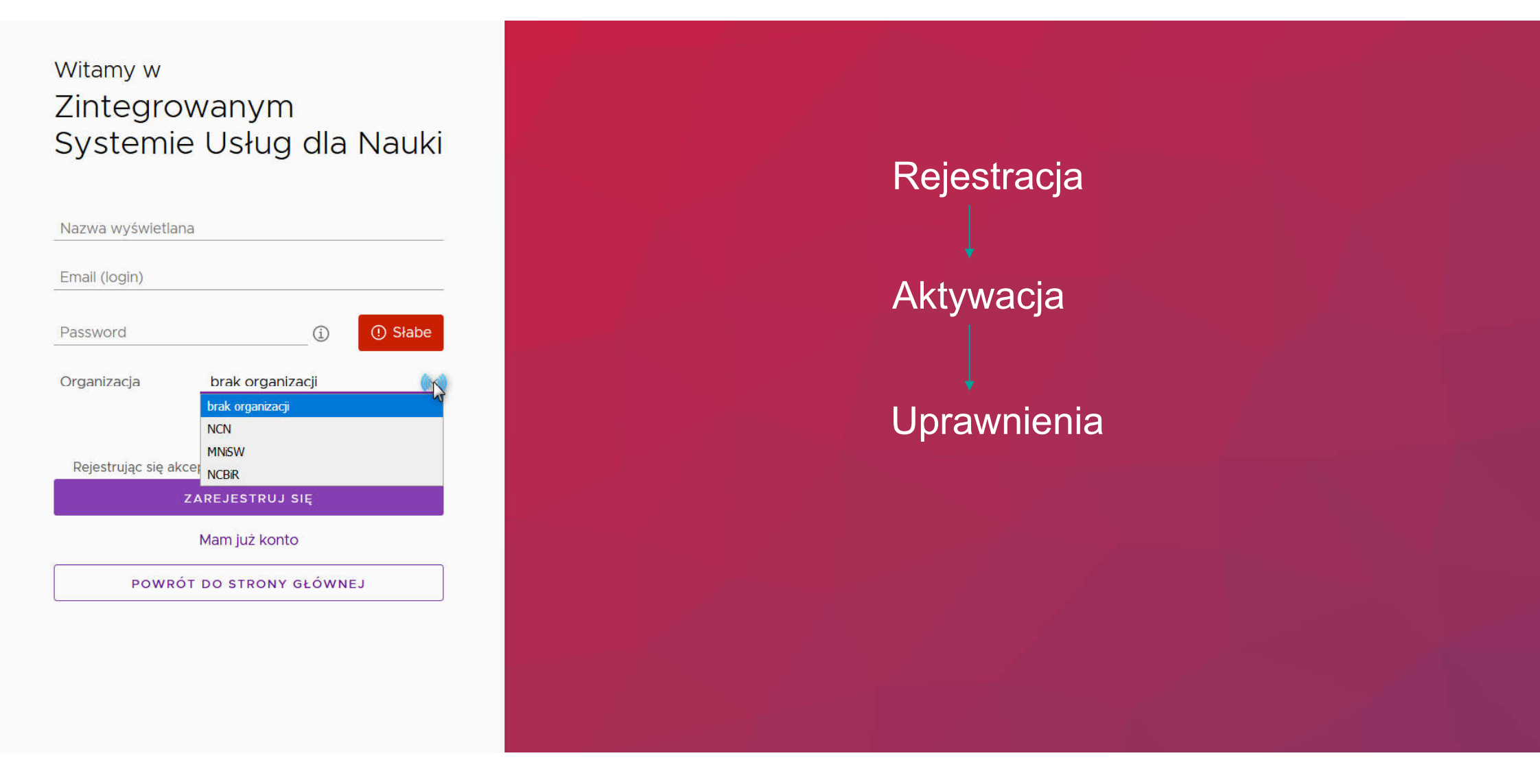

#### Użytkownicy - panel moderatora

#### Użytkownicy

Pracujesz jako moderator NCN

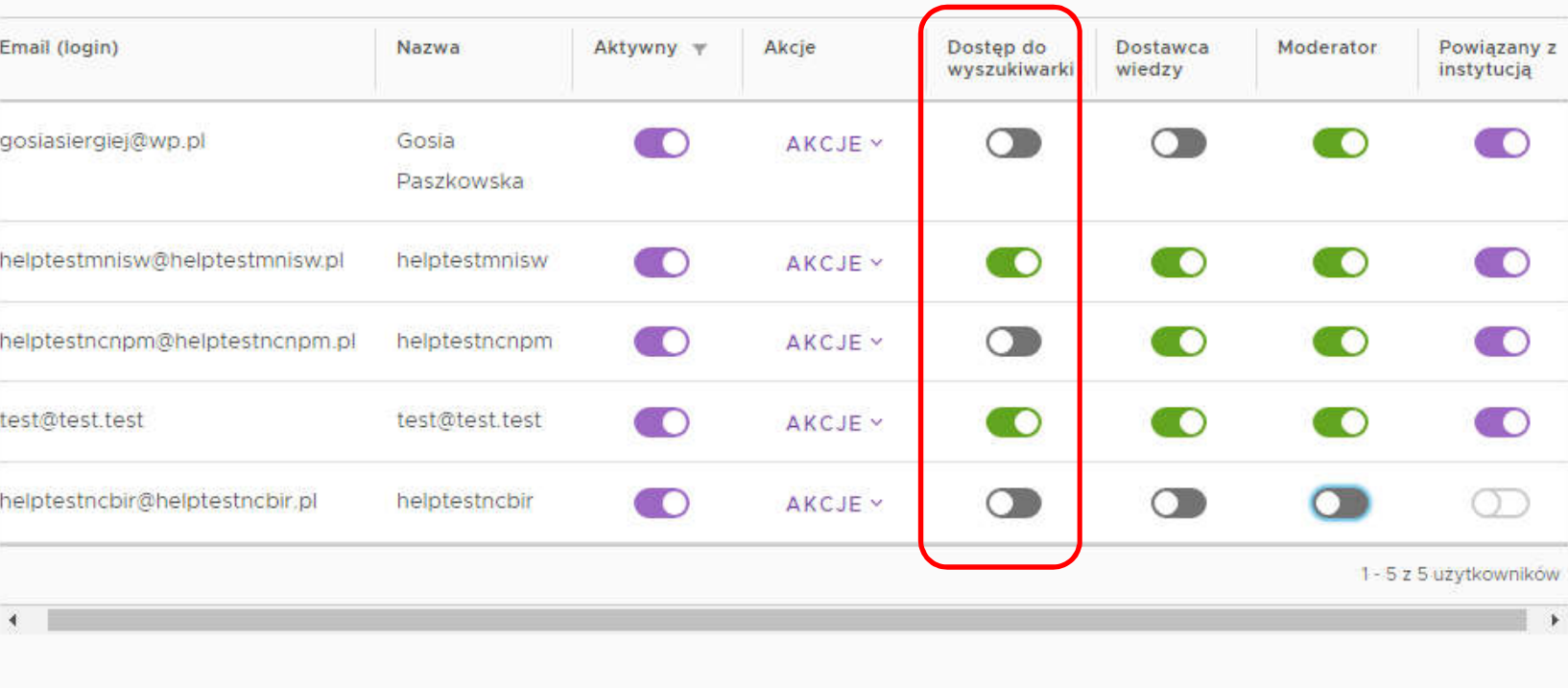

helptestncnpm ×

 $^{\circ}$ 

#### Zakres udostępnionych danych w Semantycznej Wyszukiwarce Wniosków Bez logowania

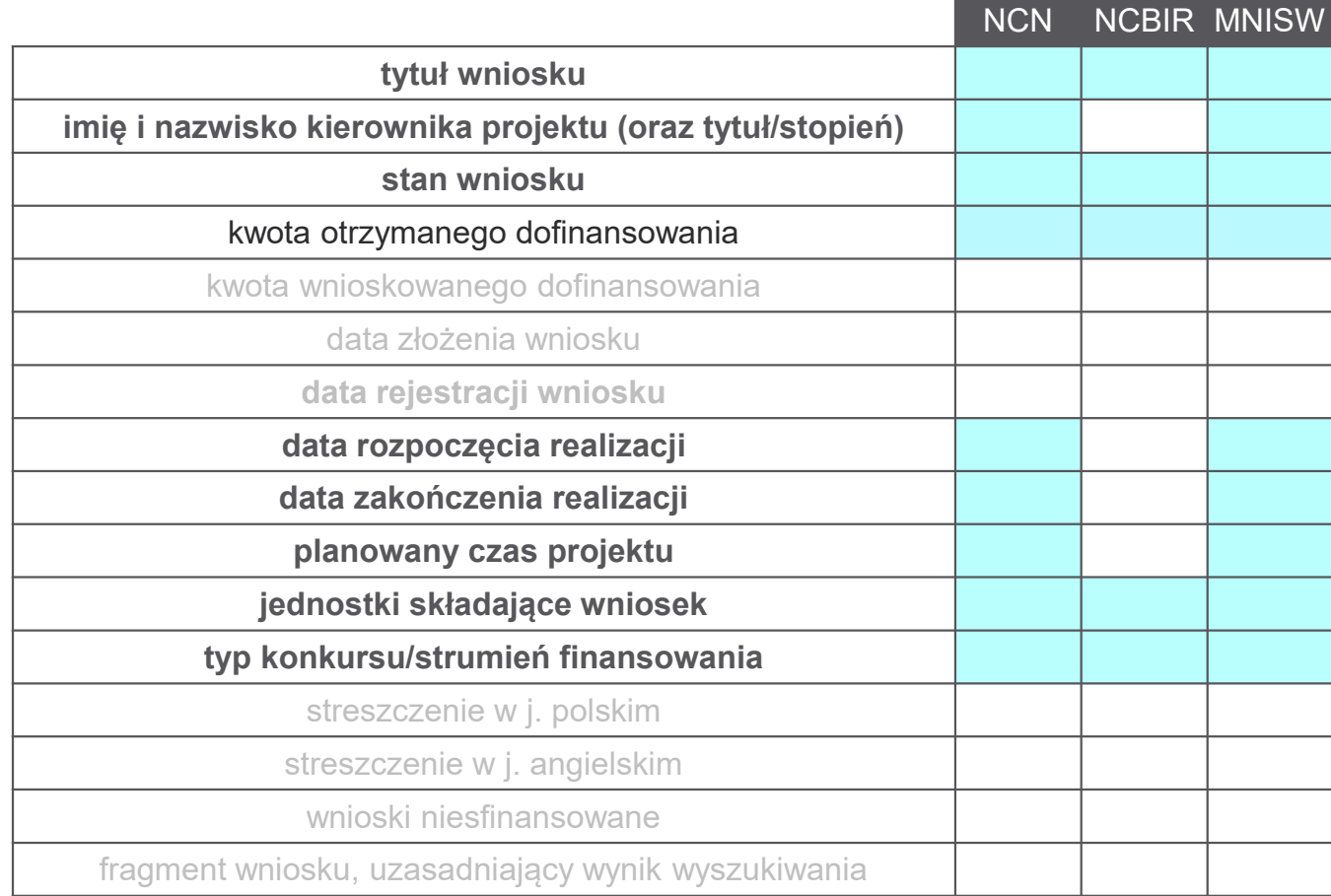

#### Zakres udostępnionych danych w Semantycznej Wyszukiwarce Wniosków

Po zalogowaniu i z rolą "Dostęp do wyszukiwarki"

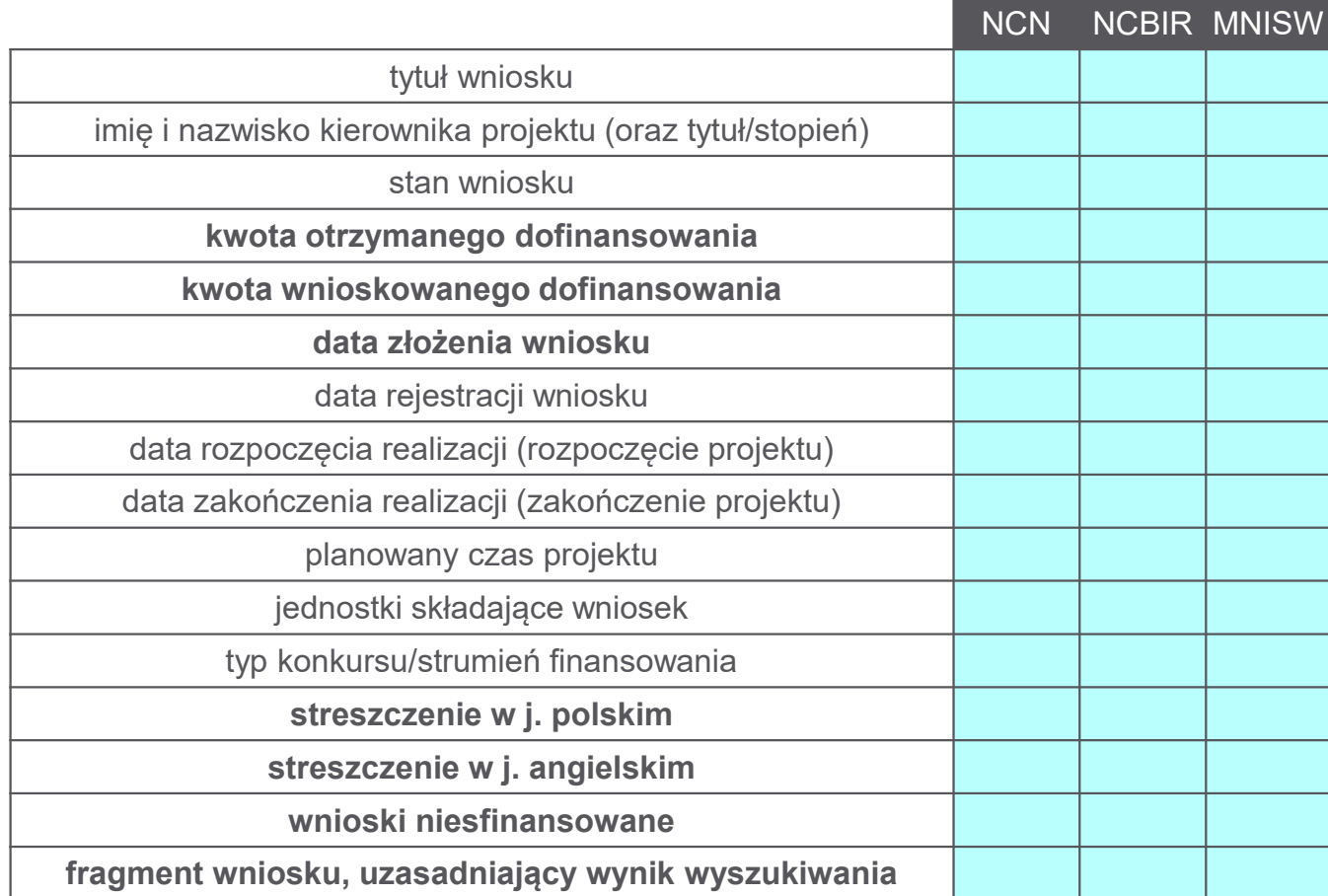

#### Wprowadzenie wyszukiwanej frazy

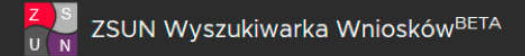

 $\odot$ helptestmnisw v

nauczanie języków obcych

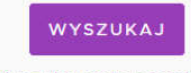

Wyszukiwanie podobnych

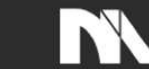

Ministerstwo Nauki i Szkolnictwa Wyższego

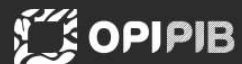

COPYRIGHT @ 2016 Laboratorium Inżynierii Lingwistycznej

#### Semantyczna Wyszukiwarka – Widok użytkowników zalogowanych z uprawnieniami dostępu do wyszukiwarki

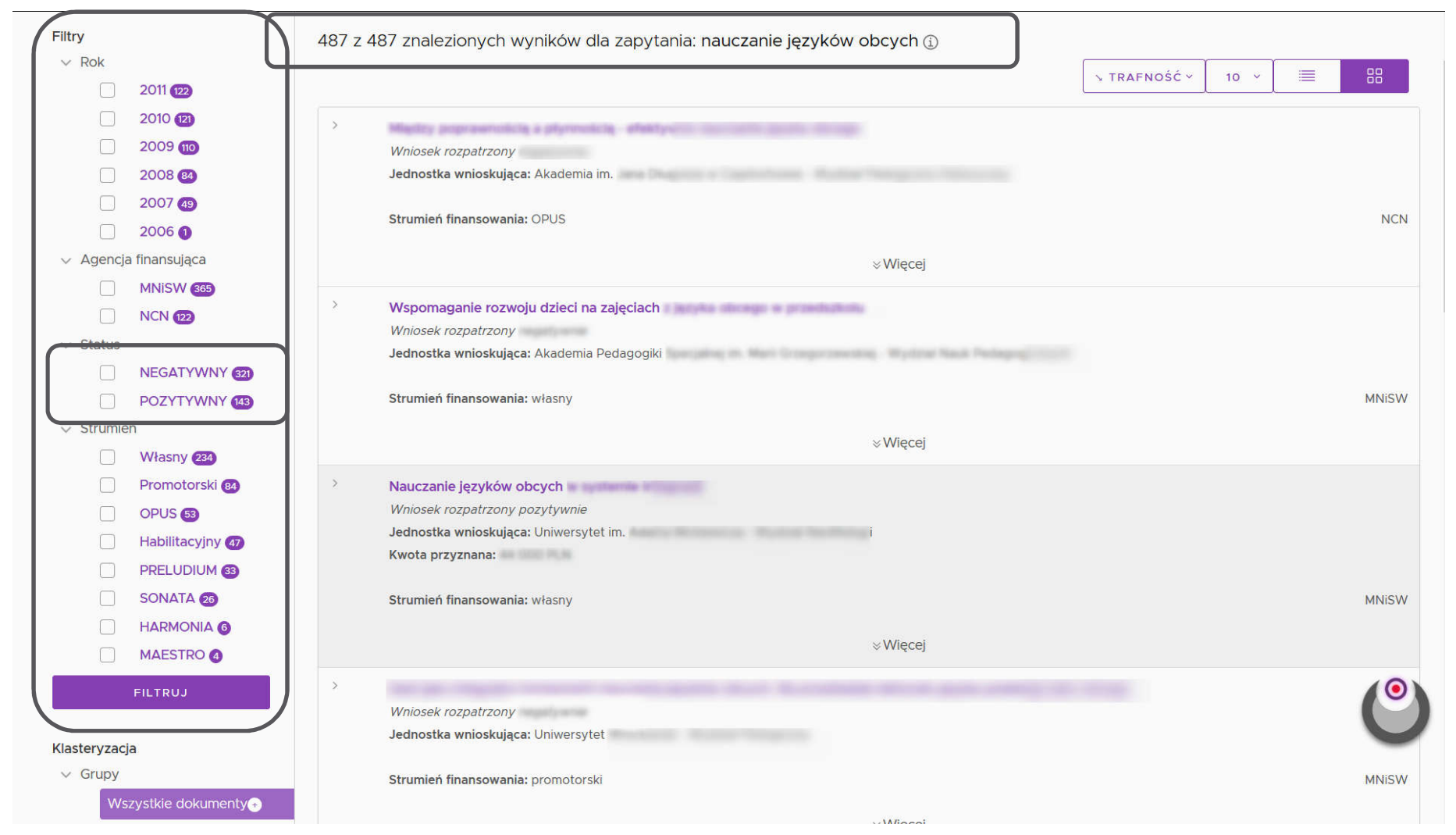

#### Semantyczna Wyszukiwarka – widok użytkowników niezalogowanych lub bez uprawnień dostępu do wyszukiwarki

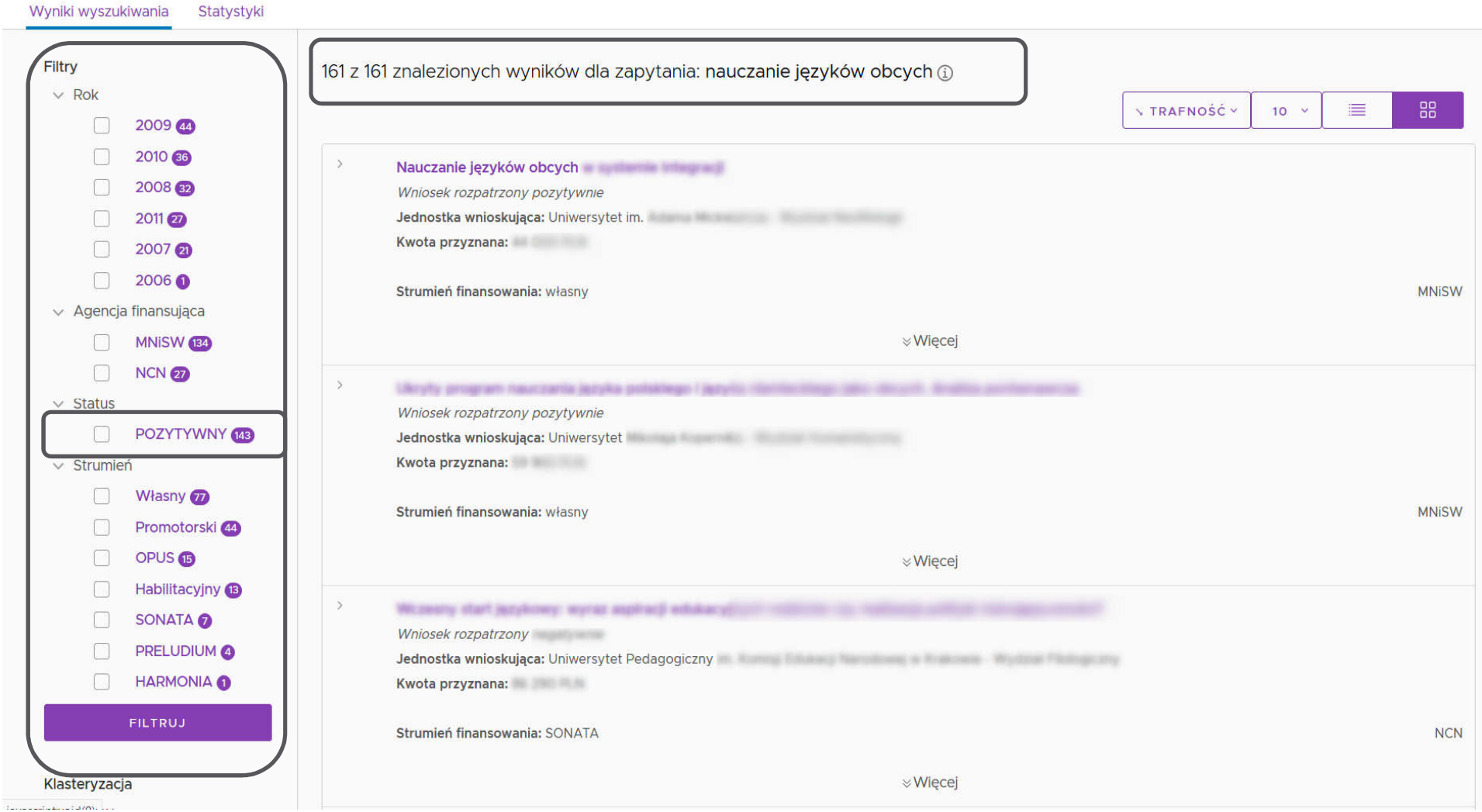

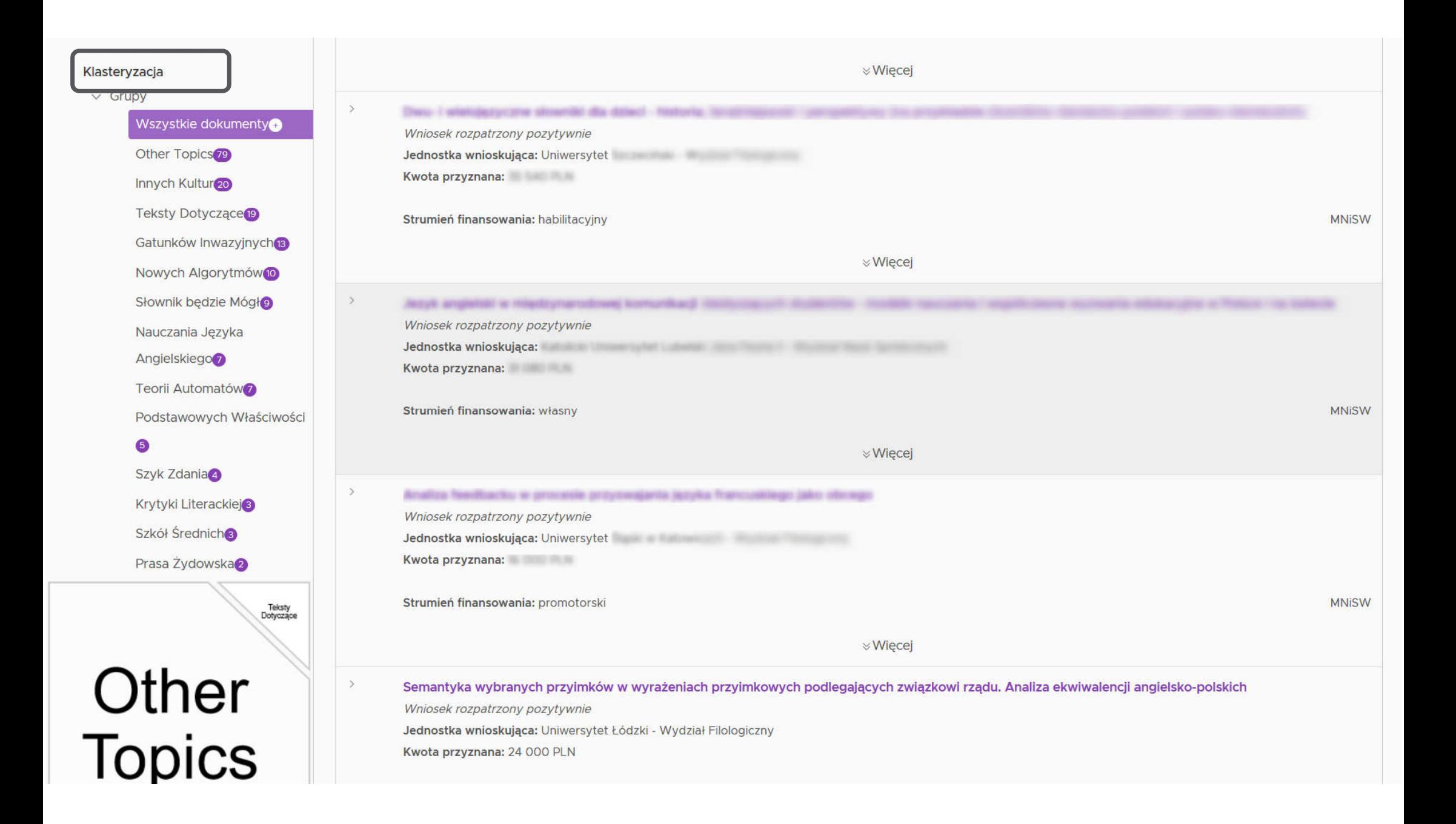

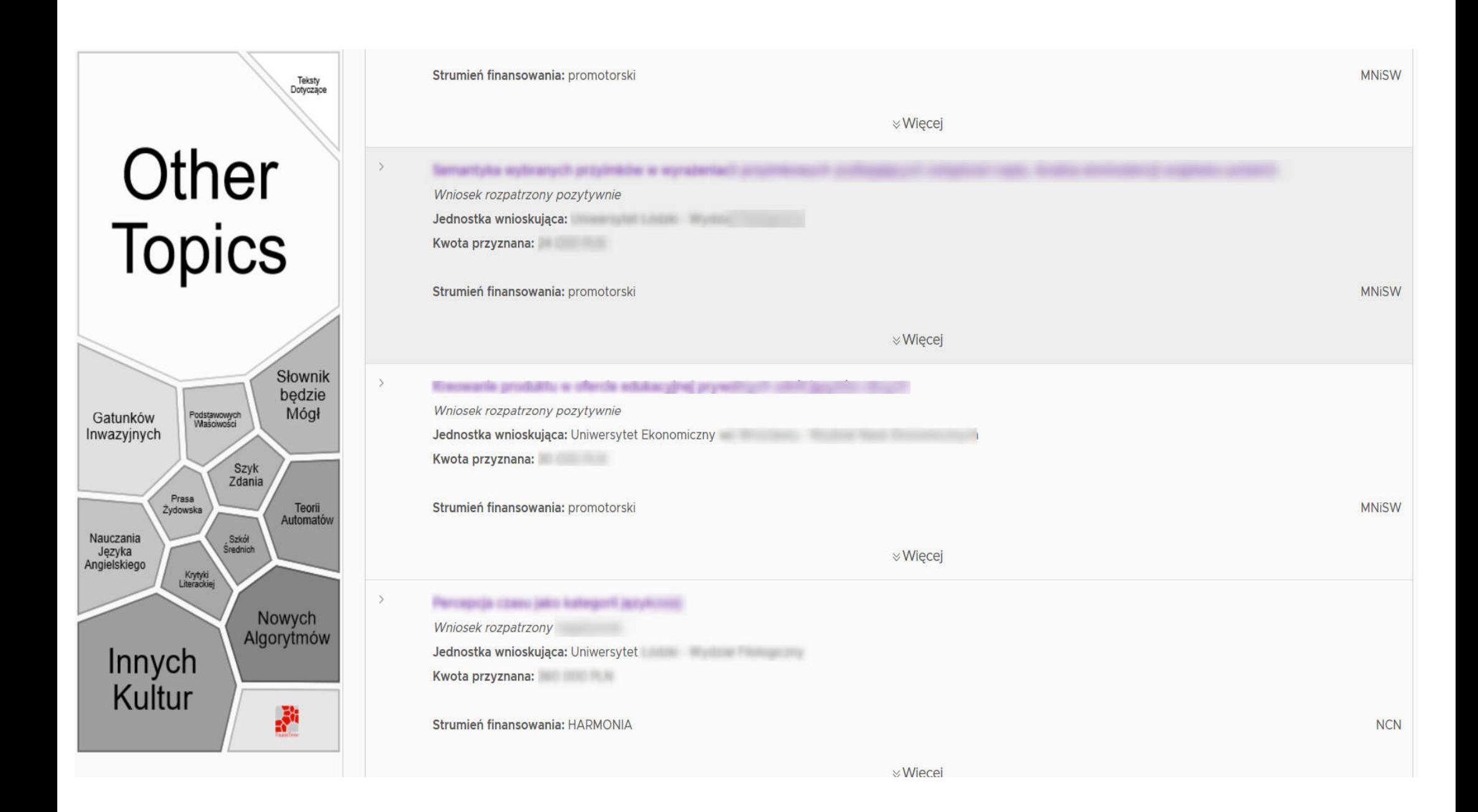

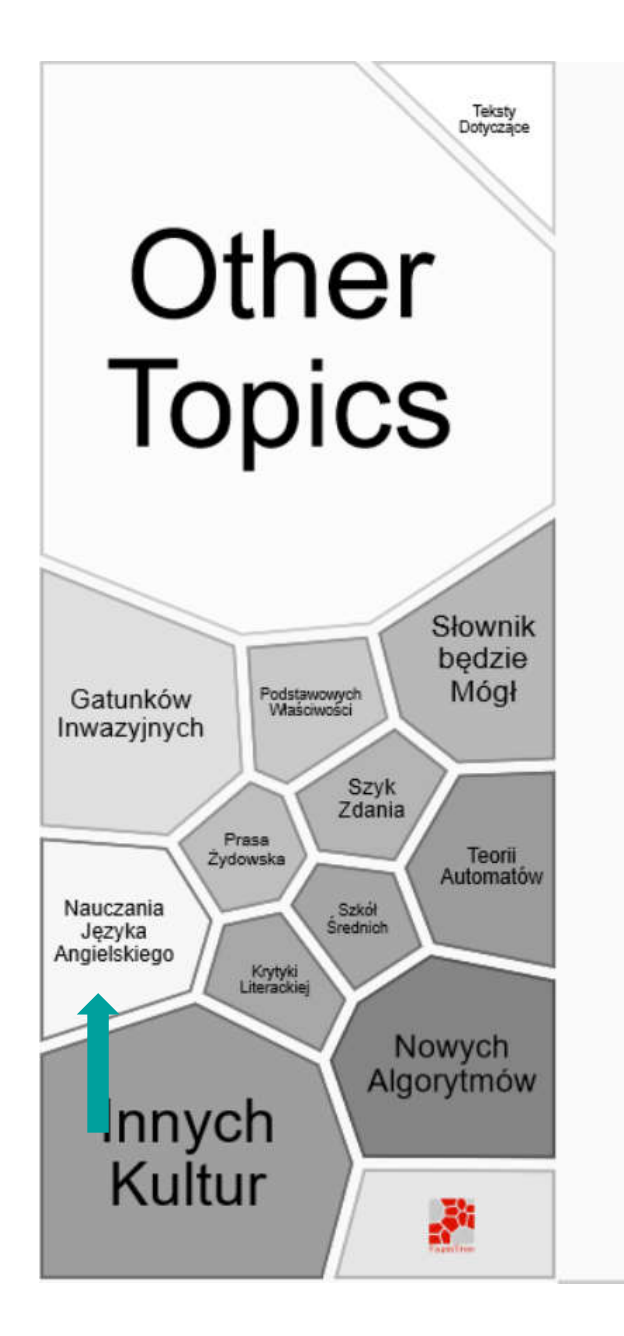

#### Klasteryzacja  $\vee$  Grupy Wszystkie dokumenty Other Topics<sup>79</sup> Innych Kultur<sub>20</sub> **Teksty Dotyczące**<sup>19</sup> Gatunków Inwazyjnych Nowych Algorytmów<sup>o</sup> Słownik bedzie Mógło Nauczania Języka Angielskiego Teorii Aut matów Podstawo vych Właściwości  $\sqrt{5}$ Szyk Zdania Krytyki Literackiej® Szkół Średnich Prasa Żydowska

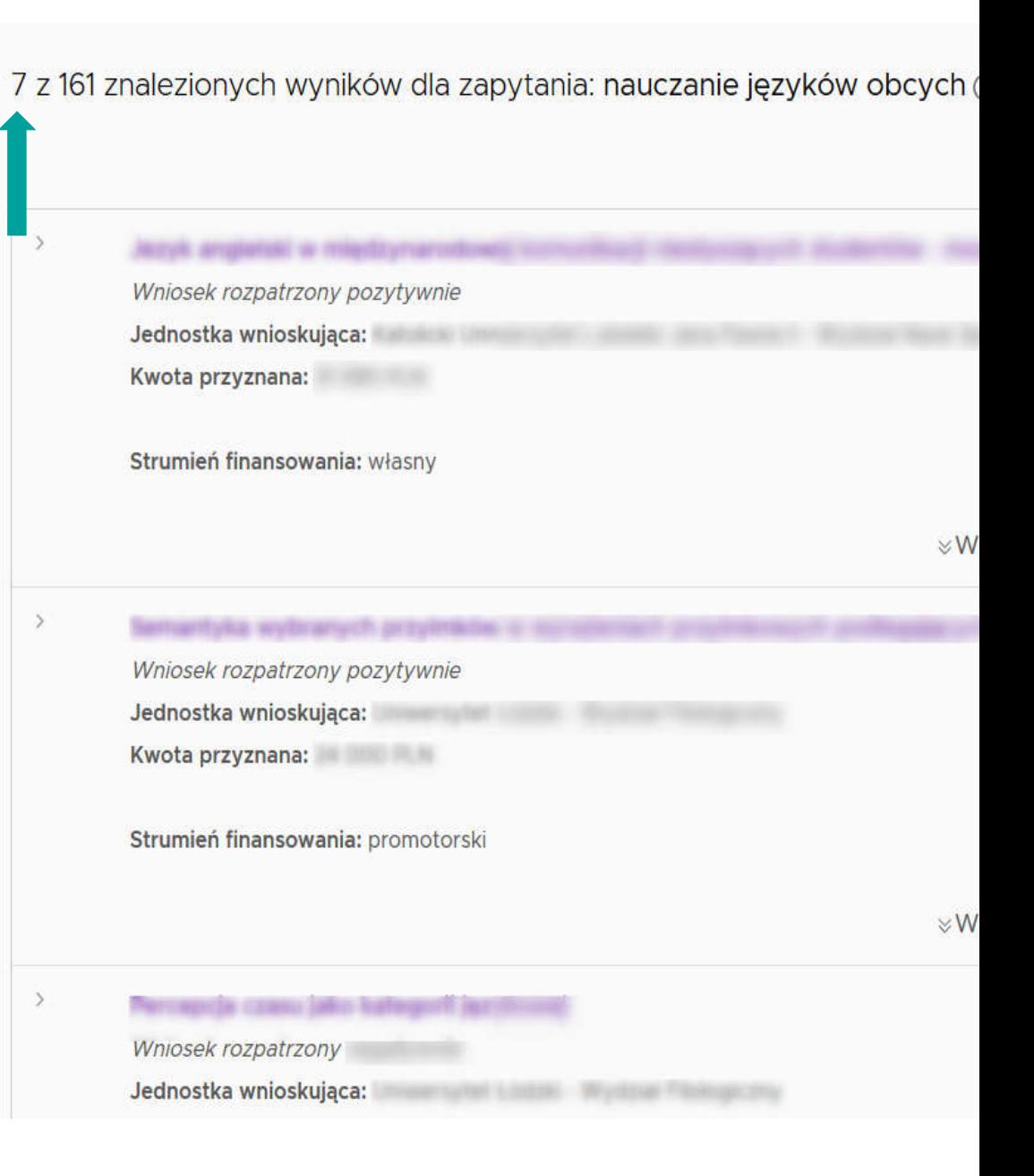

#### Dane dostępne dla osób niezalogowanych

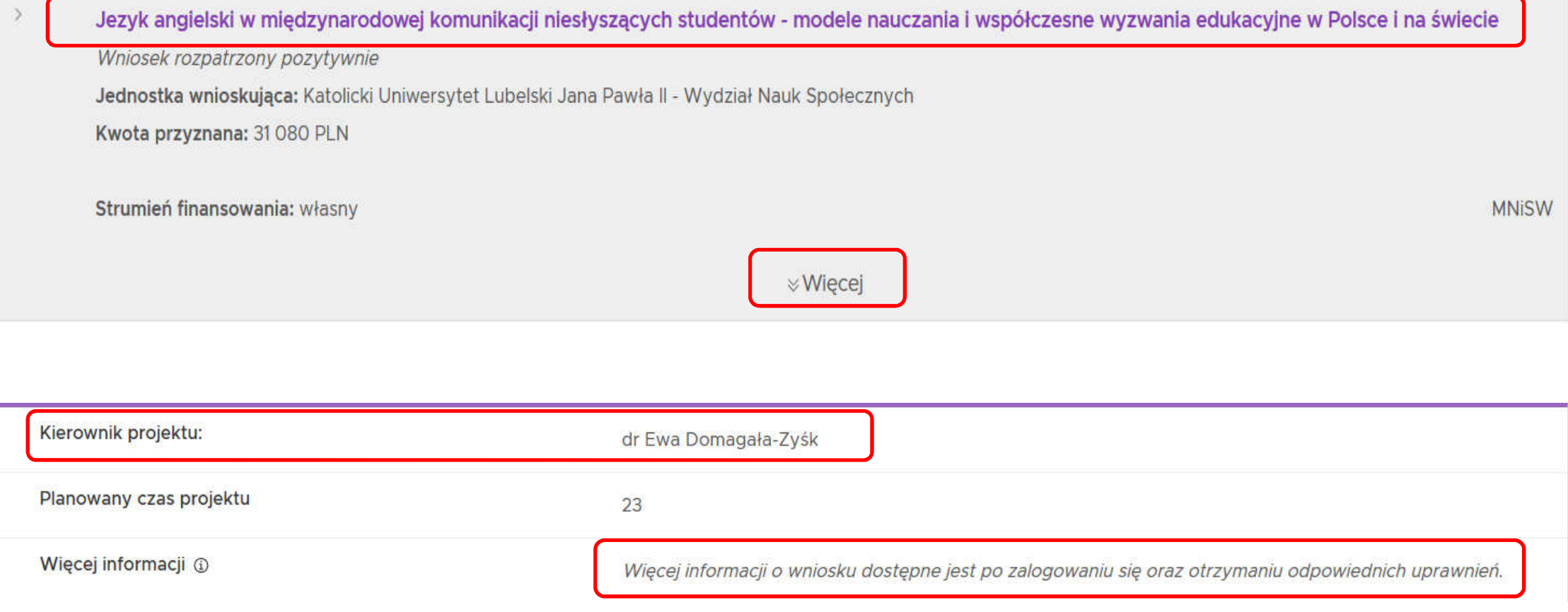

Wniosek o finansowanie projektu badawczego

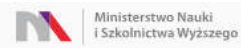

Jezyk angielski w międzynarodowej komunikacji niesłyszących studentów - modele nauczania i współczesne wyzwania edukacyjne w Polsce i na świecie Stan wniosku: pozytywny

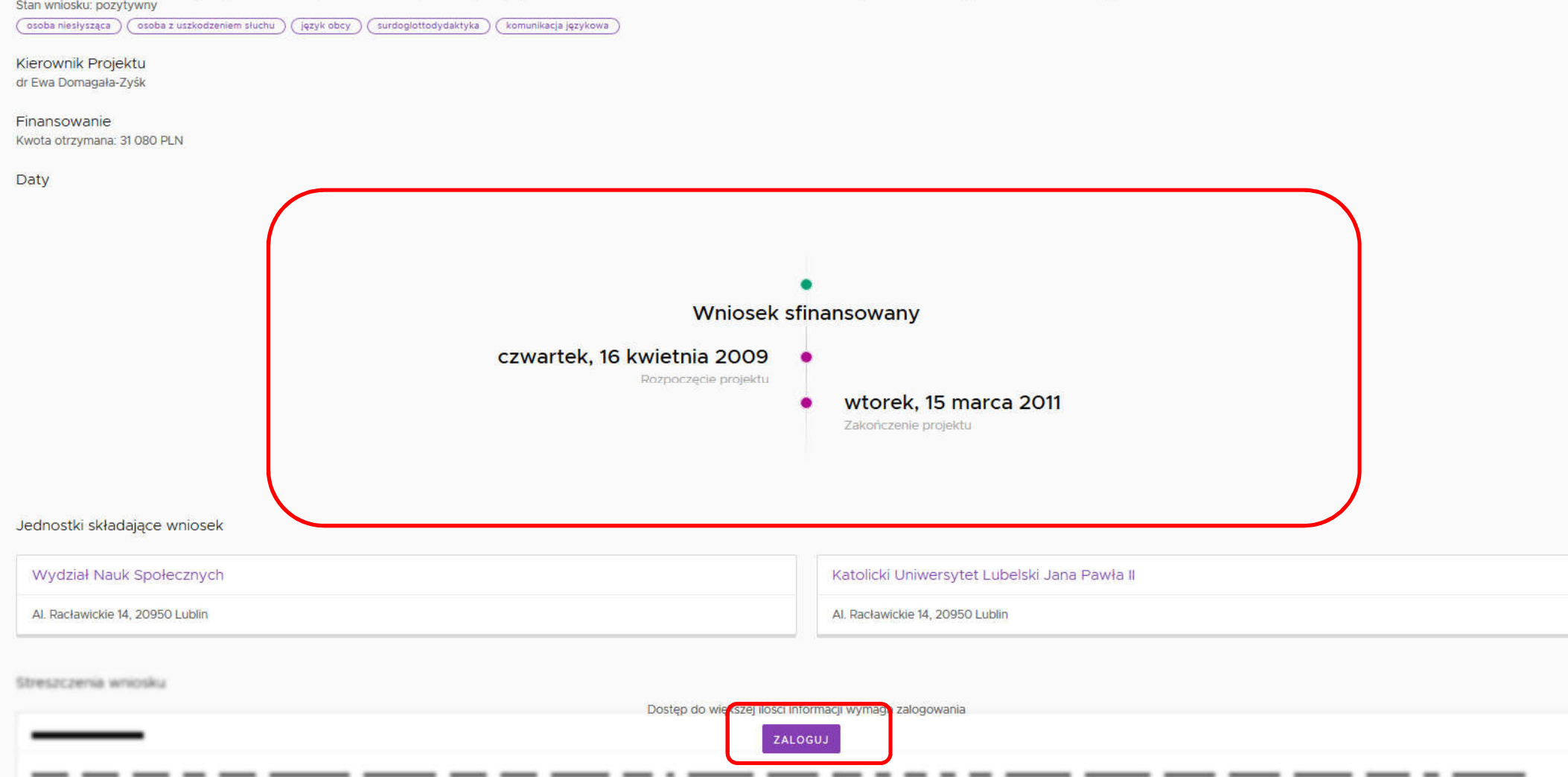

#### Dane dostępne dotyczące konkretnej jednostki

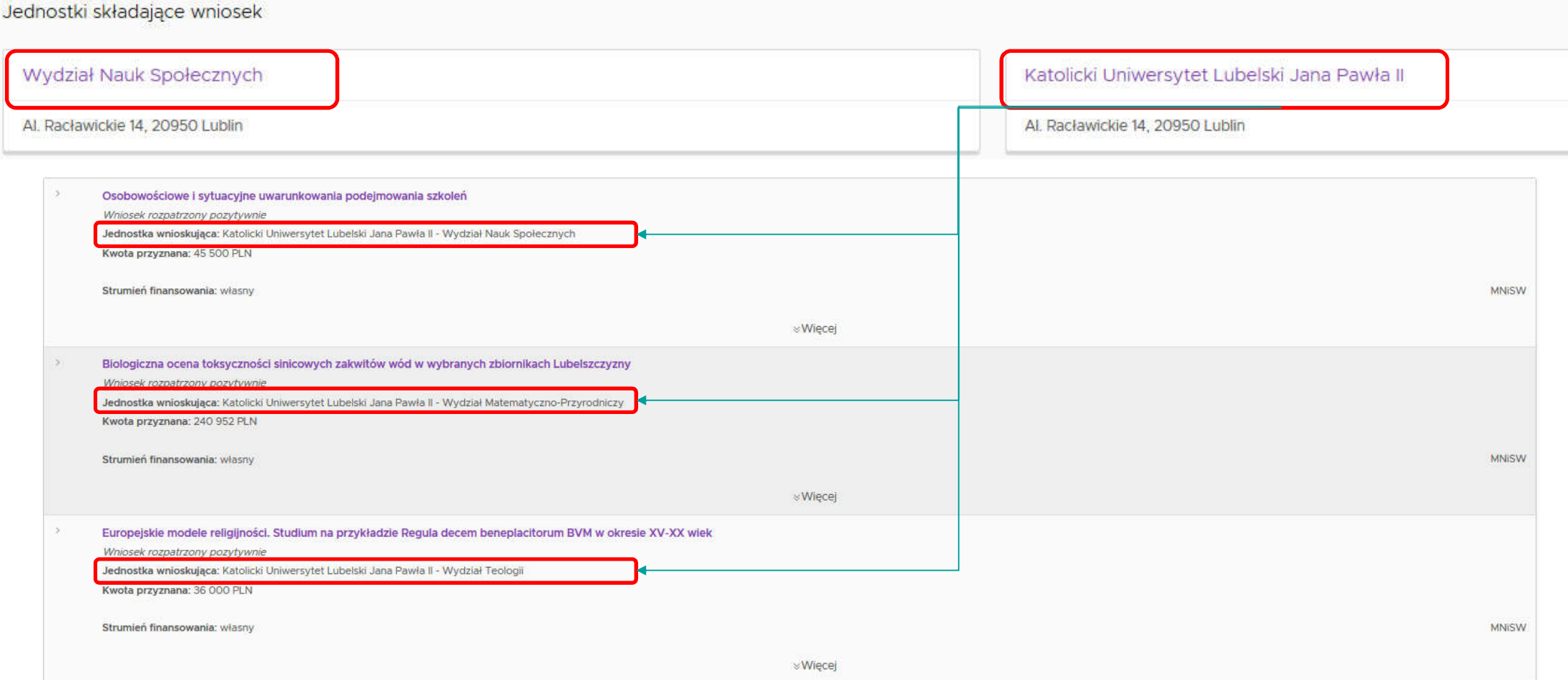

#### Semantyczna Wyszukiwarka – zakres danych dla użytkowników zalogowanych i z uprawnieniami dostępu do wyszukiwarki

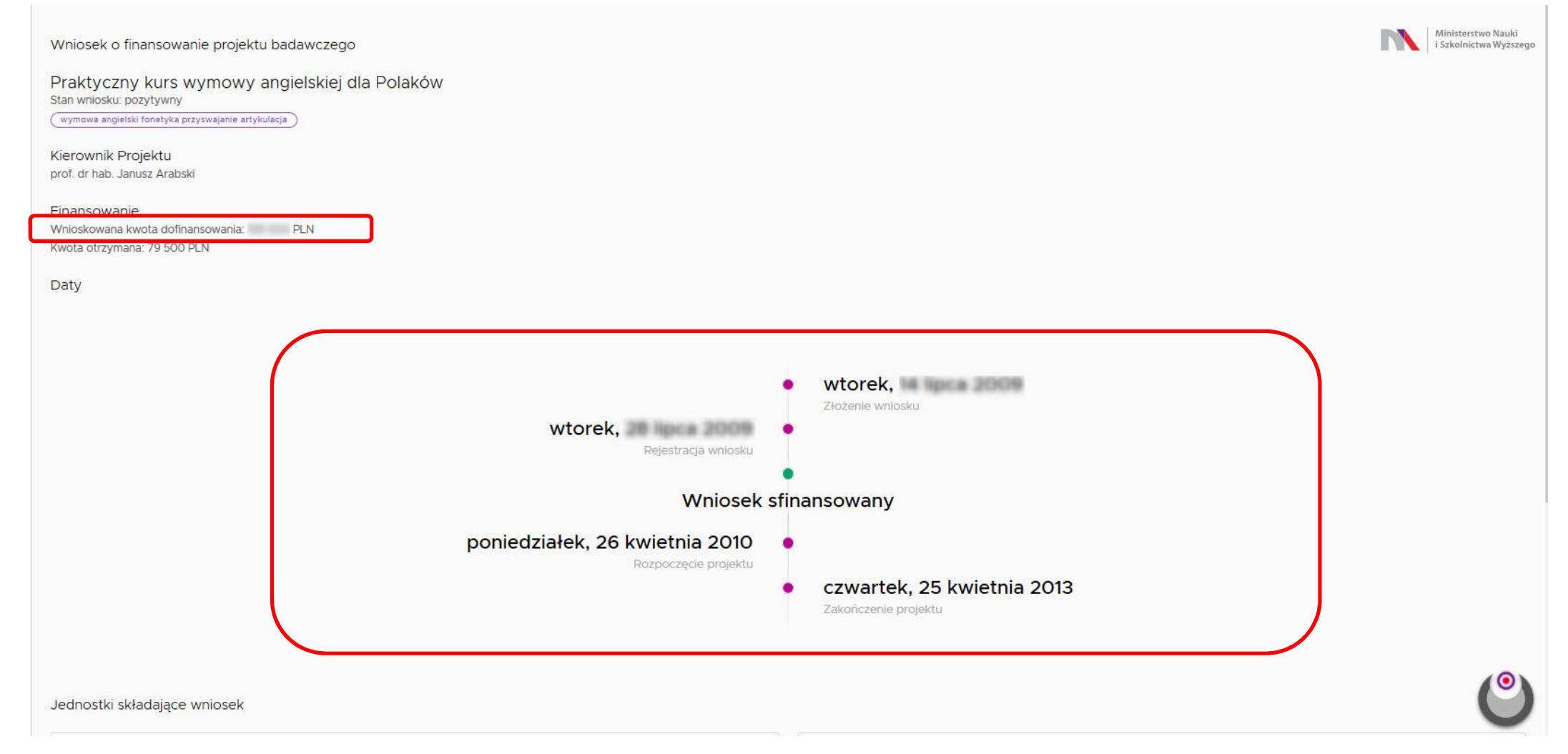

#### Semantyczna Wyszukiwarka – zakres danych dla użytkowników zalogowanych

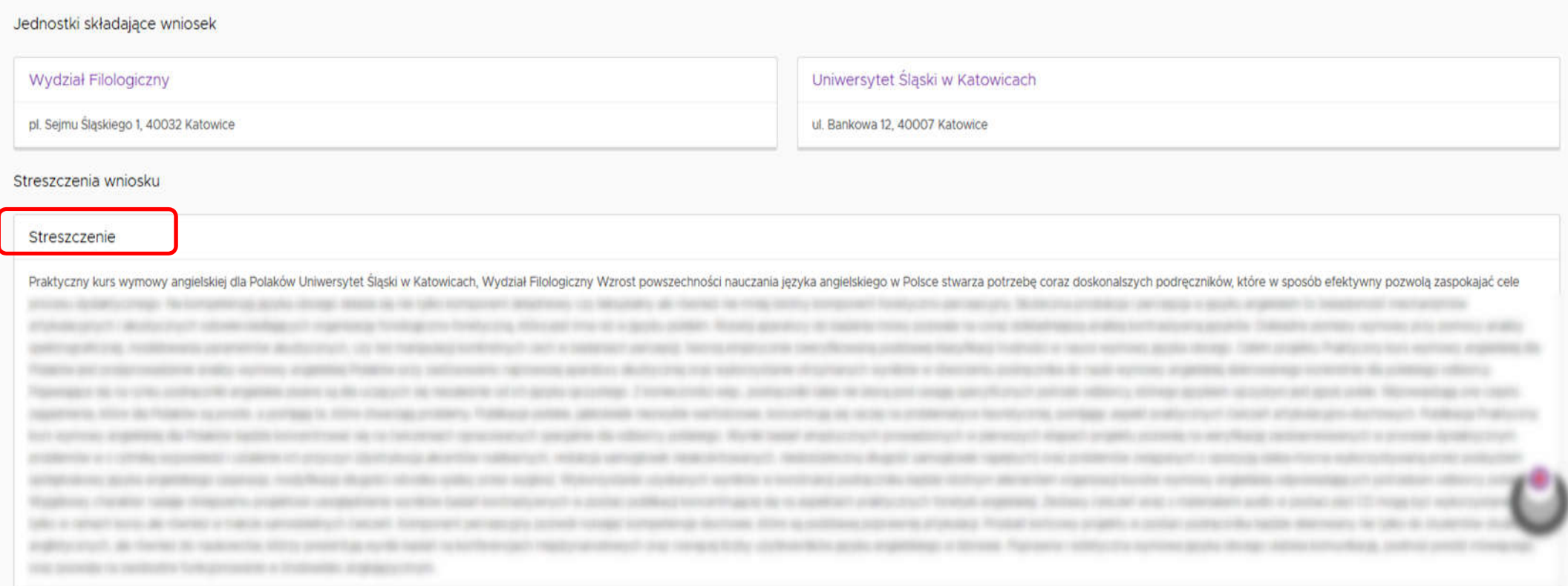

#### Semantyczna Wyszukiwarka – zakres danych dla użytkowników zalogowanych

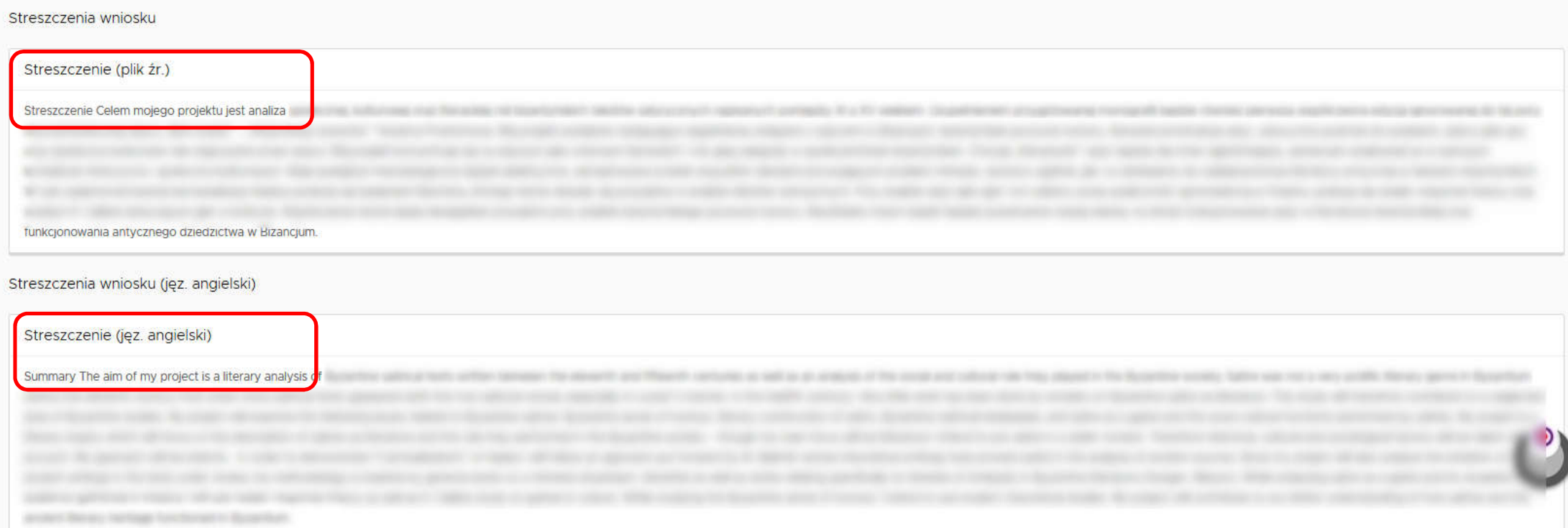

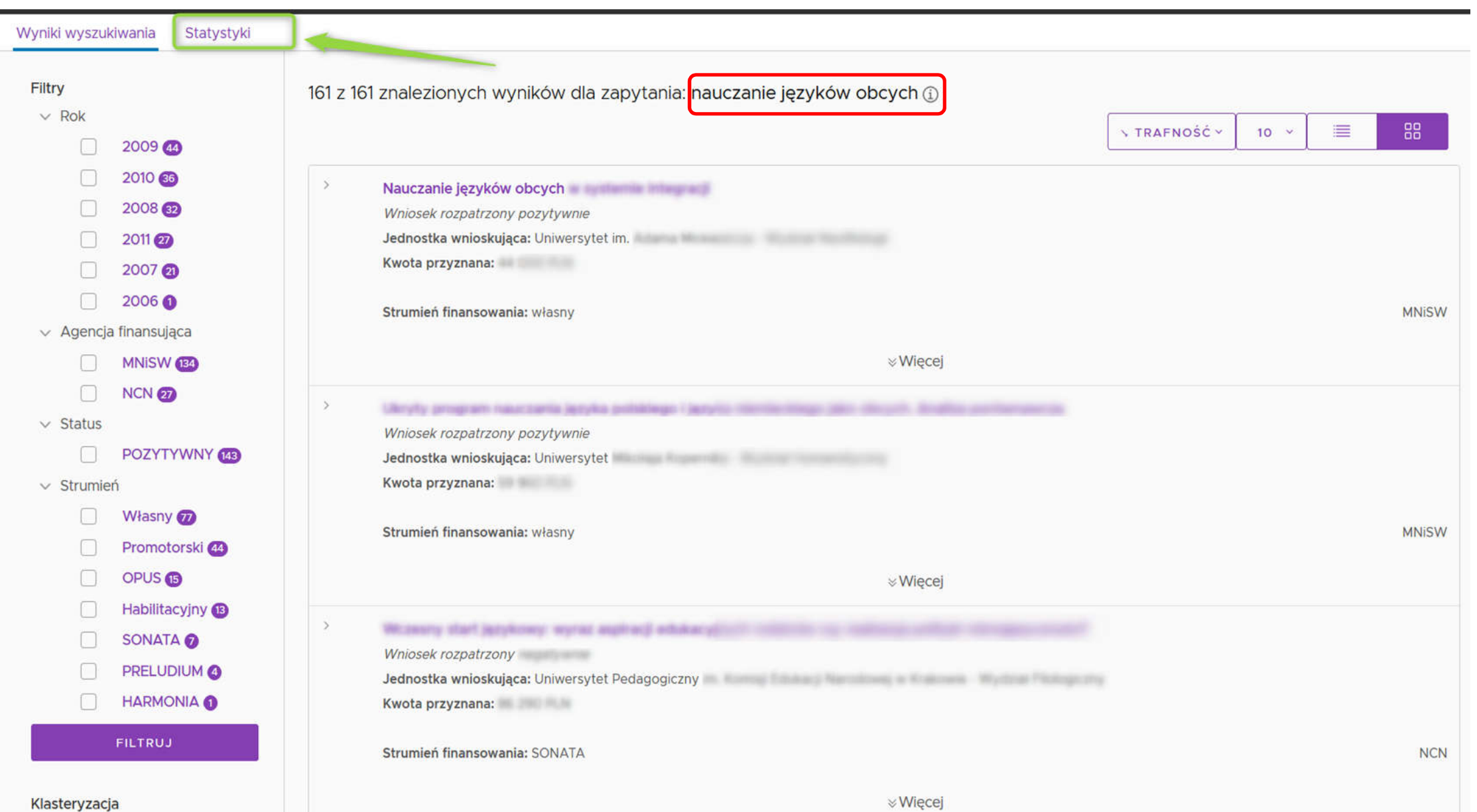

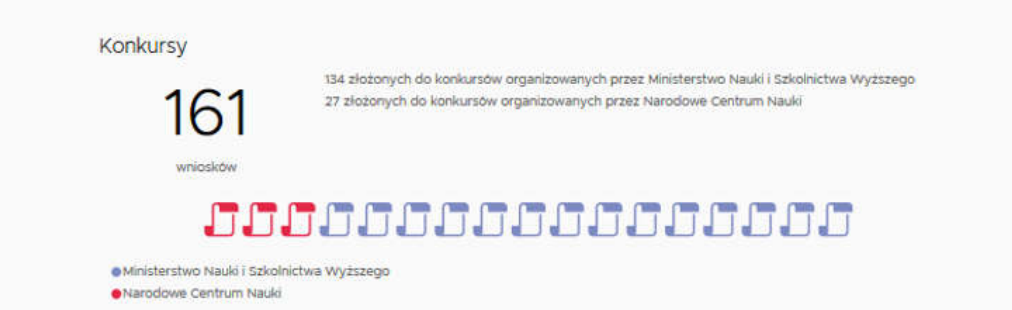

Konkursy

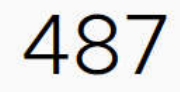

365 złożonych do konkursów organizowanych przez Ministerstwo Nauki i Szkolnictwa Wyższego 122 złożonych do konkursów organizowanych przez Narodowe Centrum Nauki

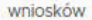

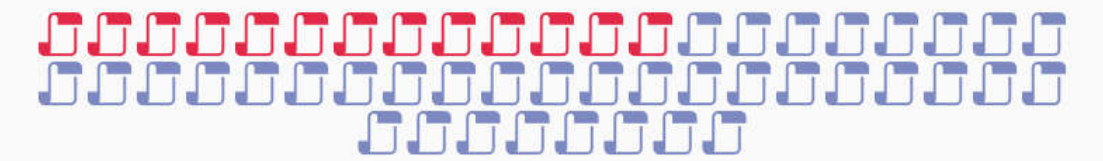

· Ministerstwo Nauki i Szkolnictwa Wyższego

· Narodowe Centrum Nauki

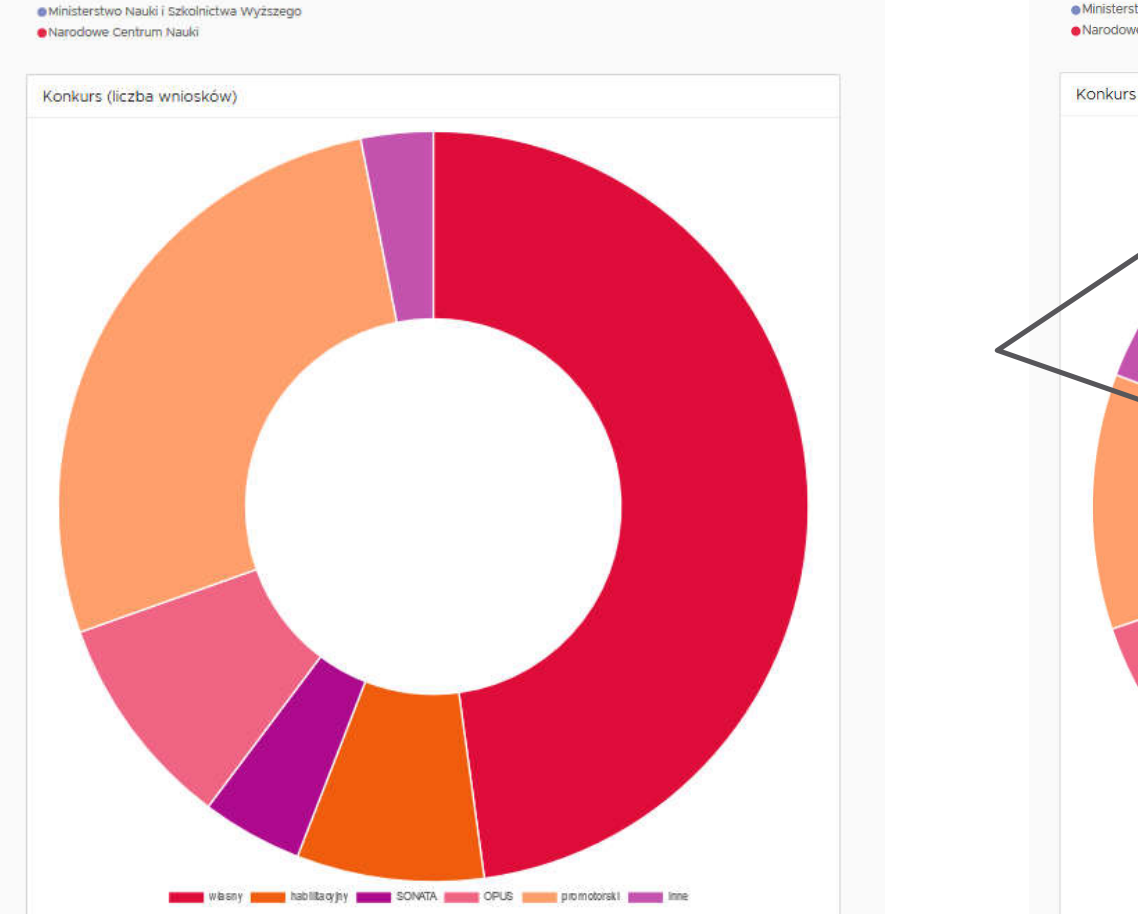

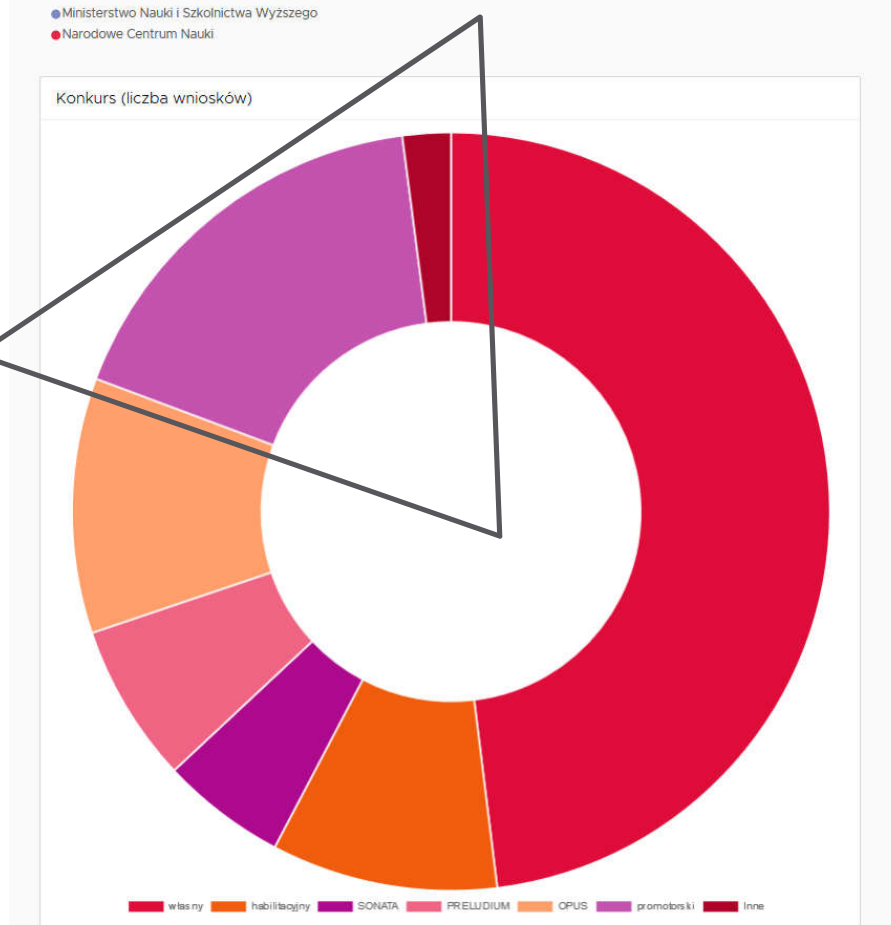

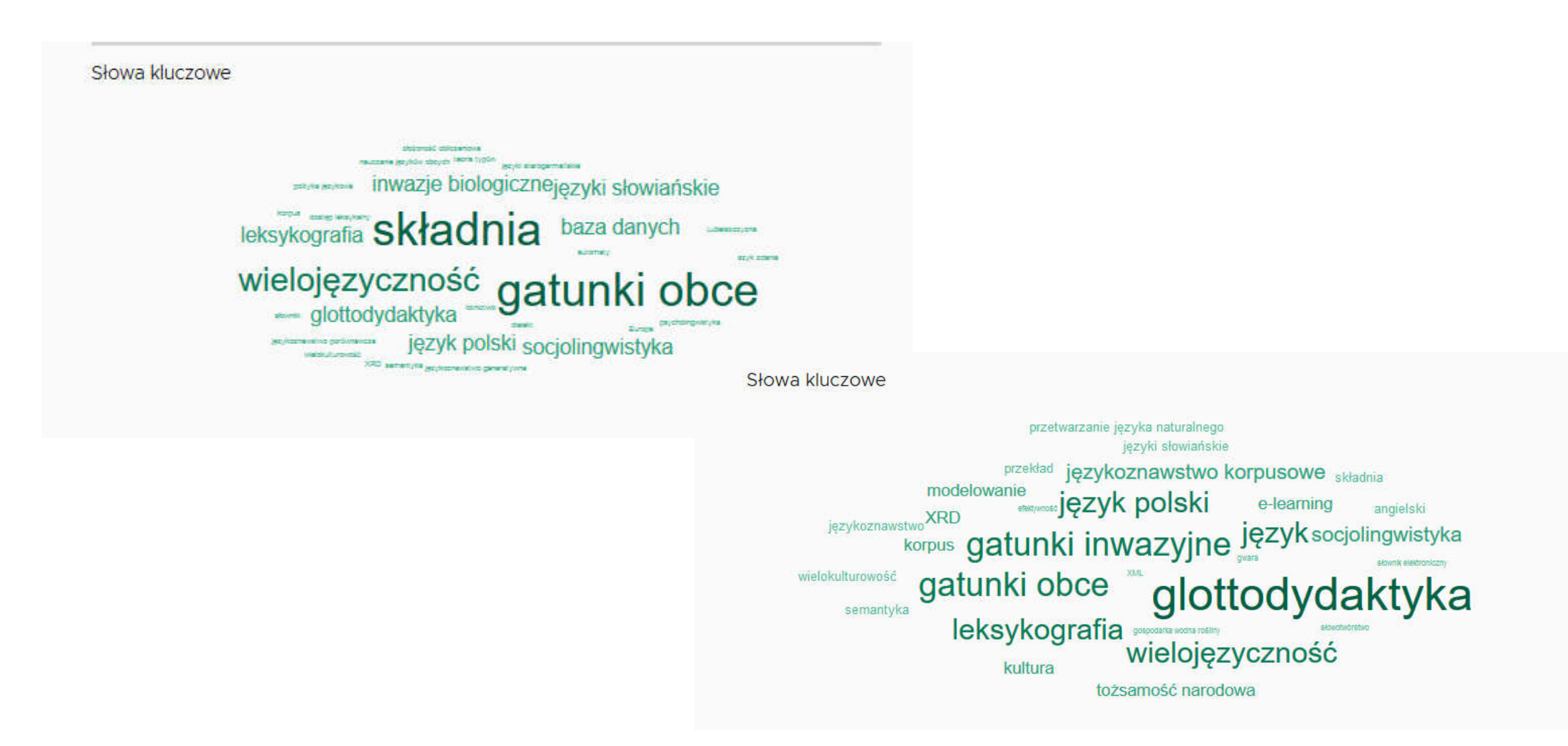

Finansowanie

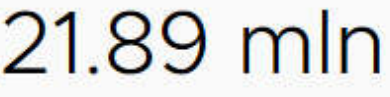

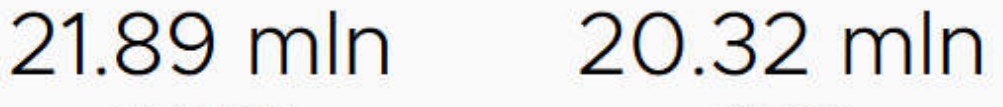

PLN zawnioskowano

PLN przyznano

**KOROJ KOROJ KOROJ KOROJ KOROJ KOROJ KOROJ KOROJ KOROJ KOROJ KO** 

**ROBROS** 

Finansowanie

79.22 mln 20.32 mln

PLN zawnioskowano

PLN przyznano

KOJ
#### Statystyki: niezalogowani = zalogowani

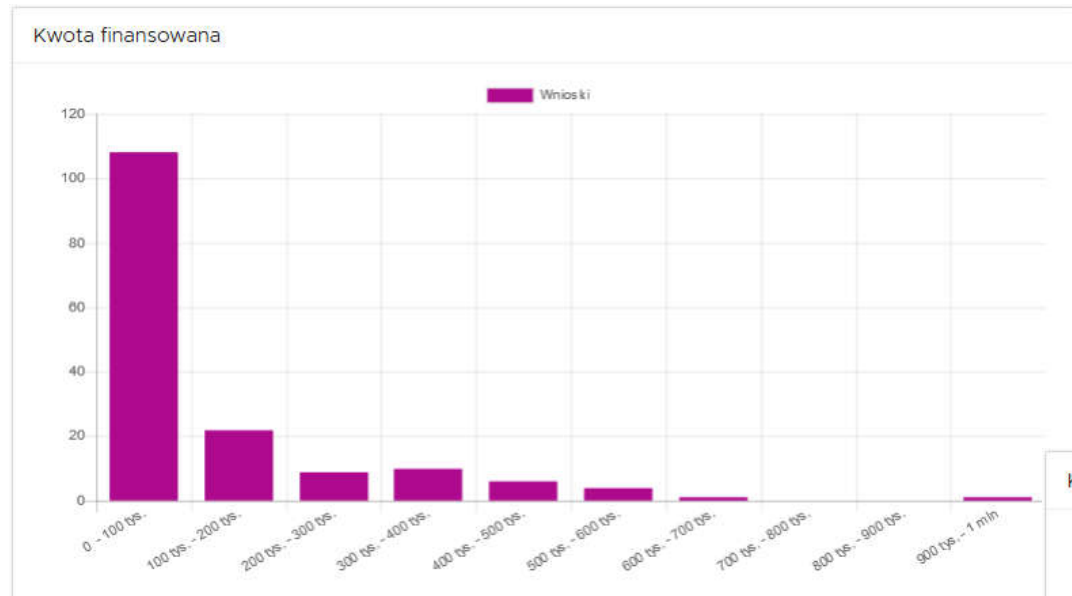

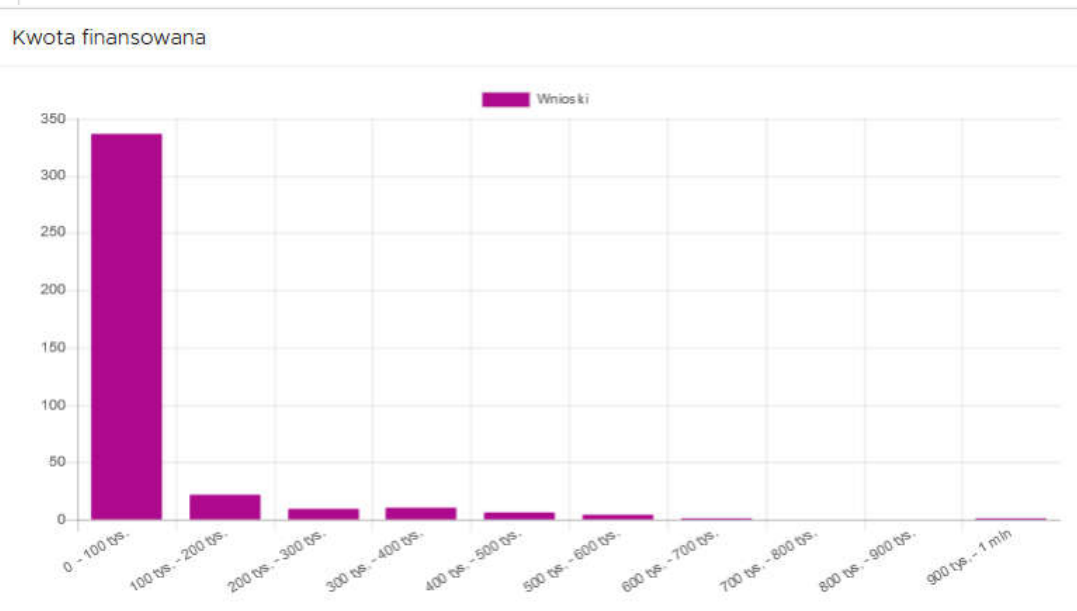

## Statystyki: niezalogowani vs. zalogowani

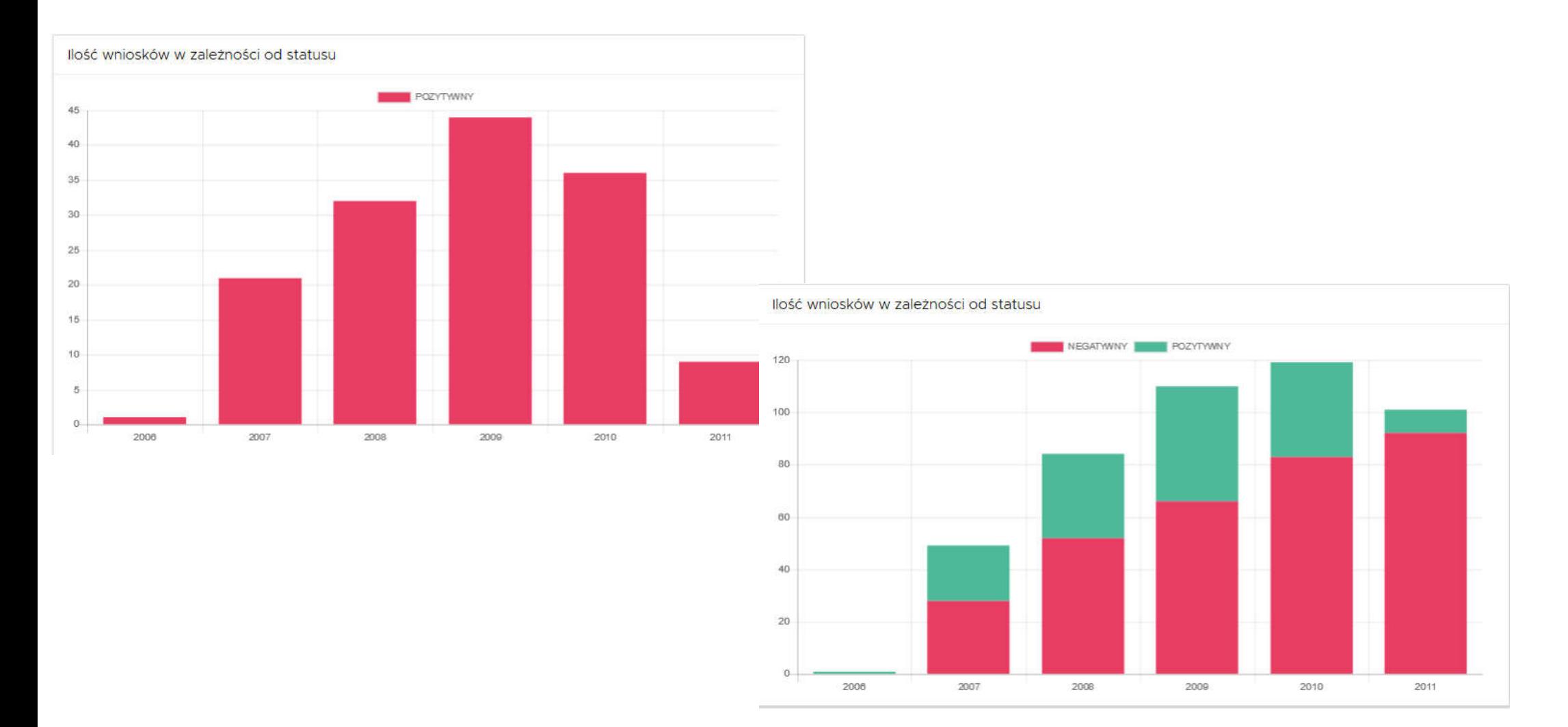

#### Statystyki: niezalogowani vs. zalogowani

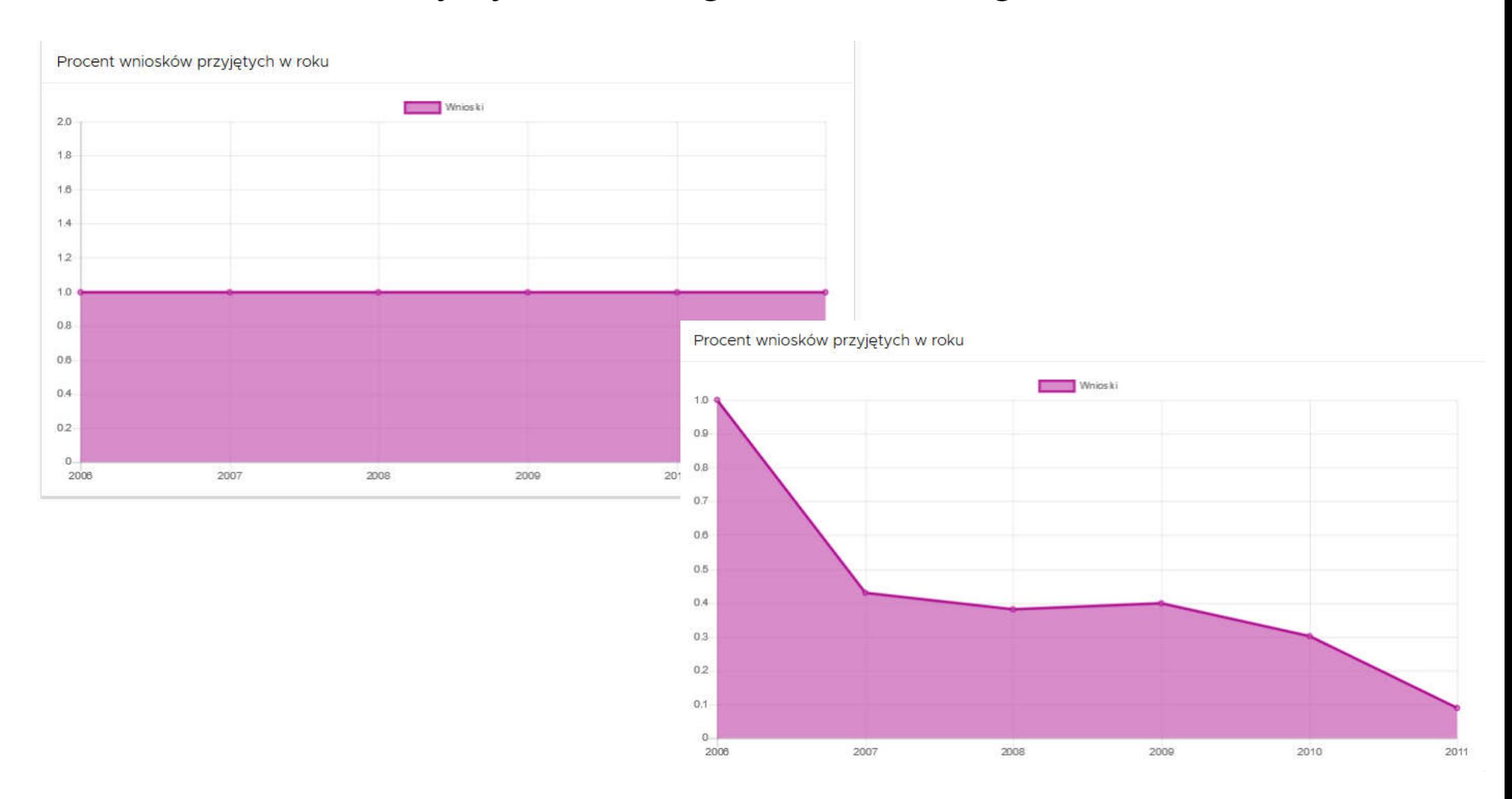

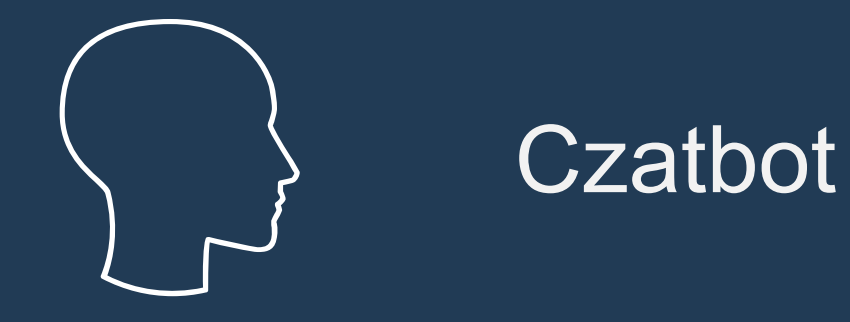

## Wirtualny Konsultant - Czatbot

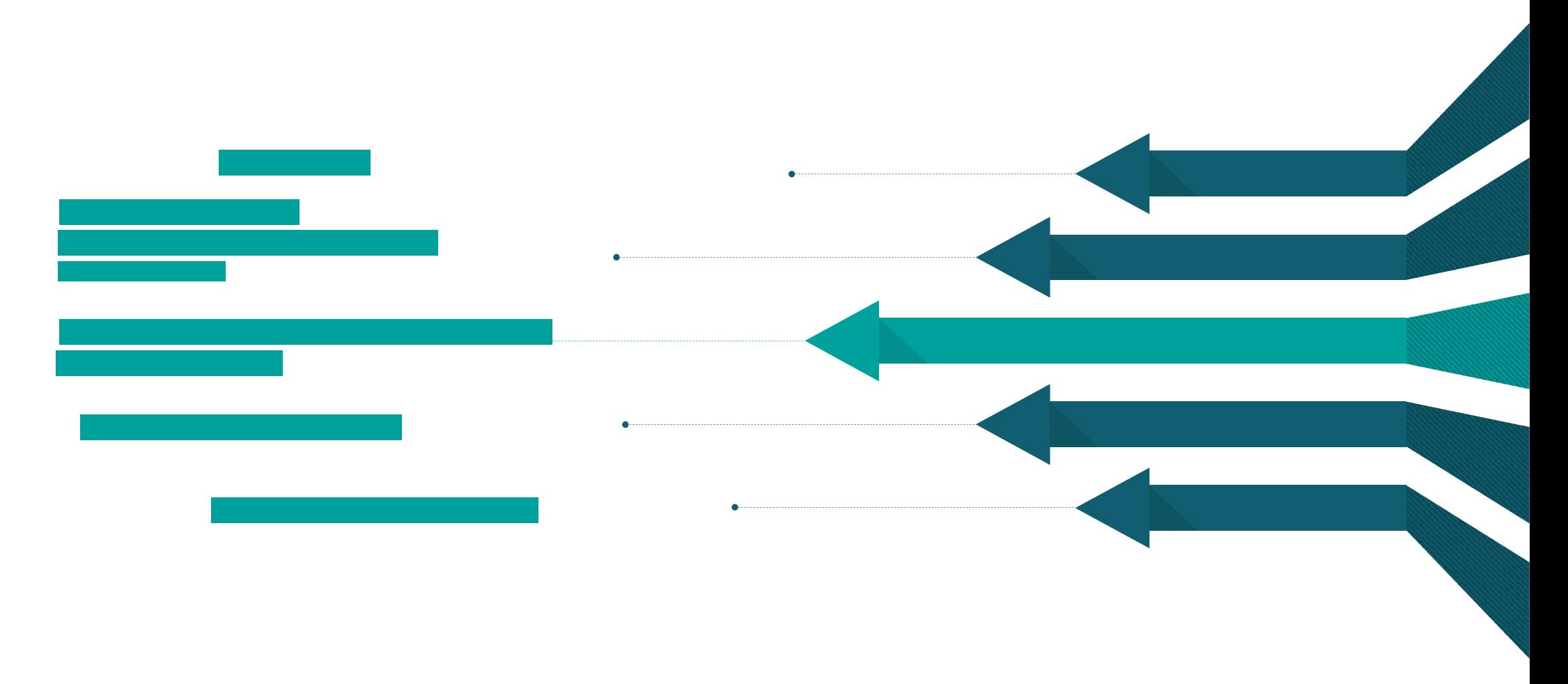

#### Wirtualny Konsultant - Podejścia

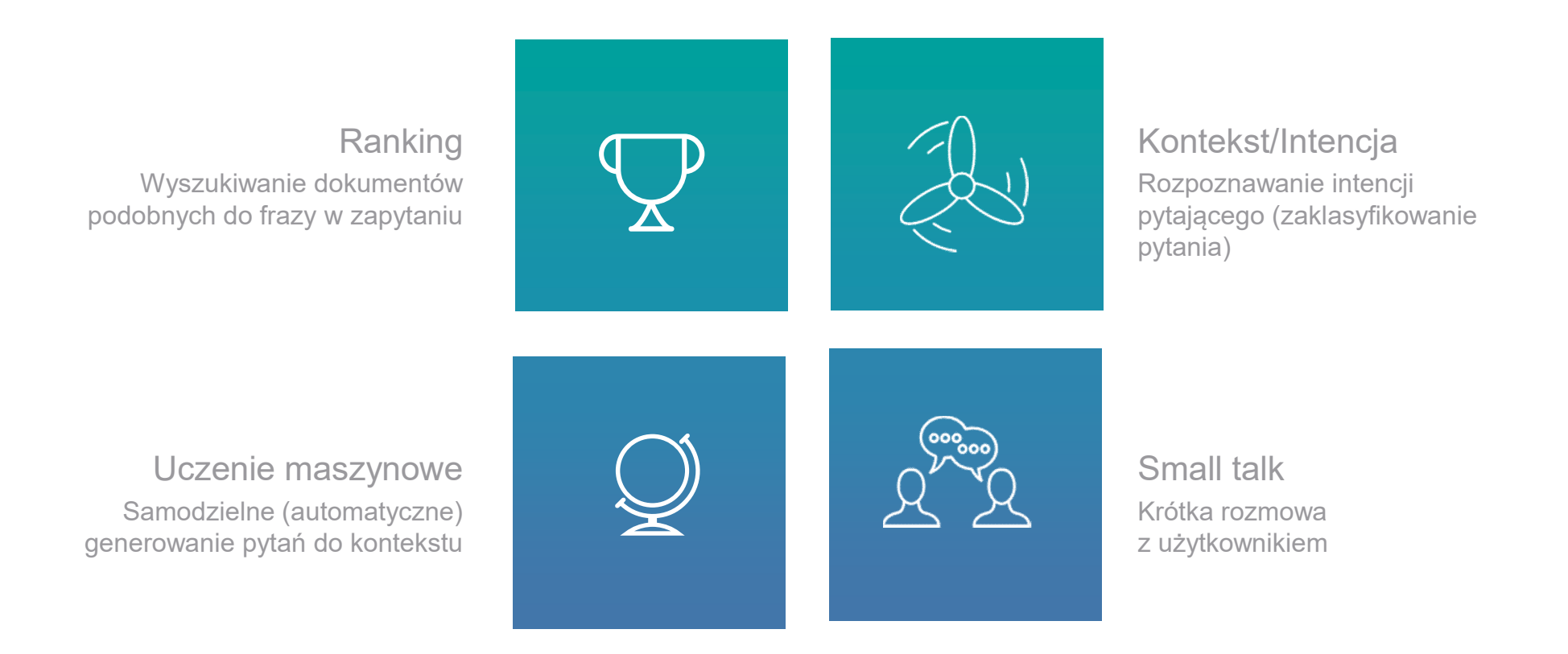

# **Czatbot**

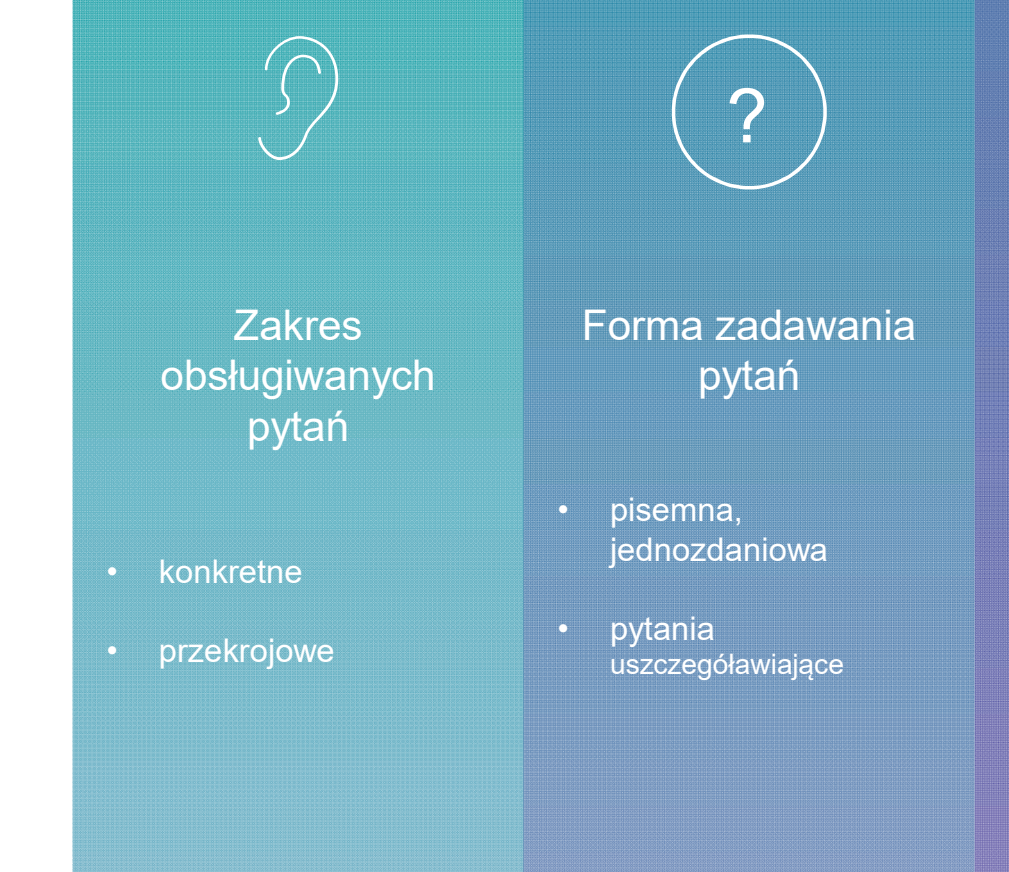

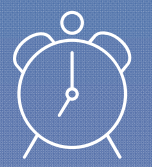

Termin realizacji modułu

II 2019

#### Wirtualny Konsultant - Mechanizmy

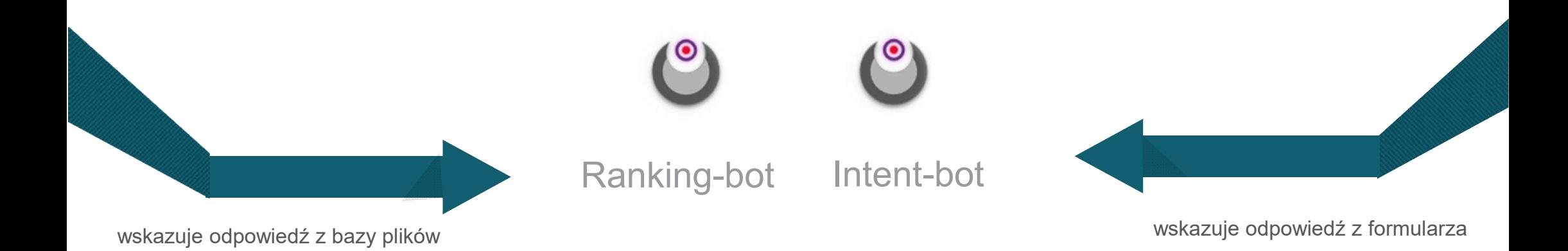

## Jak rozmawiać z Wirtualnym Konsultantem?

• Możesz zacząć od przywitania się i zapytania o możliwości Konsultanta.

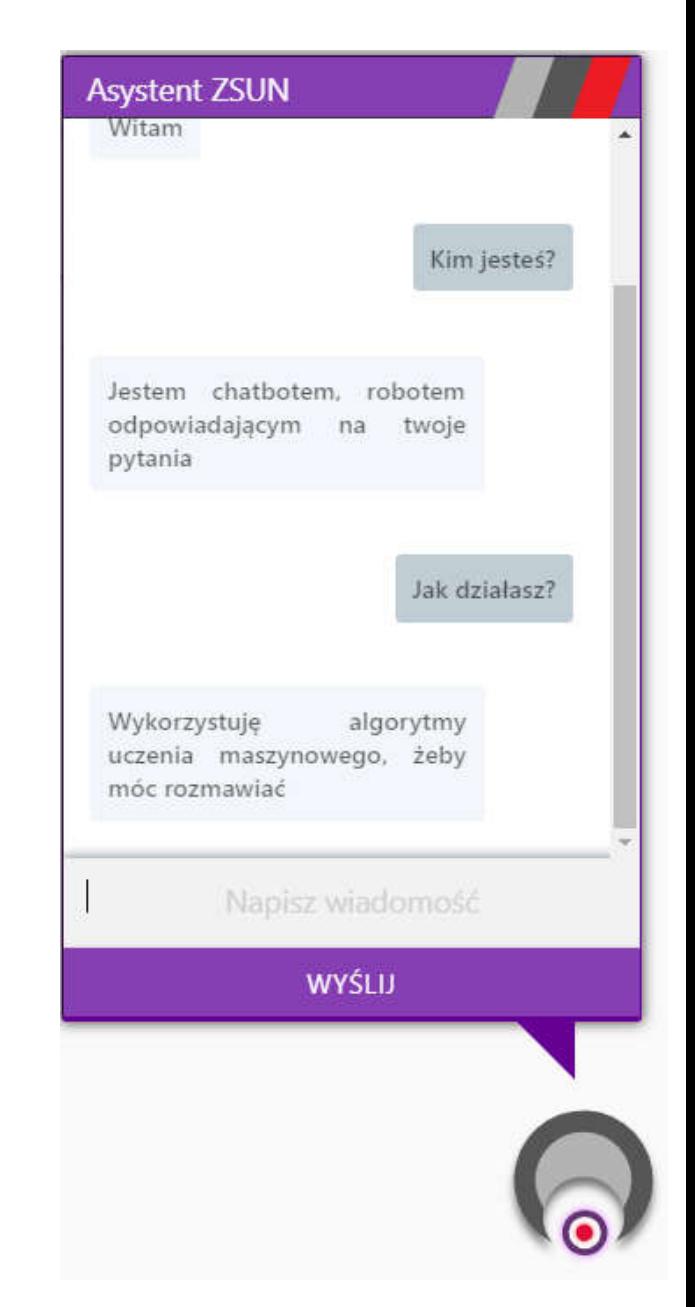

#### Jak zacząć rozmowę?

Musimy sprawić, aby zapamiętał konkurs, który nas interesuje:

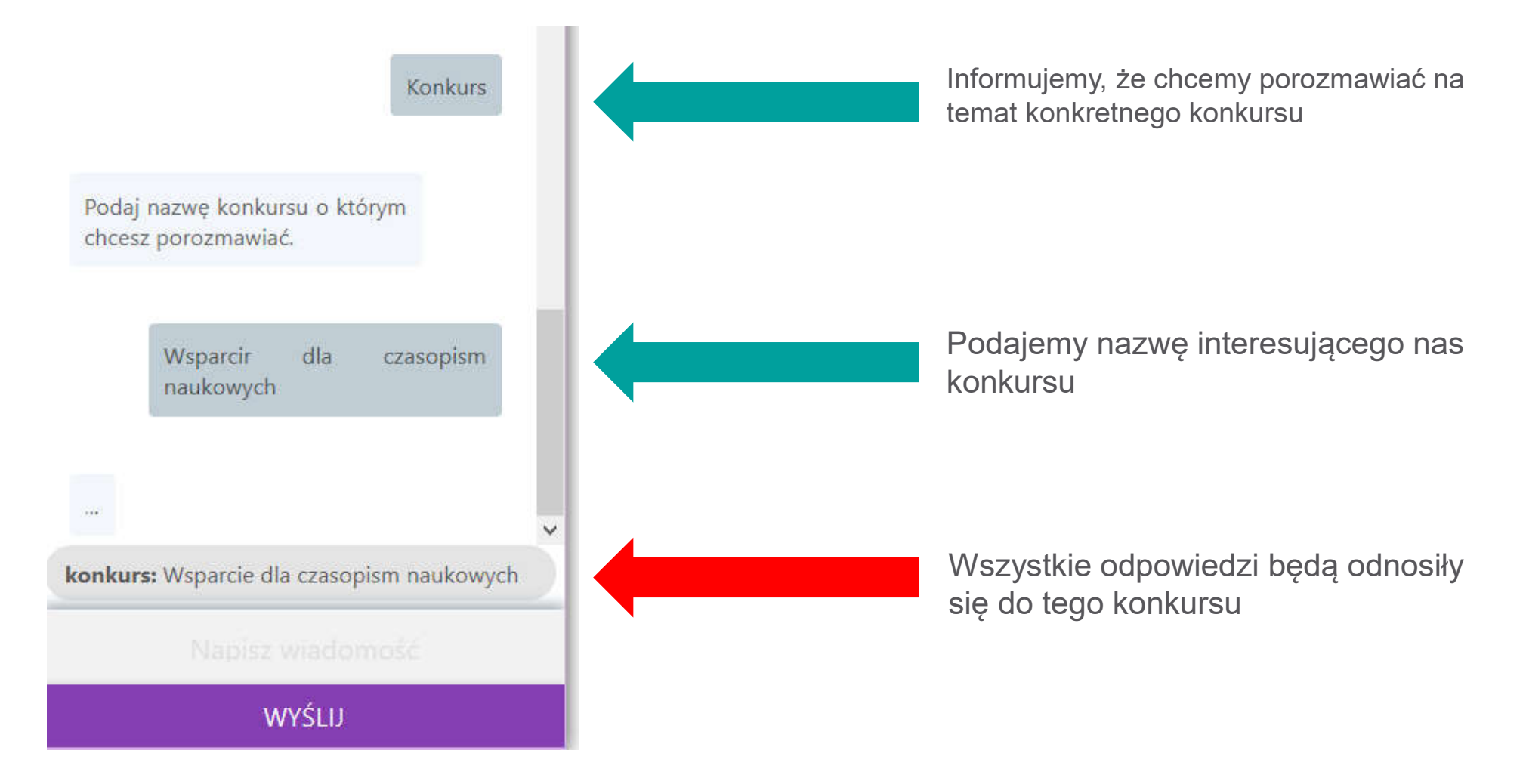

#### Jak kontynuować rozmowę?

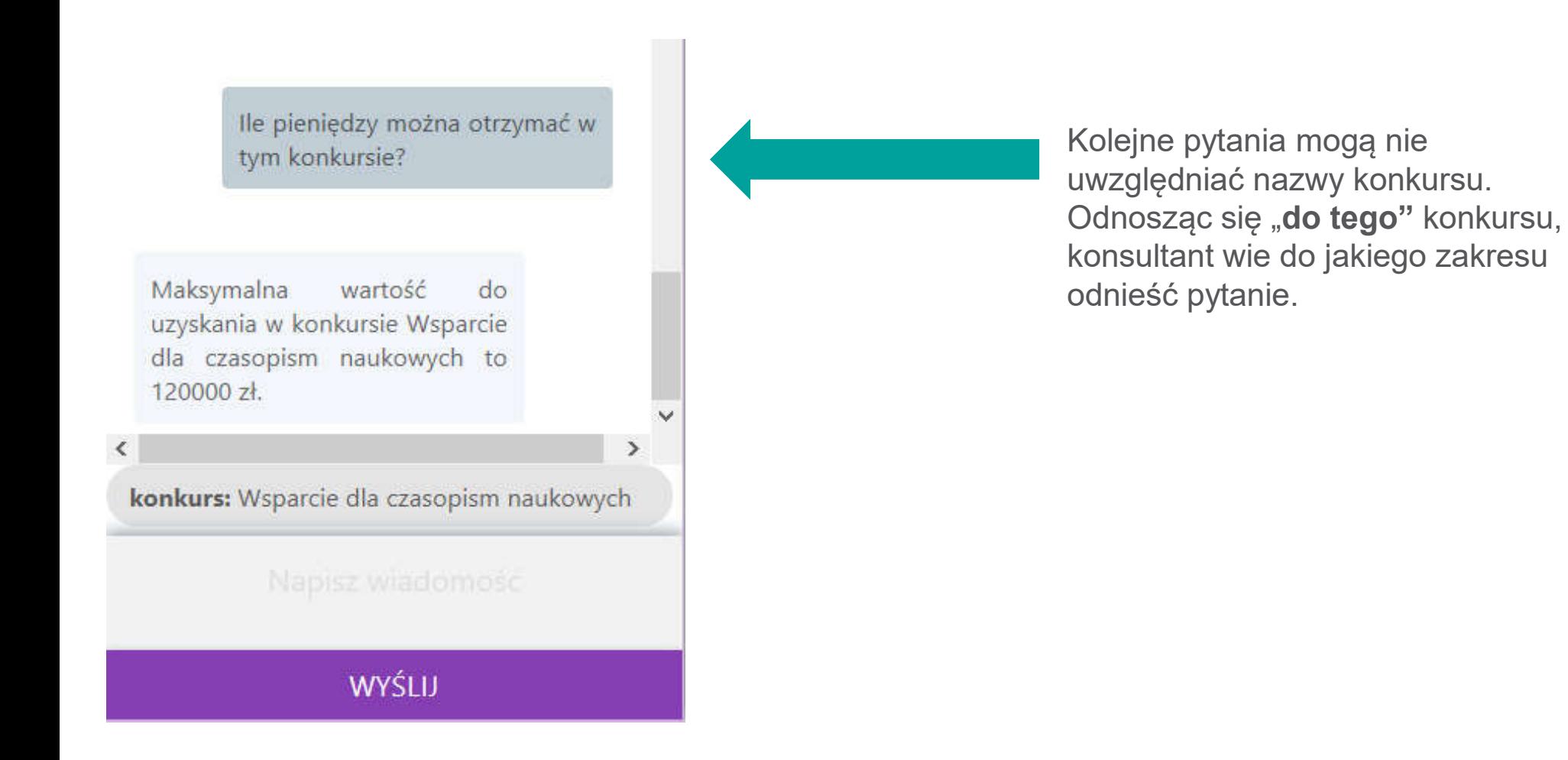

#### Odpowiedzi generowane na podstawie Ranking - bota

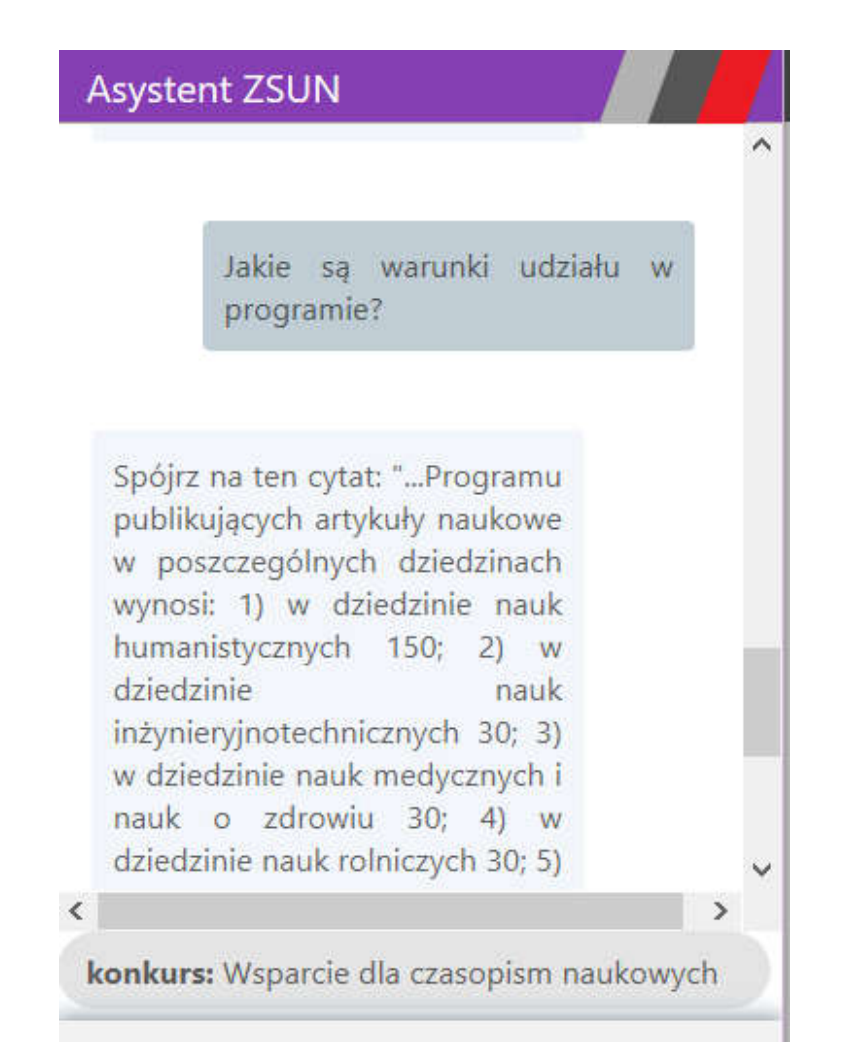

Jakie są warunki udziału w programie?

Spójrz na ten cytat: "...Programu publikujących artykuły naukowe w poszczególnych dziedzinach wynosi: 1) w dziedzinie nauk humanistycznych 150;

- 2) w dziedzinie nauk inżynieryjnotechnicznych 30;
- 3) w dziedzinie nauk medycznych i nauk o zdrowiu 30;
- 4) w dziedzinie nauk rolniczych 30;
- 5) w dziedzinie nauk społecznych 120;
- 6) w dziedzinie nauk ścisłych i przyrodniczych 30;
- 7) w dziedzinie nauk teologicznych 5.

4. Szczegółowe warunki udziału w Programie określa rozporządzenie Ministra Nauki i Szkolnictwa Wyższego z dnia 20 września 2018 r. w sprawie pomocy de minimis w ramach programu "Wsparcie dla czasopism naukowych"..."

#### Treści wyświetlane z plików (Ranking)

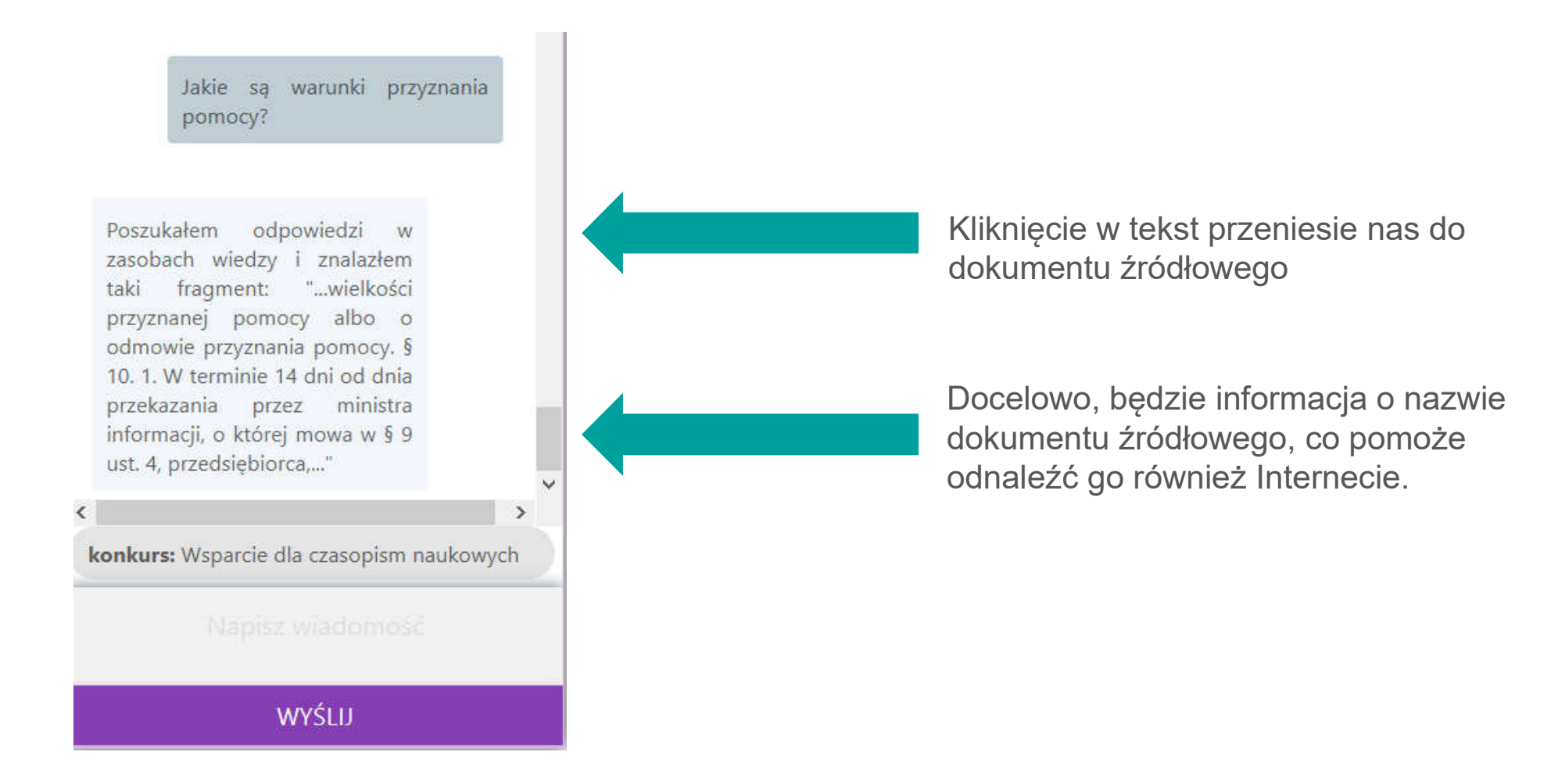

#### Jak rozmawiać z Wirtualnym Konsultantem?

- Konstytuując rozmowę z Wirtualnym Konsultantem, rozmawiamy na temat wskazanego, konkretnego konkursu dopóki widoczna jest informacja o nim na dole konwersacji.
- Jeśli chcemy porozmawiać na inny temat możemy albo rozpocząć nową konwersację (odświeżając stronę) albo usunąć "zapamiętaną" wartość.
- F5

lub

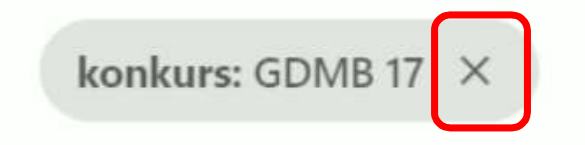

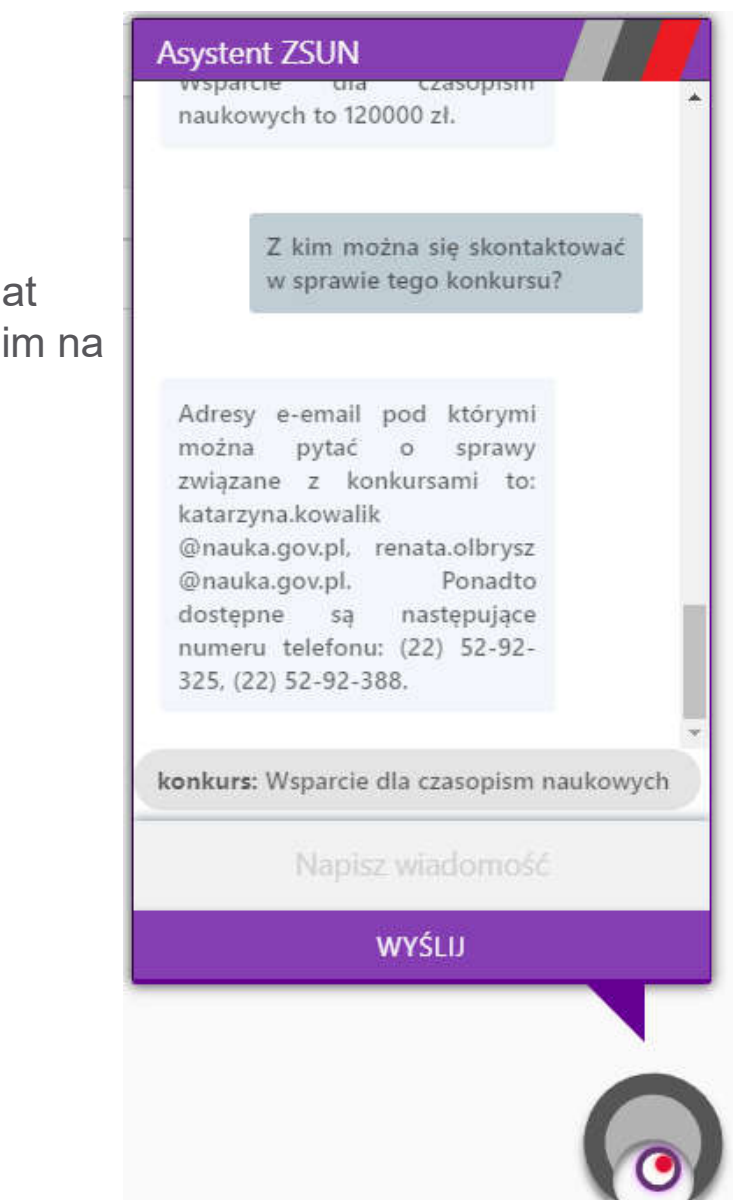

#### Zasady rozmowy z Wirtualnym Konsultantem

Zanim zapytasz… zajrzyj do aktualnej dokumentacji konkursowej!

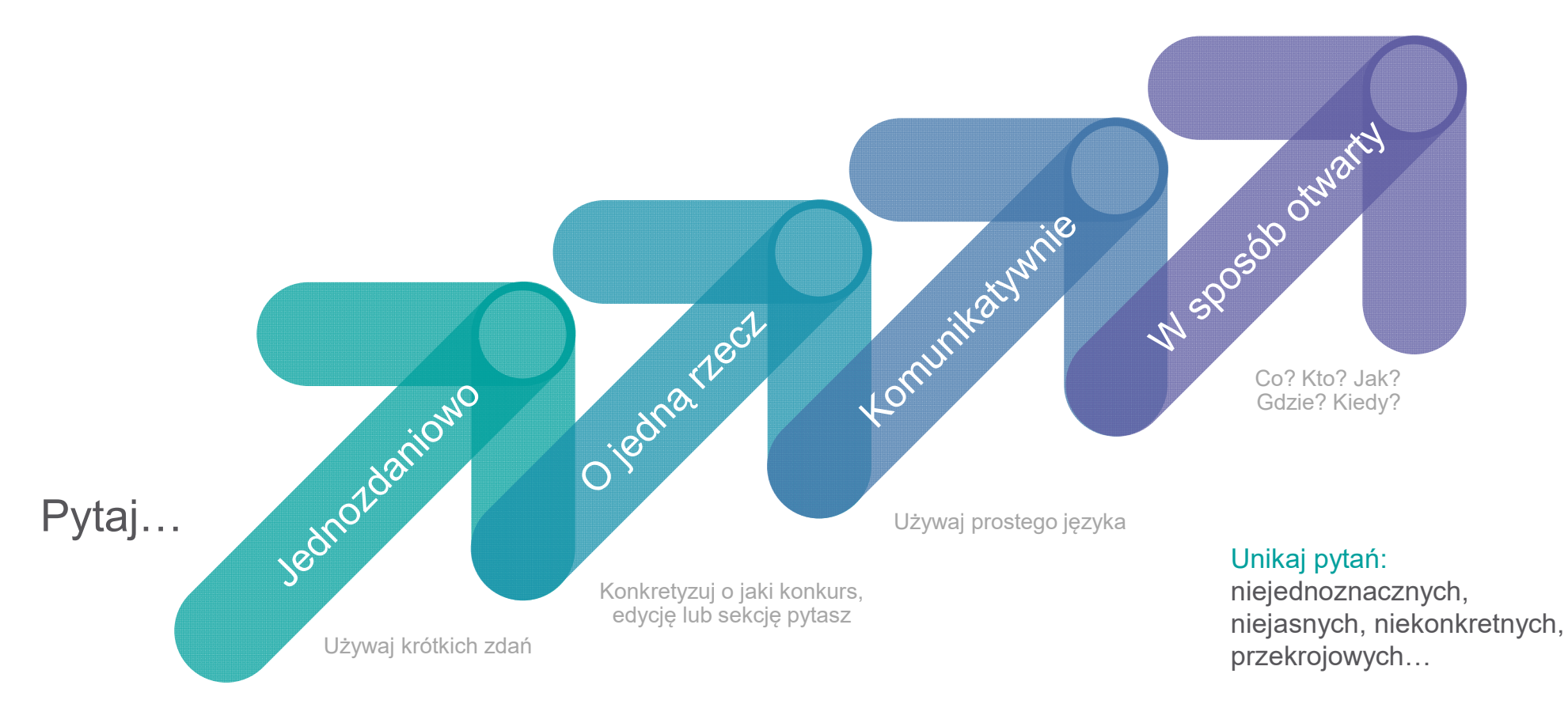

# Filmik z rozmowy z chatbotem

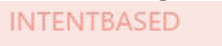

SEARCHBASED

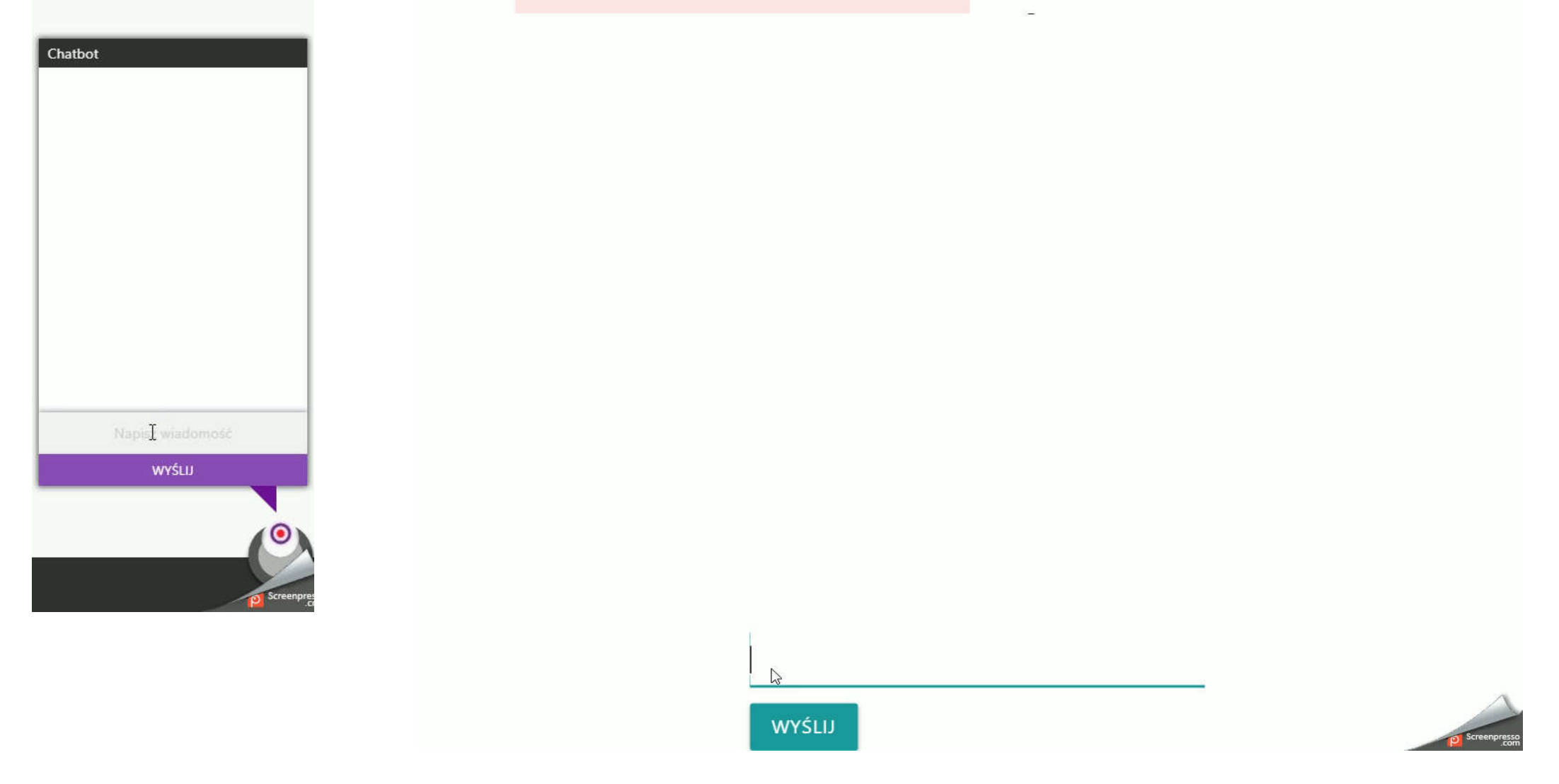

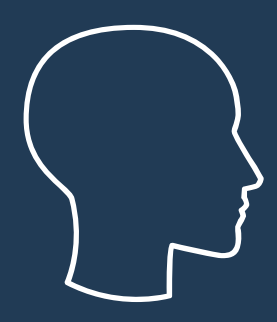

## Zasilanie czatbota

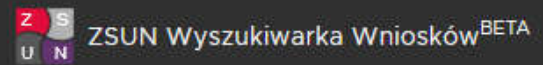

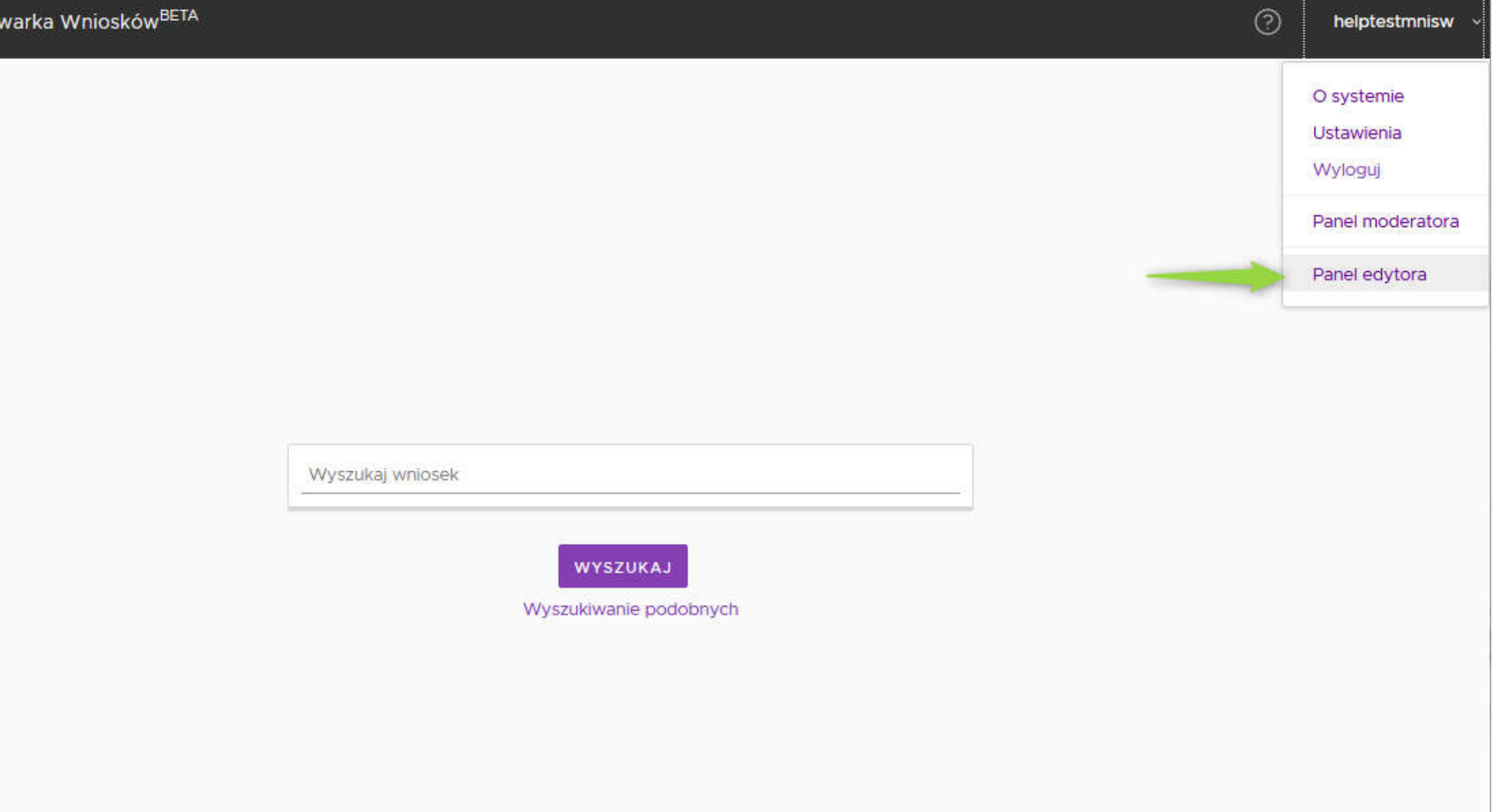

#### Zasilane Czatbota – kolejność wypełniania sekcji

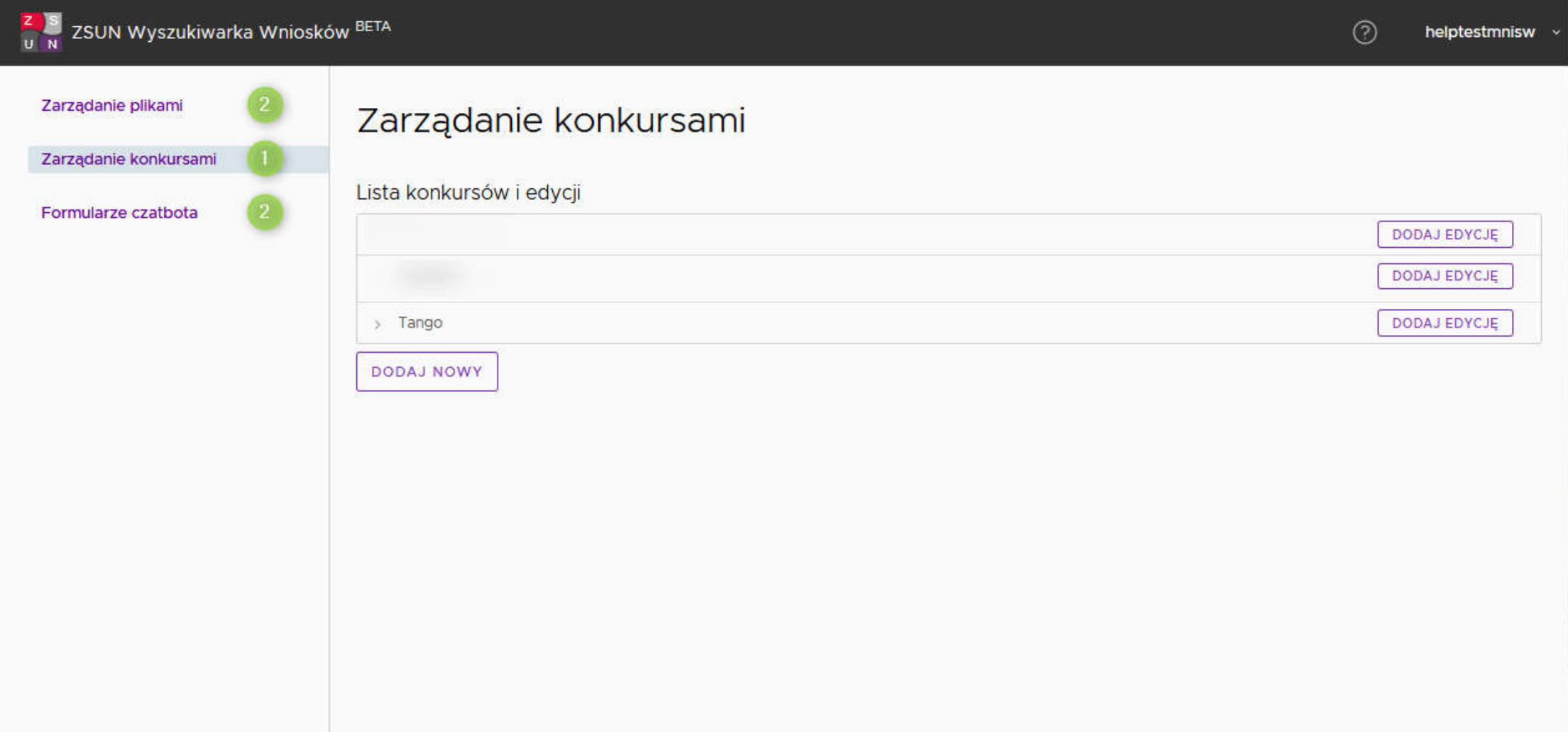

#### Zasilane Czatbota – sekcje vs. podejścia

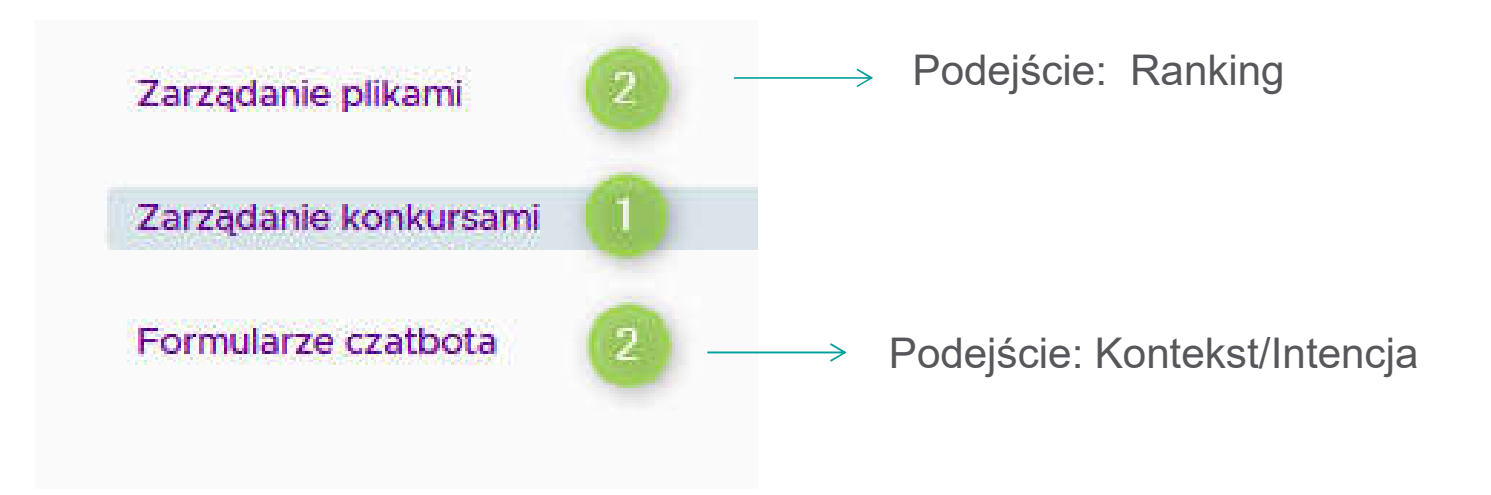

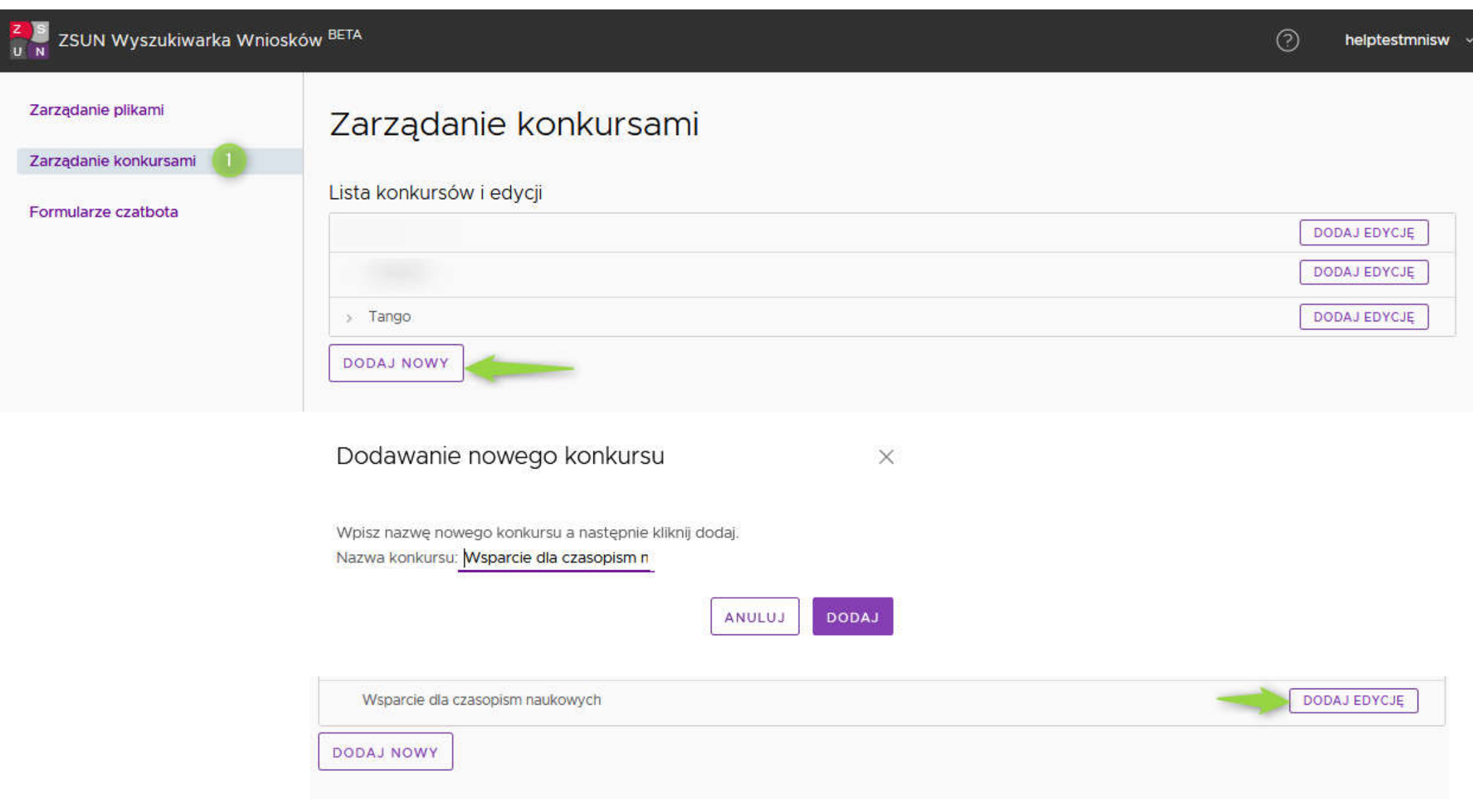

## Zasilane Czatbota – podejście rankingowe

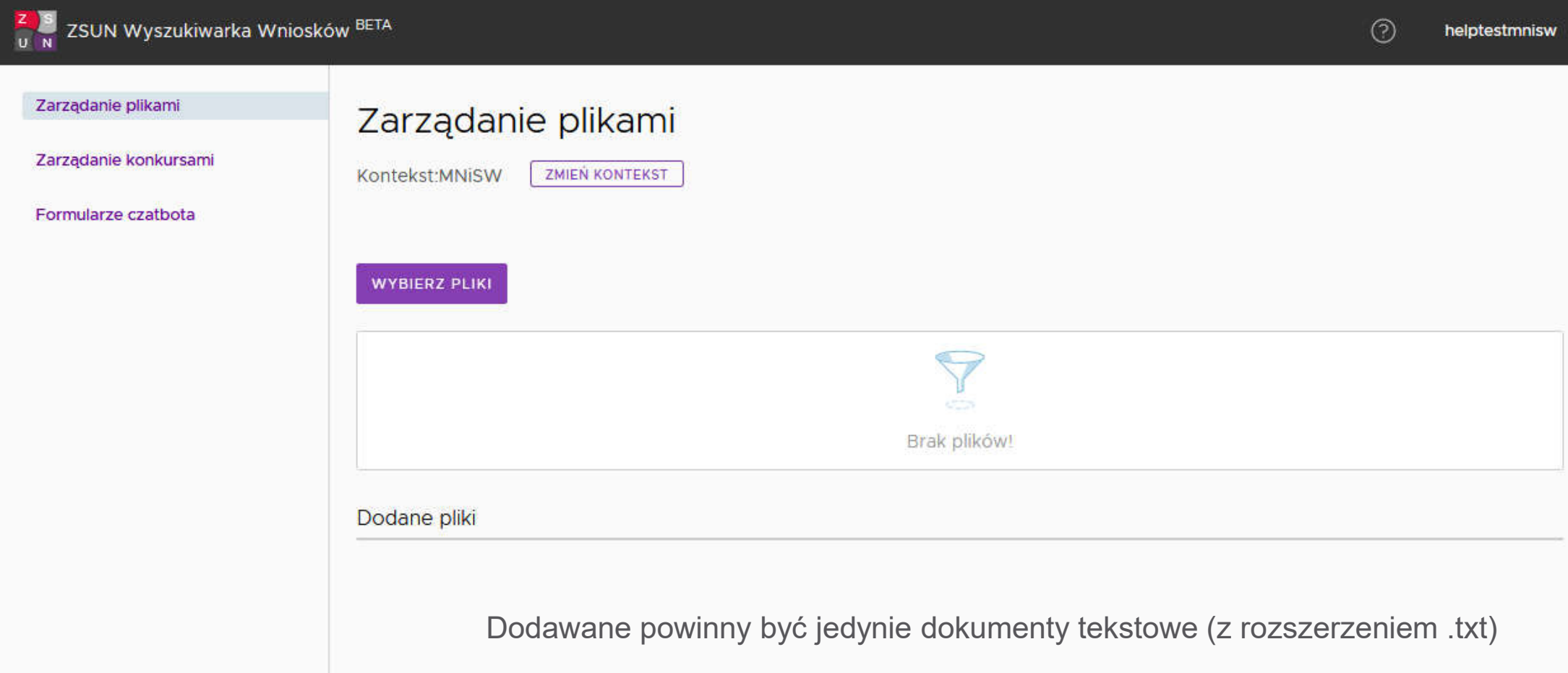

#### Szczegóły rozporządzenie Wsparcie dla czasopism naukowych.pdf

#### Tytuł: ROZPORZĄDZENIE MINIS

Nazwa pliku: rozporządzenie \_Wsparci

Url do pełnej wersji dokumentu: http://dziennikustaw.gov.p

Nazwa konkursu:

Wsparcie dla czasopism naukowych

Edycja konkursu:

 $\overline{1}$ 

Komentarz dla użytkownika:

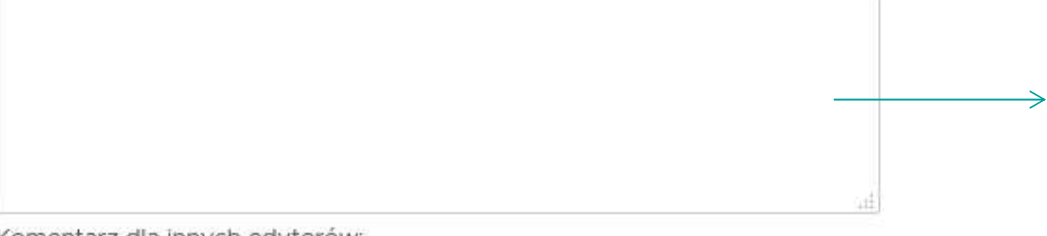

Komentarz dla innych edytorów:

Rozporządzenie wchodzi w życie z dniem ogłoszenia. Składanie wniosków w ZSUN OSF od dn. 1.10.2018

> **ZAMKNIJ ZAPISZ**

 $\times$ 

Komentarz wpisany w tym miejscu, może być widoczny dla użytkownika w momencie cytowania z tego dokumentu.

Komentarz widoczny tylko dla innych edytorów.

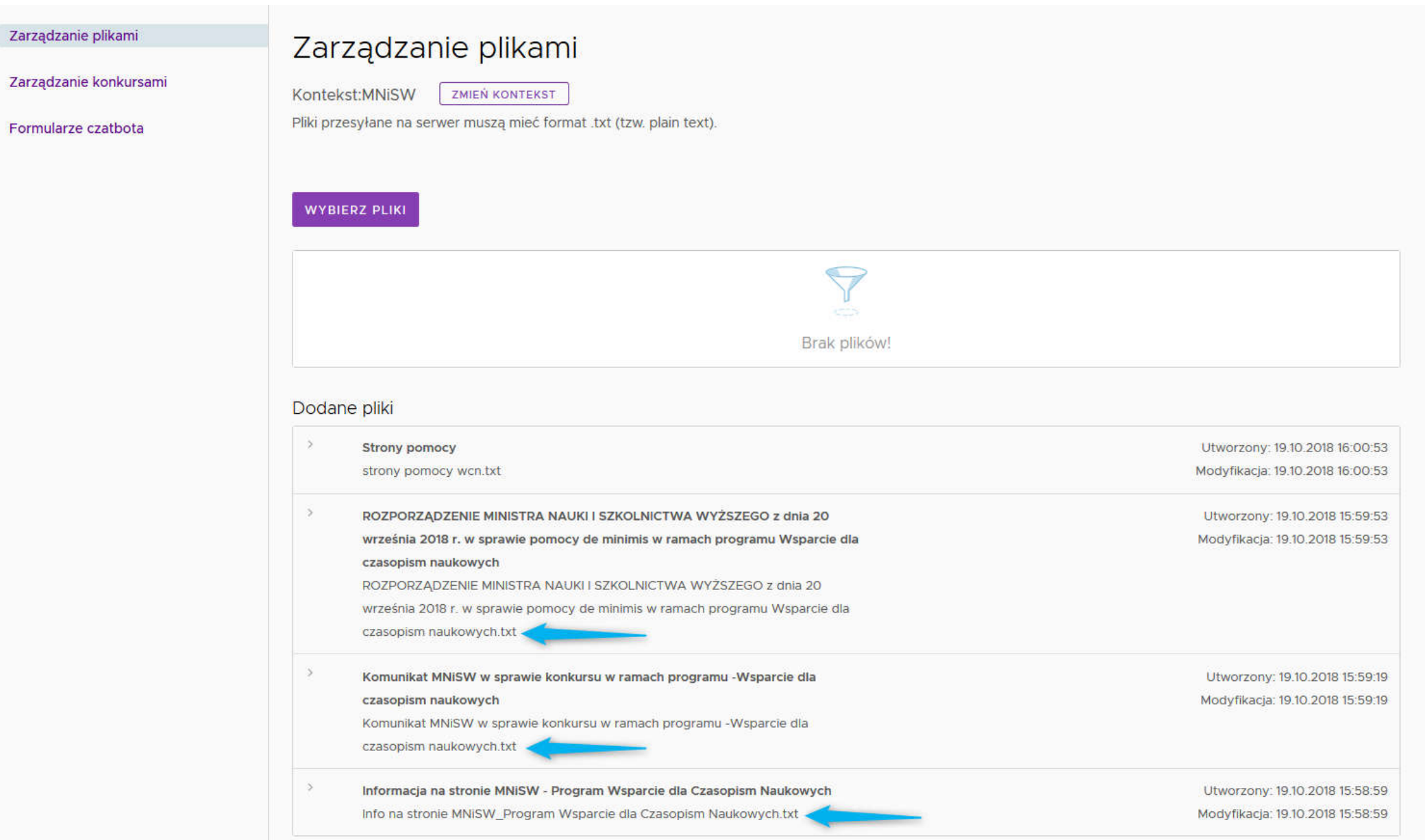

## Zasilane Czatbota – podejście kontekst/intencja

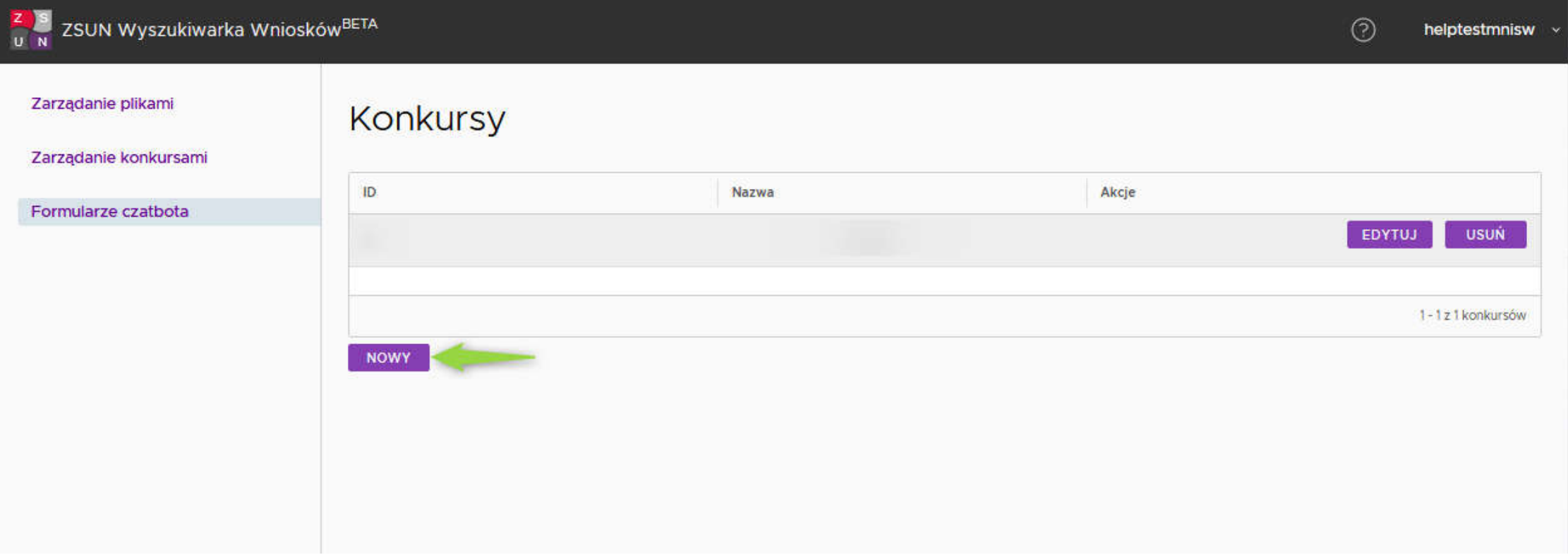

Dane uzupełnione w formularzu zasilą bezpośrednio bazę danych Wirtualnego Konsultanta. Do każdej wartości można dodać komentarz ( Ø ) uzupełniający informację. Dodatkowe wskazówki dotyczące przeznaczenia każdego pola znajdują się w podpowiedziach ( (j) ). Nie ma obowiązku uzupełniania wszystkich pól. Możliwa jest późniejsza edycja wysłanego formularza.

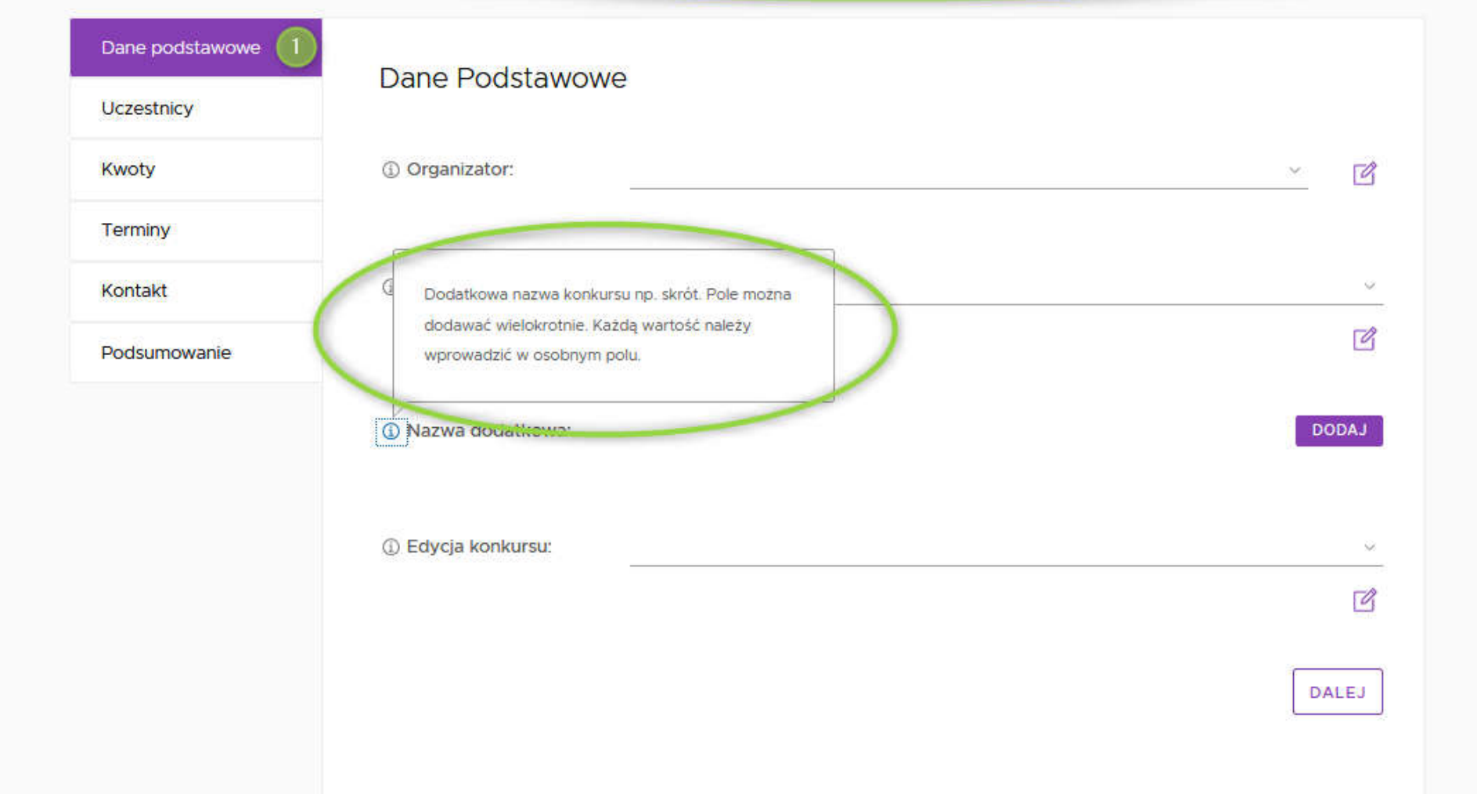

Dane uzupełnione w formularzu zasilą bezpośrednio bazę danych Wirtualnego Konsultanta. Do każdej wartości można dodać komentarz ( Ø ) uzupełniający informację. Dodatkowe wskazówki dotyczące przeznaczenia każdego pola znajdują się w podpowiedziach ( 1 ), Nie ma obowiązku uzupełniania wszystkich pół. Możliwa jest późniejsza edycja wysłanego formularza.

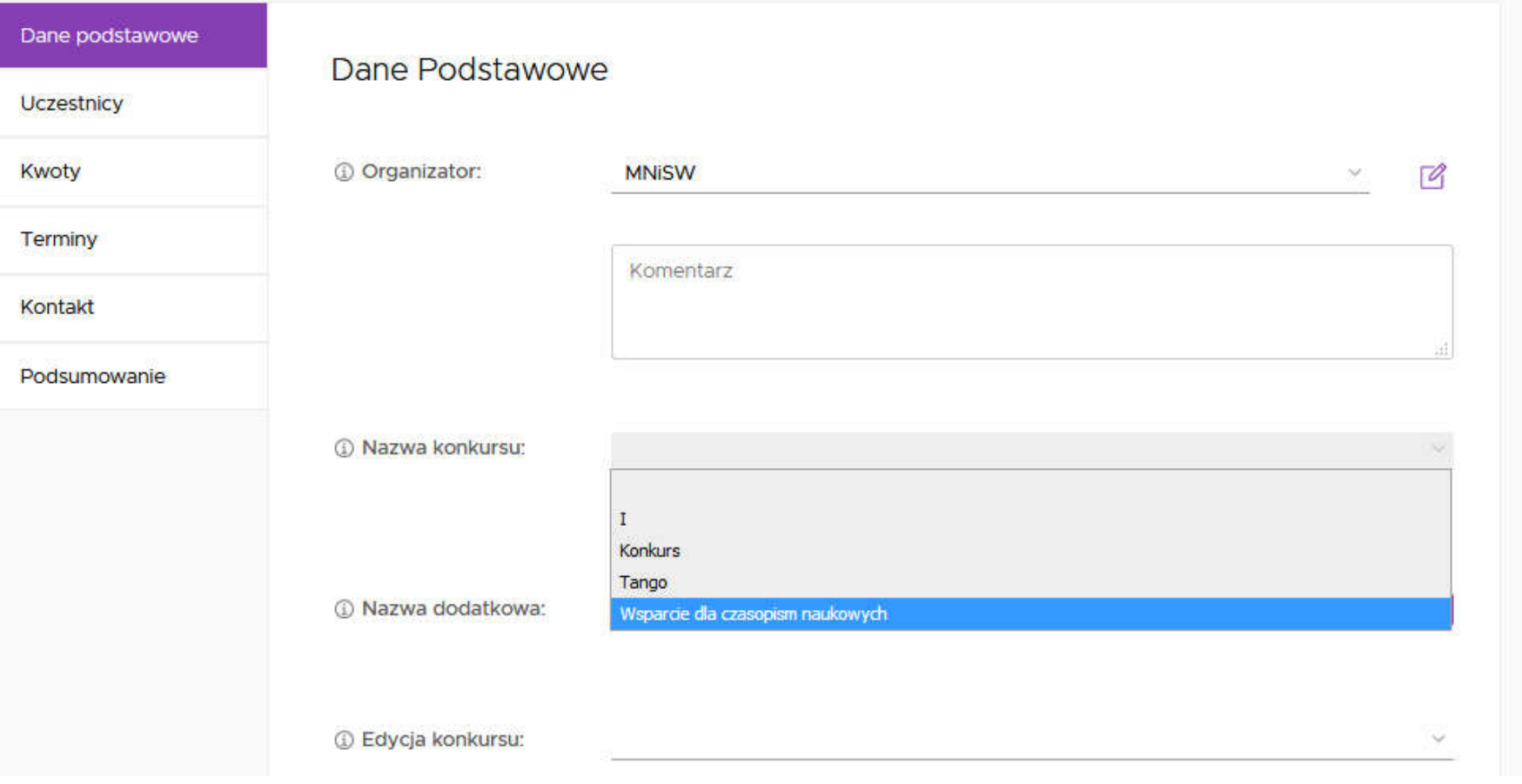

#### $\odot$ helptestmnisw x

 $\sqrt{2}$ 

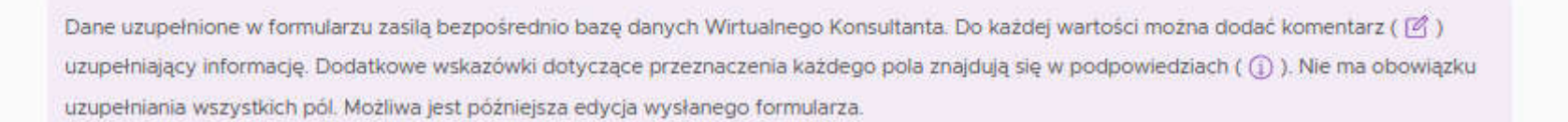

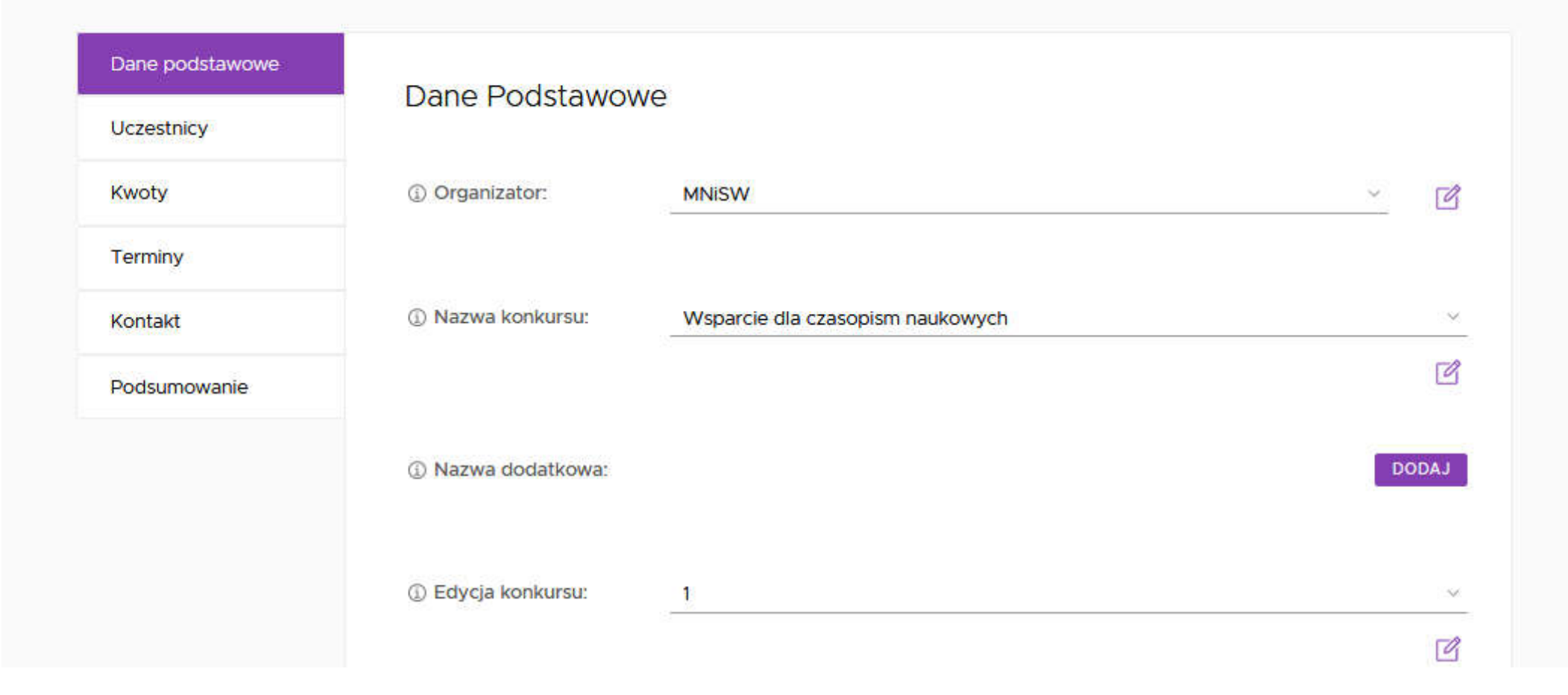

Dane uzupełnione w formularzu zasilą bezpośrednio bazę danych Wirtualnego Konsultanta. Do każdej wartości można dodać komentarz ( 3 ) uzupełniający informację. Dodatkowe wskazówki dotyczące przeznaczenia każdego pola znajdują się w podpowiedziach ( ① ). Nie ma obowiązku uzupełniania wszystkich pól. Możliwa jest późniejsza edycja wysłanego formularza.

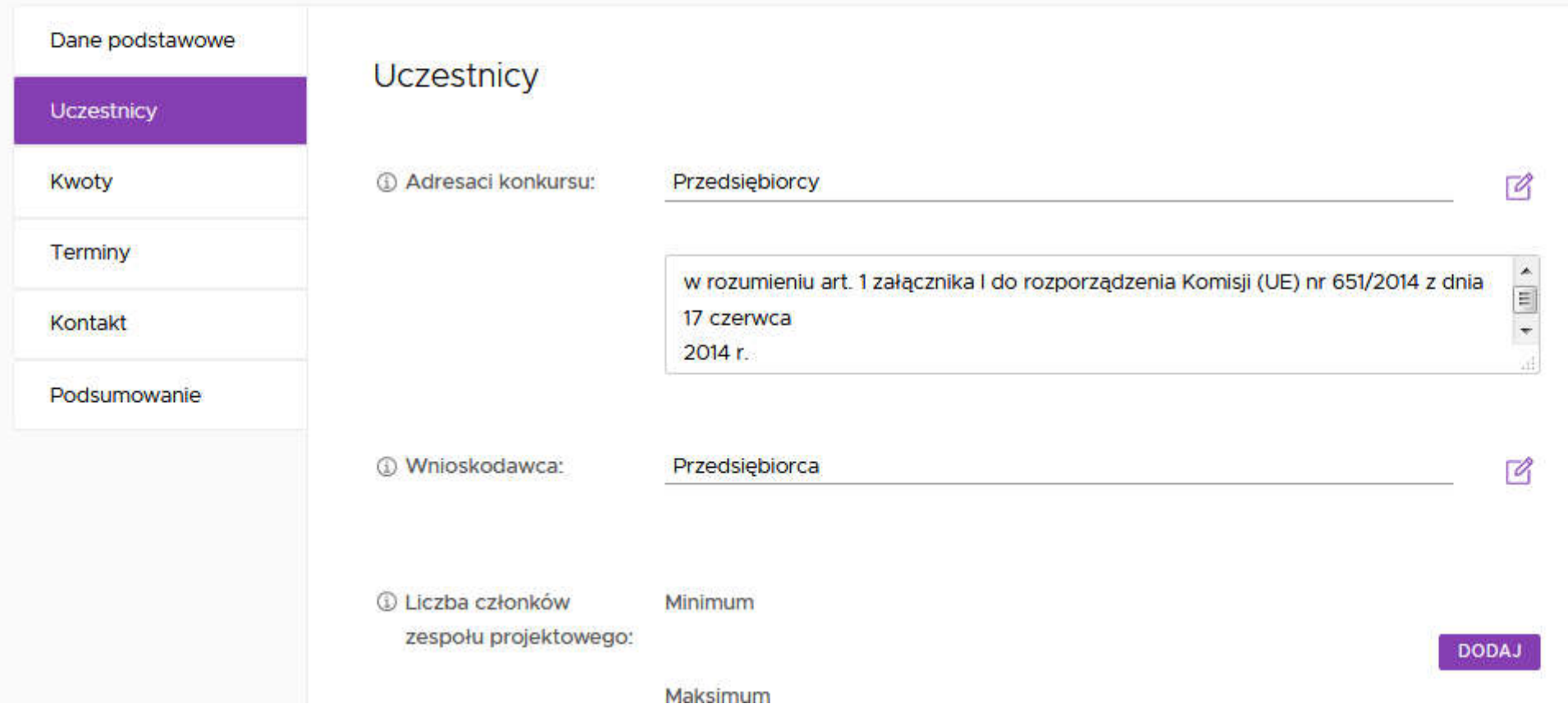

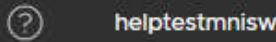

Dane uzupełnione w formularzu zasilą bezpośrednio bazę danych Wirtualnego Konsultanta. Do każdej wartości można dodać komentarz ( $\lceil\ell\rceil$ ) uzupełniający informację. Dodatkowe wskazówki dotyczące przeznaczenia każdego pola znajdują się w podpowiedziach ( Q ). Nie ma obowiązku uzupełniania wszystkich pól. Możliwa jest późniejsza edycja wysłanego formularza.

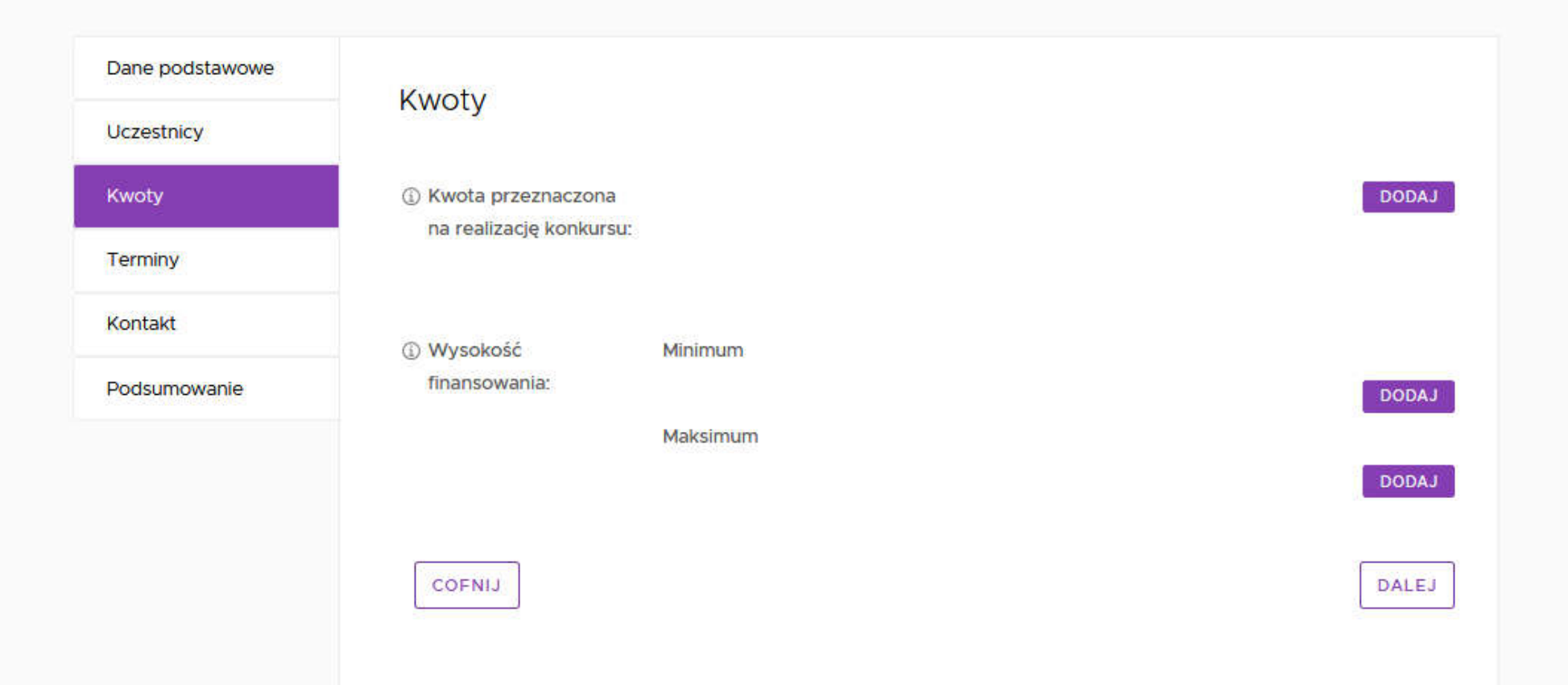

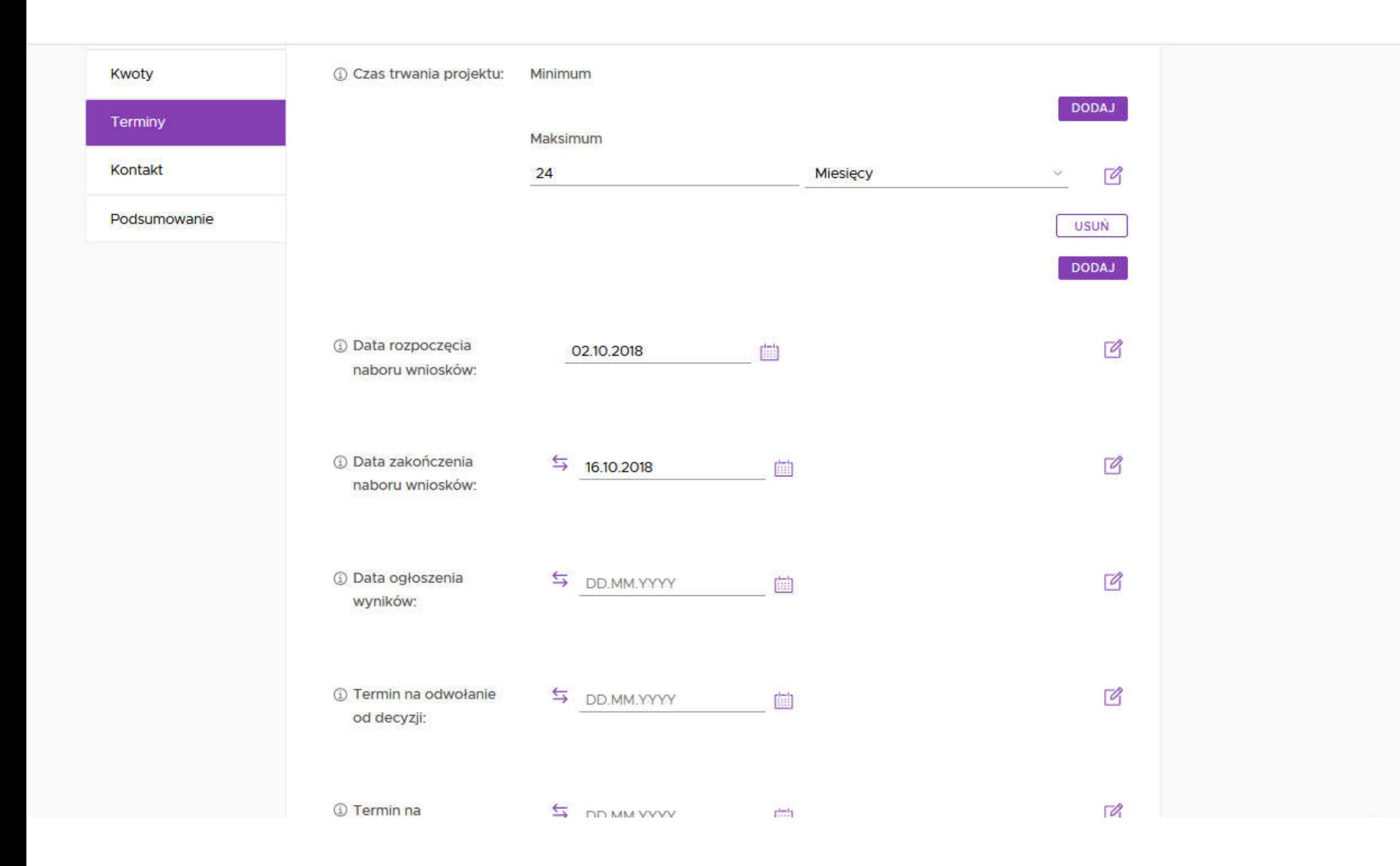

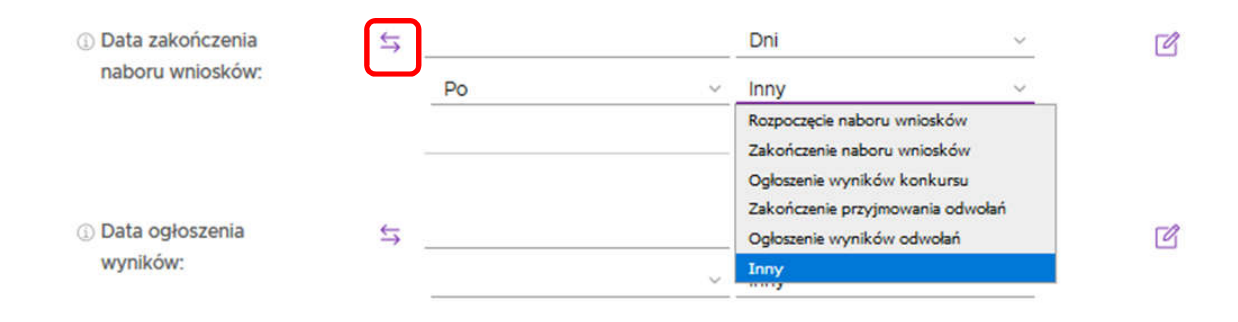

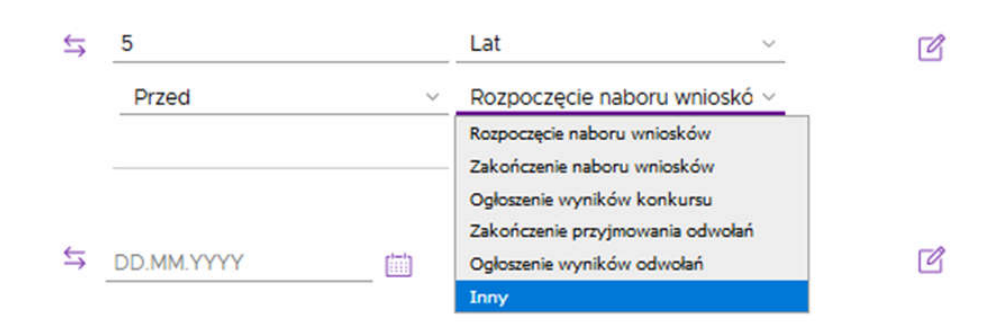

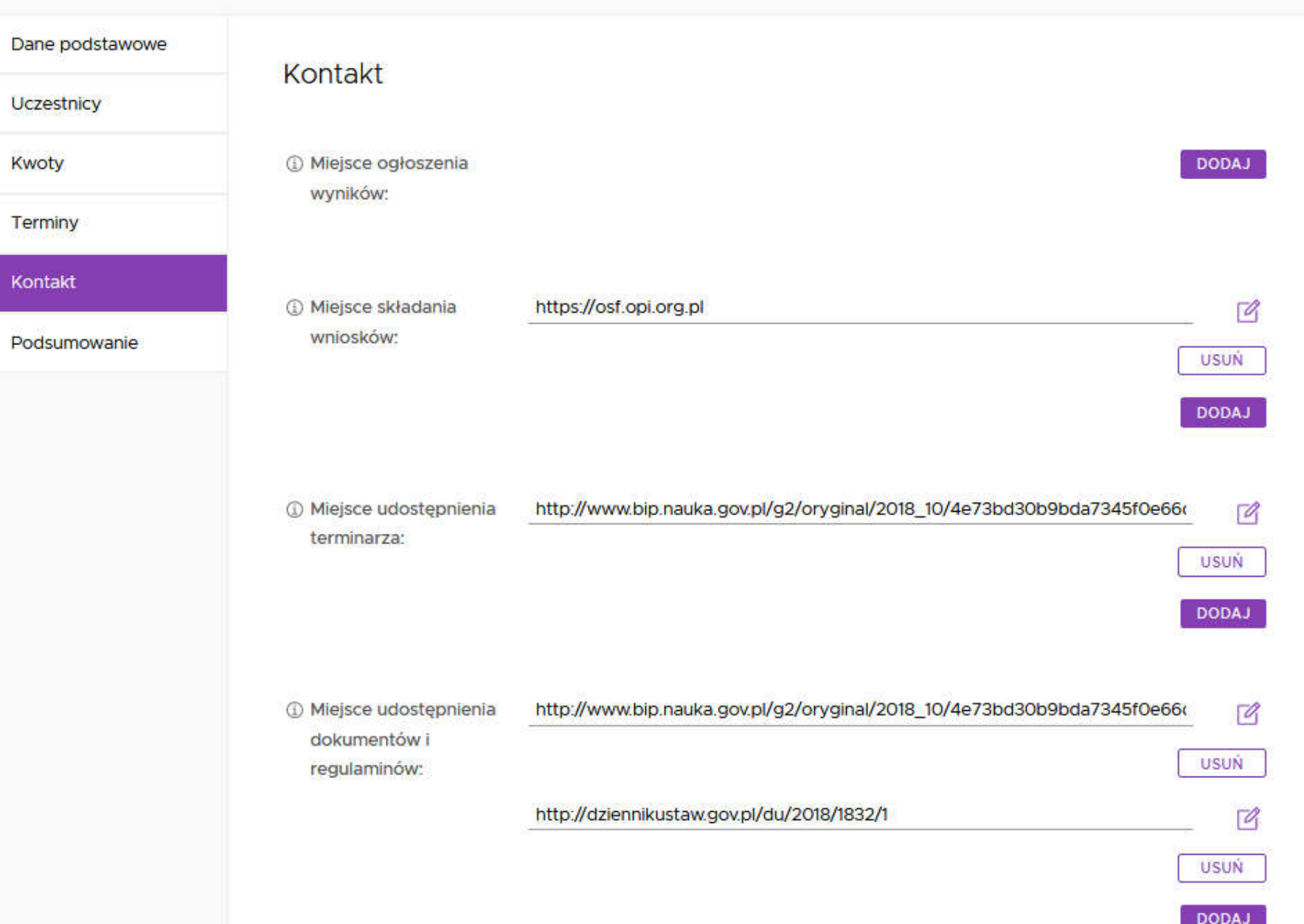

#### Dane podstawowe

Uczestnicy

Kwoty

Terminy

Kontakt

Podsumowanie

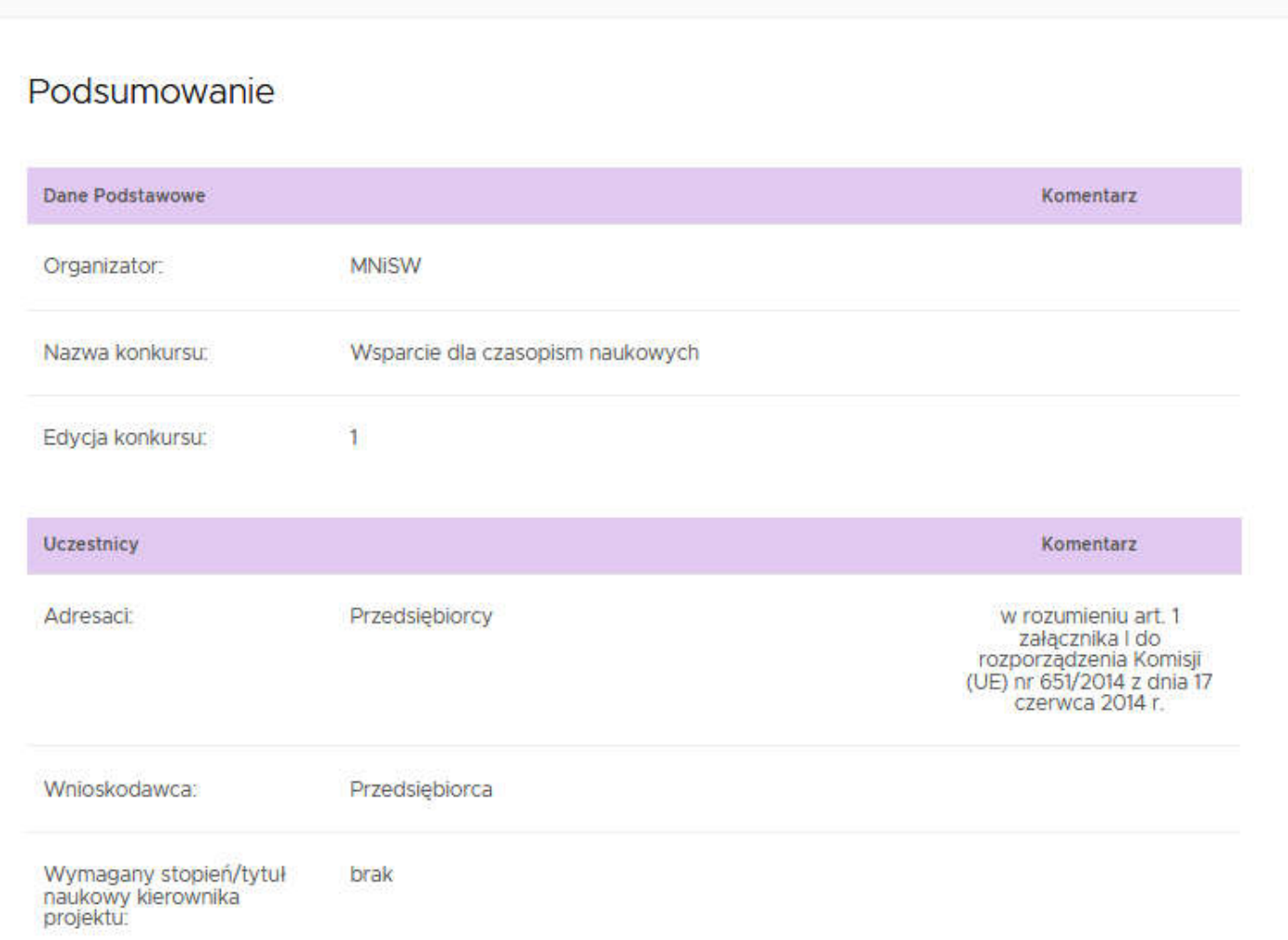

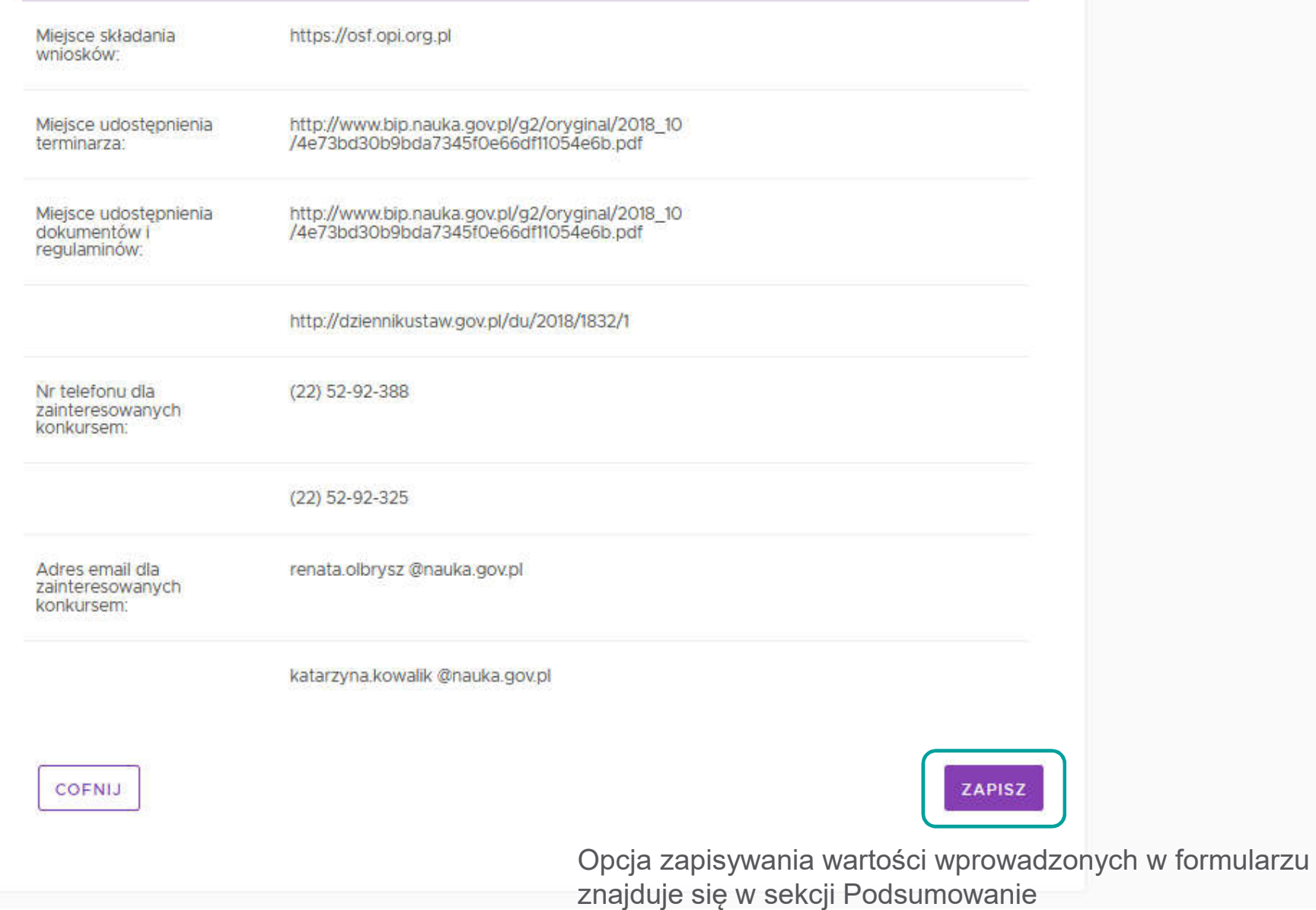

Od zasilenia do odpowiedzi…

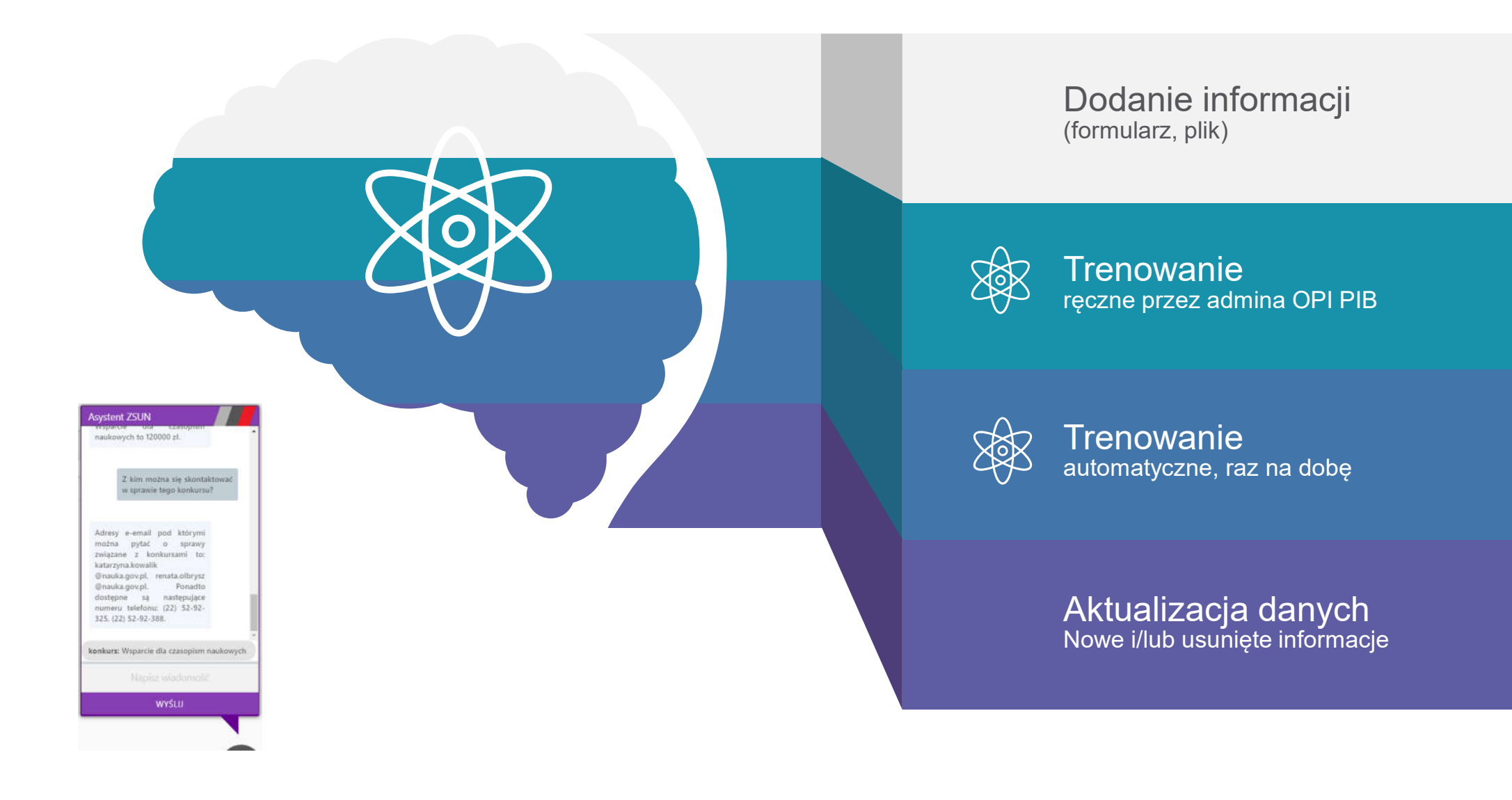
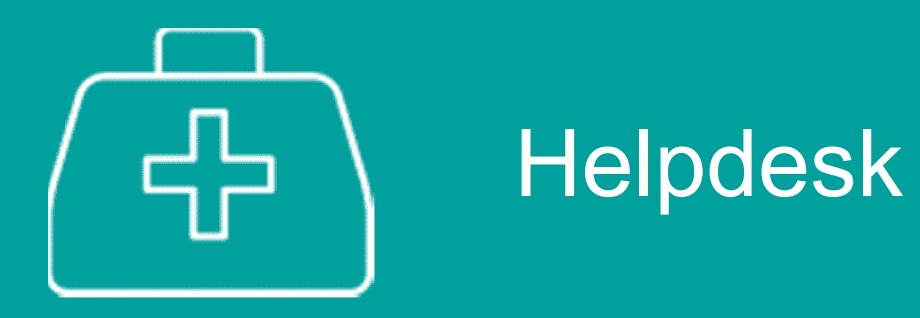

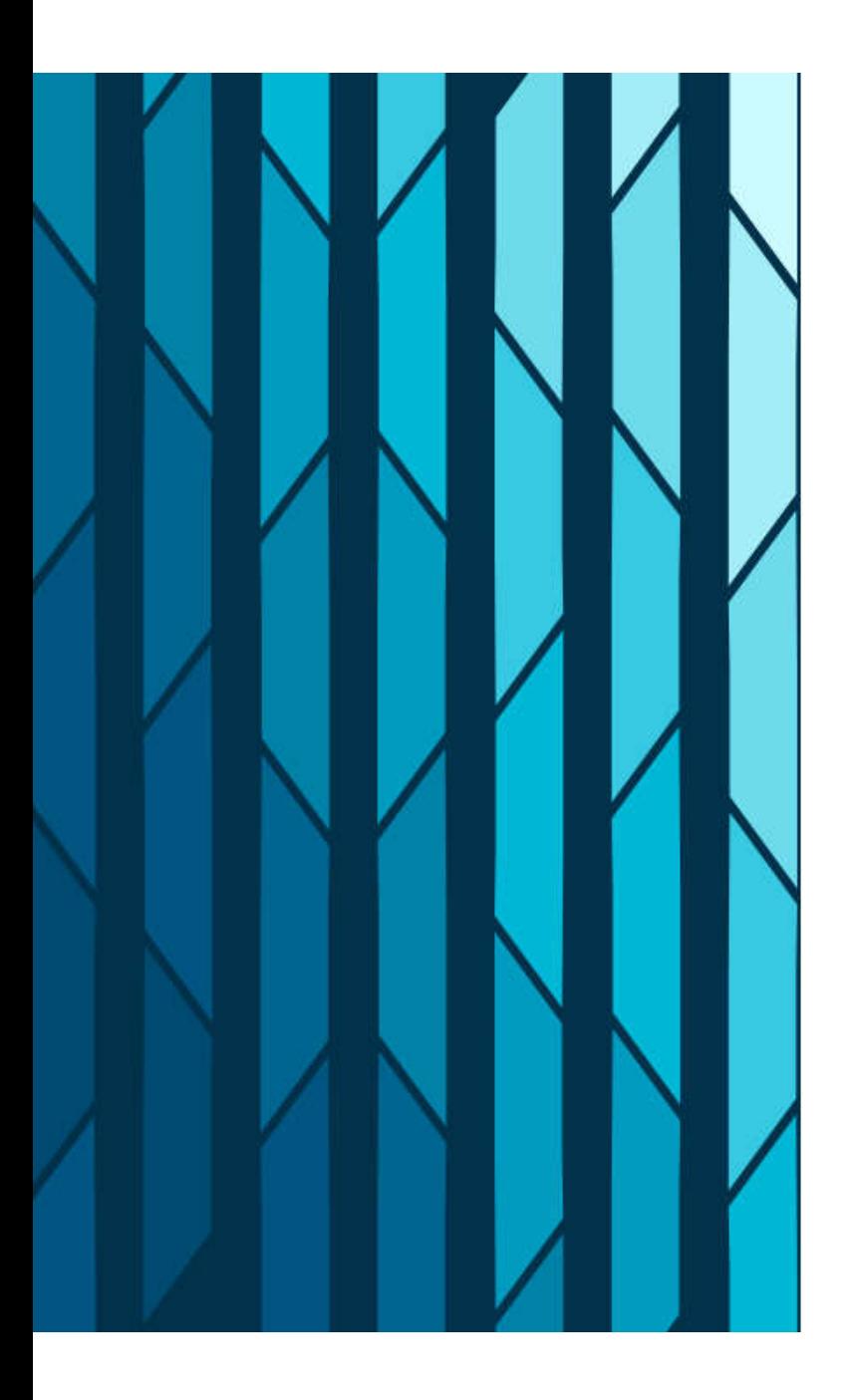

### Witamy w systemie Helpdesk

Login (adres email)

Hasło

Nie wylogowuj mnie

#### ZALOGUJ

Zaloguj przez email

Resetuj hasło

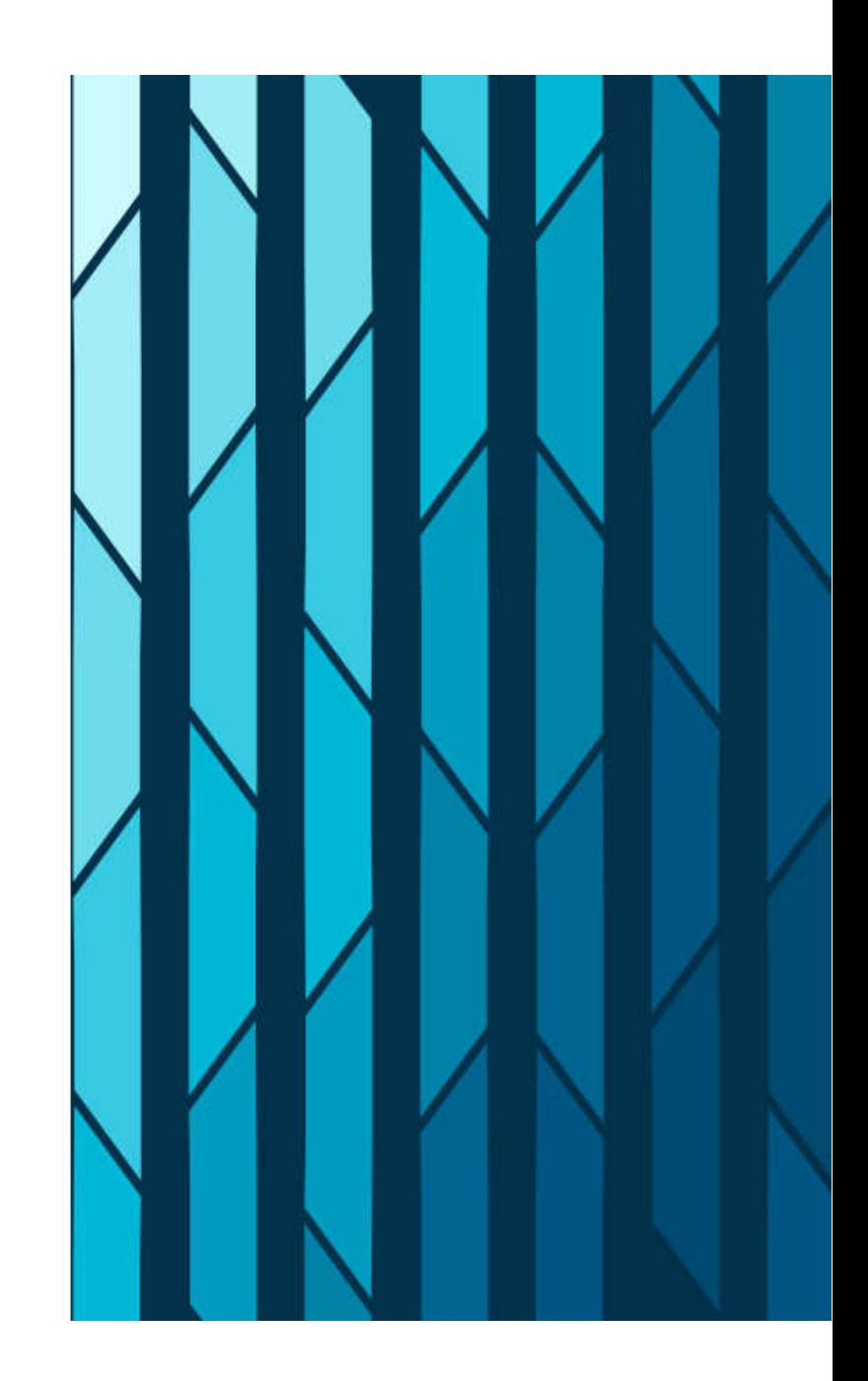

System wsparcia użytkownika

### SKRÓCENIE CZASU REAKCJI POPRZEZ:

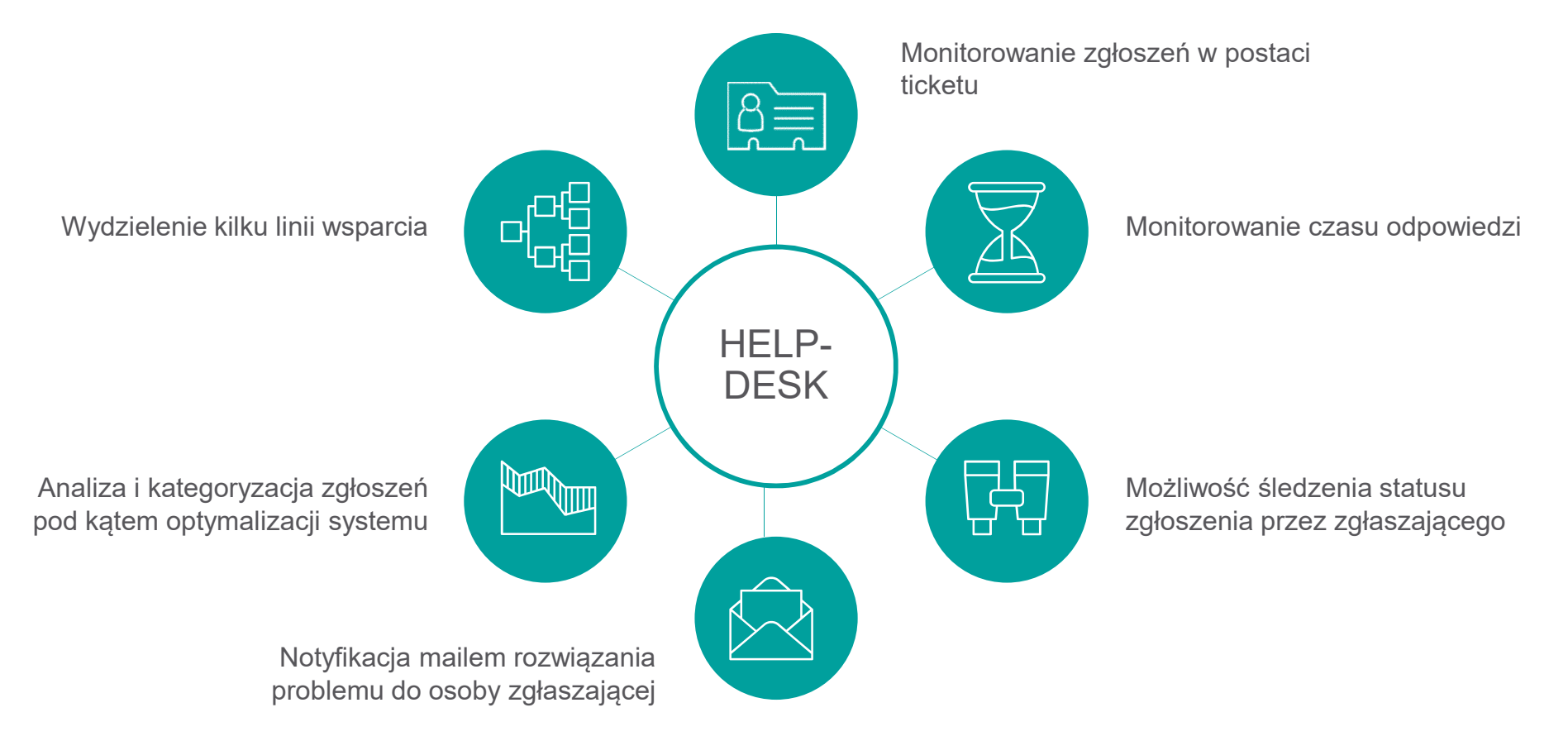

# Utworzenie zgłoszenia- perspektywa użytkownika

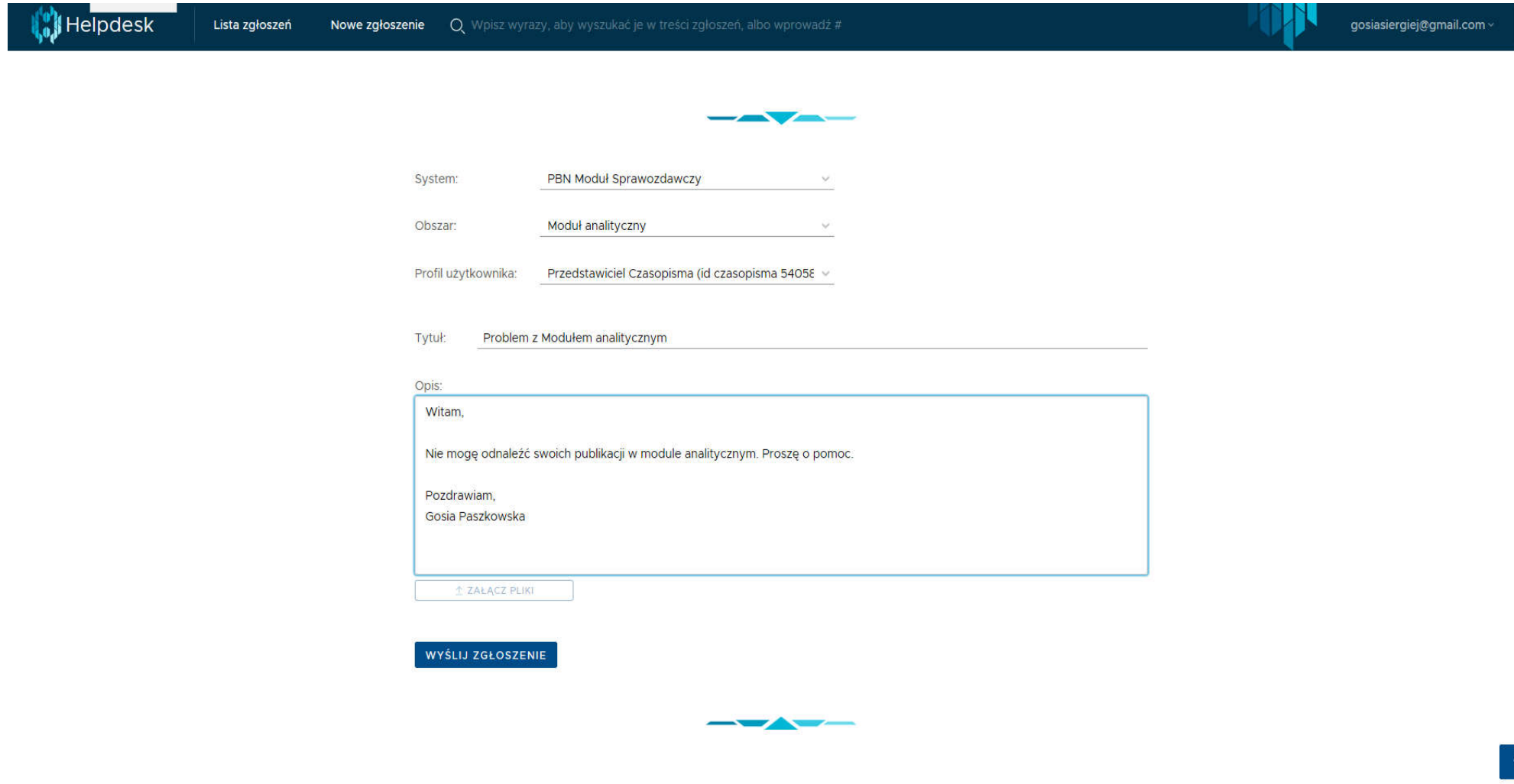

### Lista moich zgłoszeń - perspektywa użytkownika

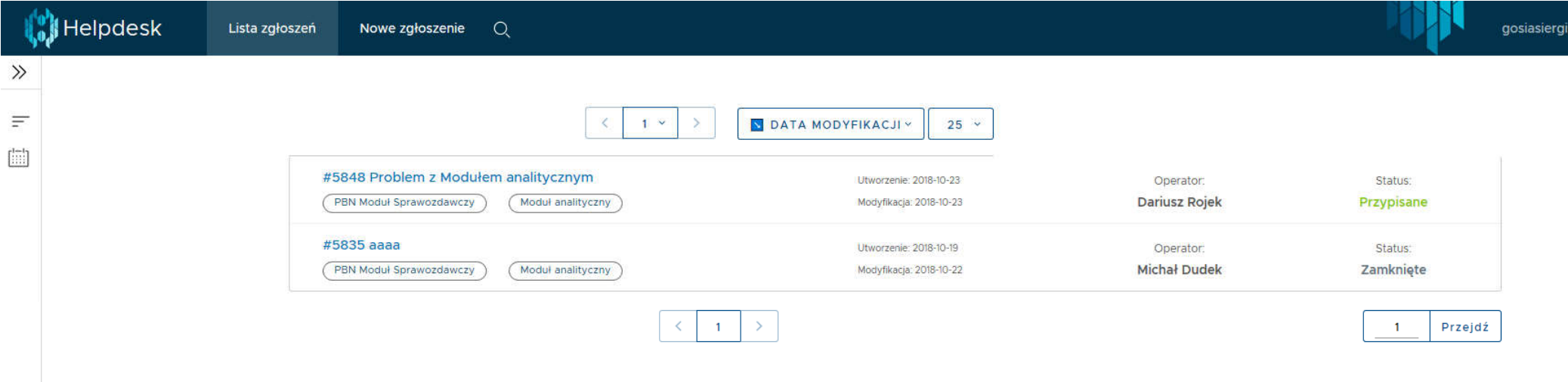

### Lista zgłoszeń - perspektywa operatora helpdesku

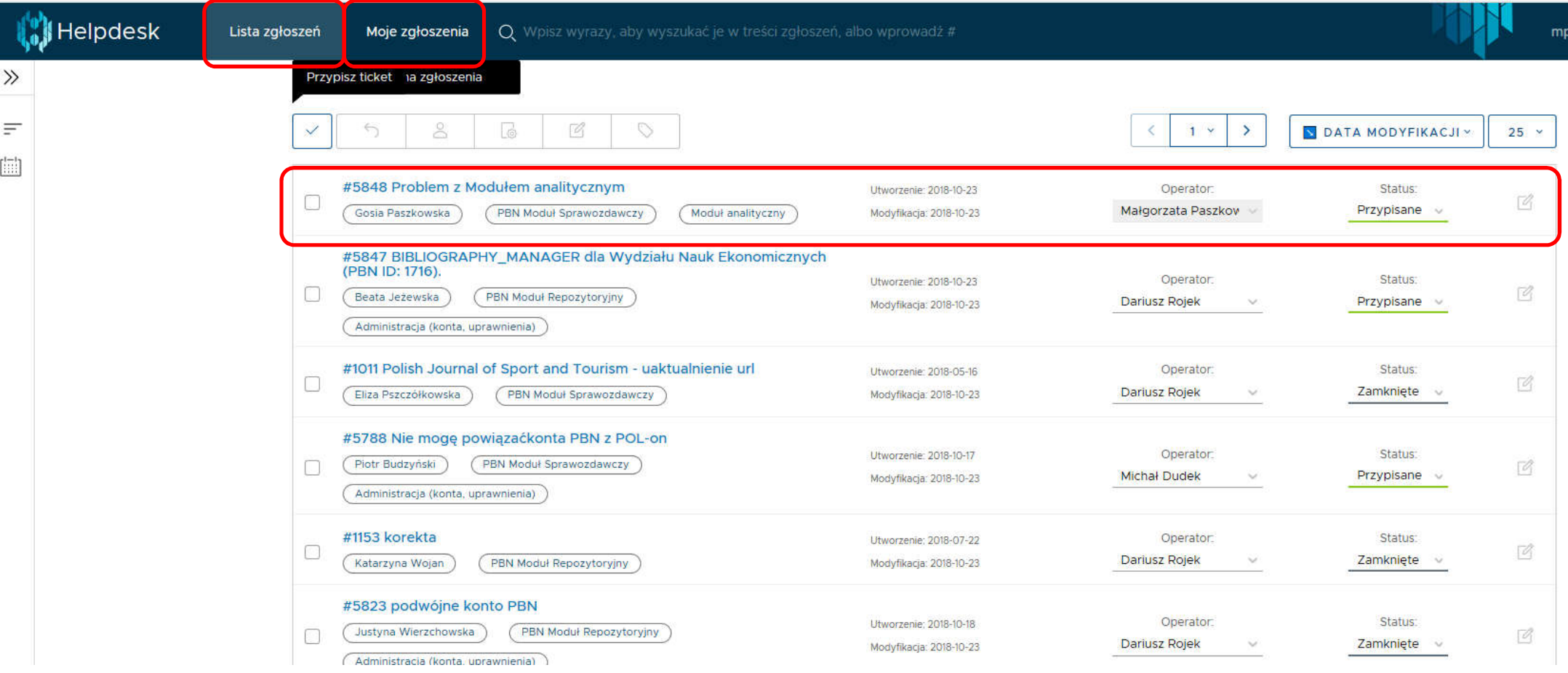

### Odpowiedź na zgłoszenie - perspektywa operatora helpdesku

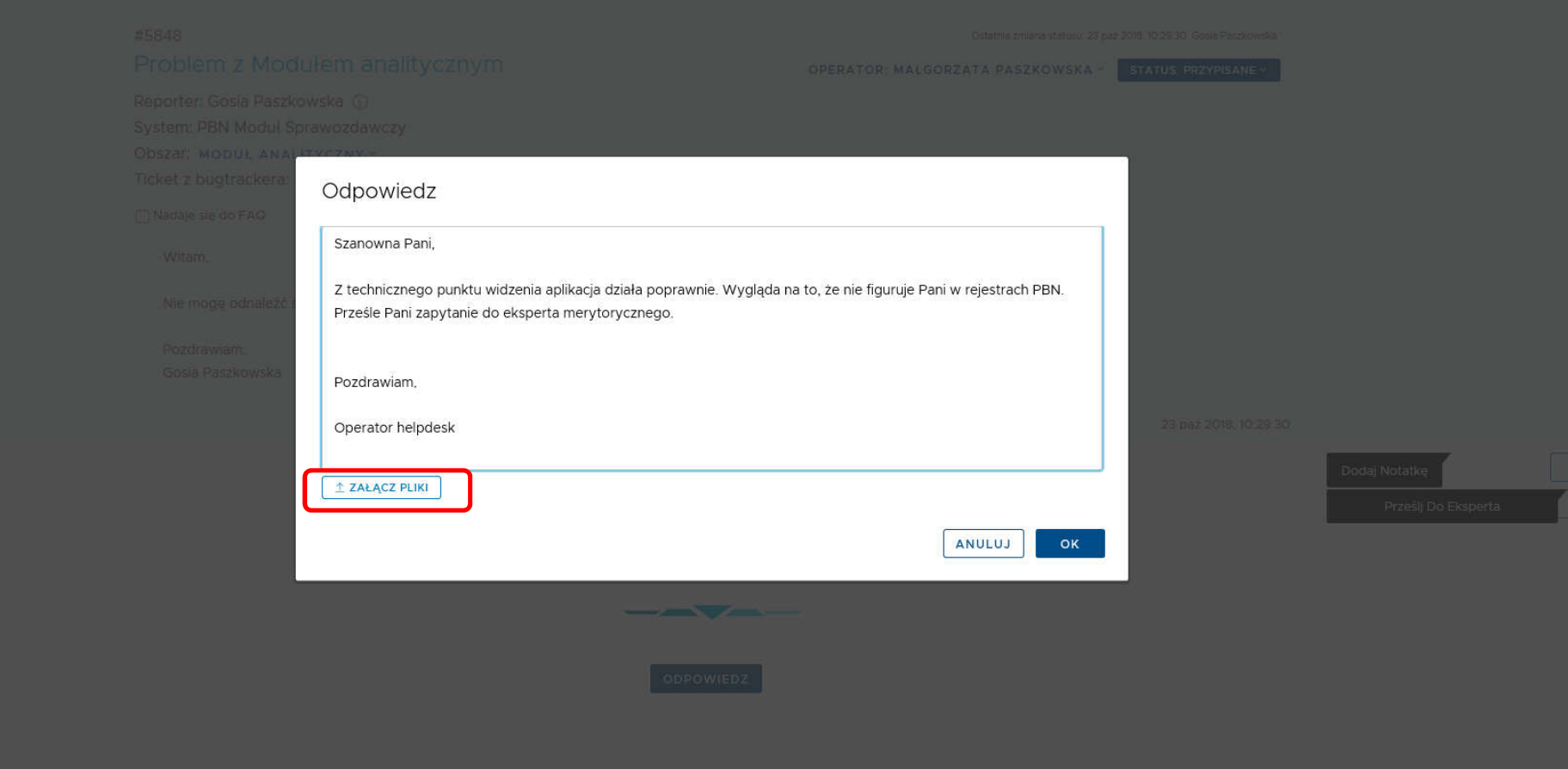

### Przesłanie zgłoszenia do eksperta- perspektywa operatora helpdesku–

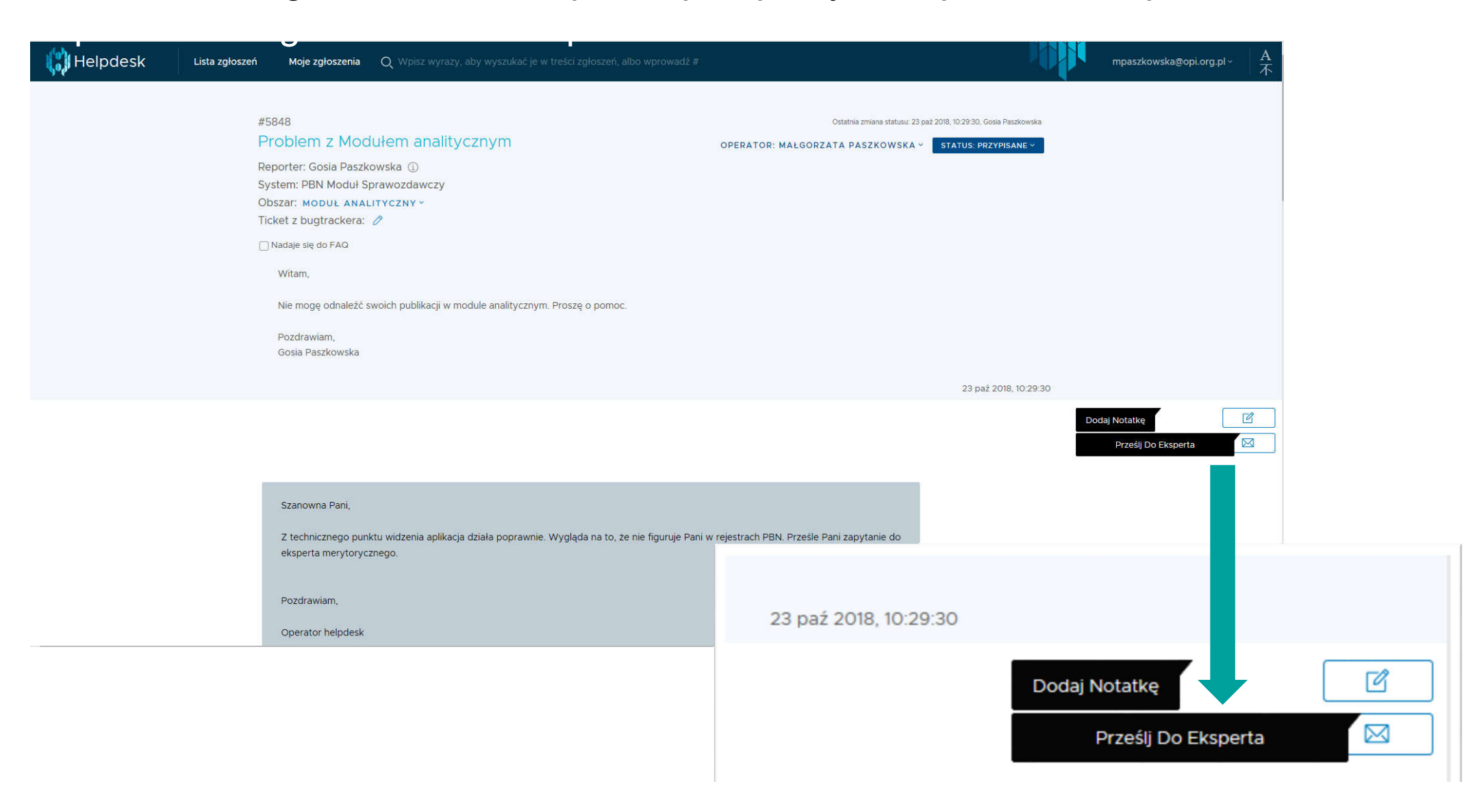

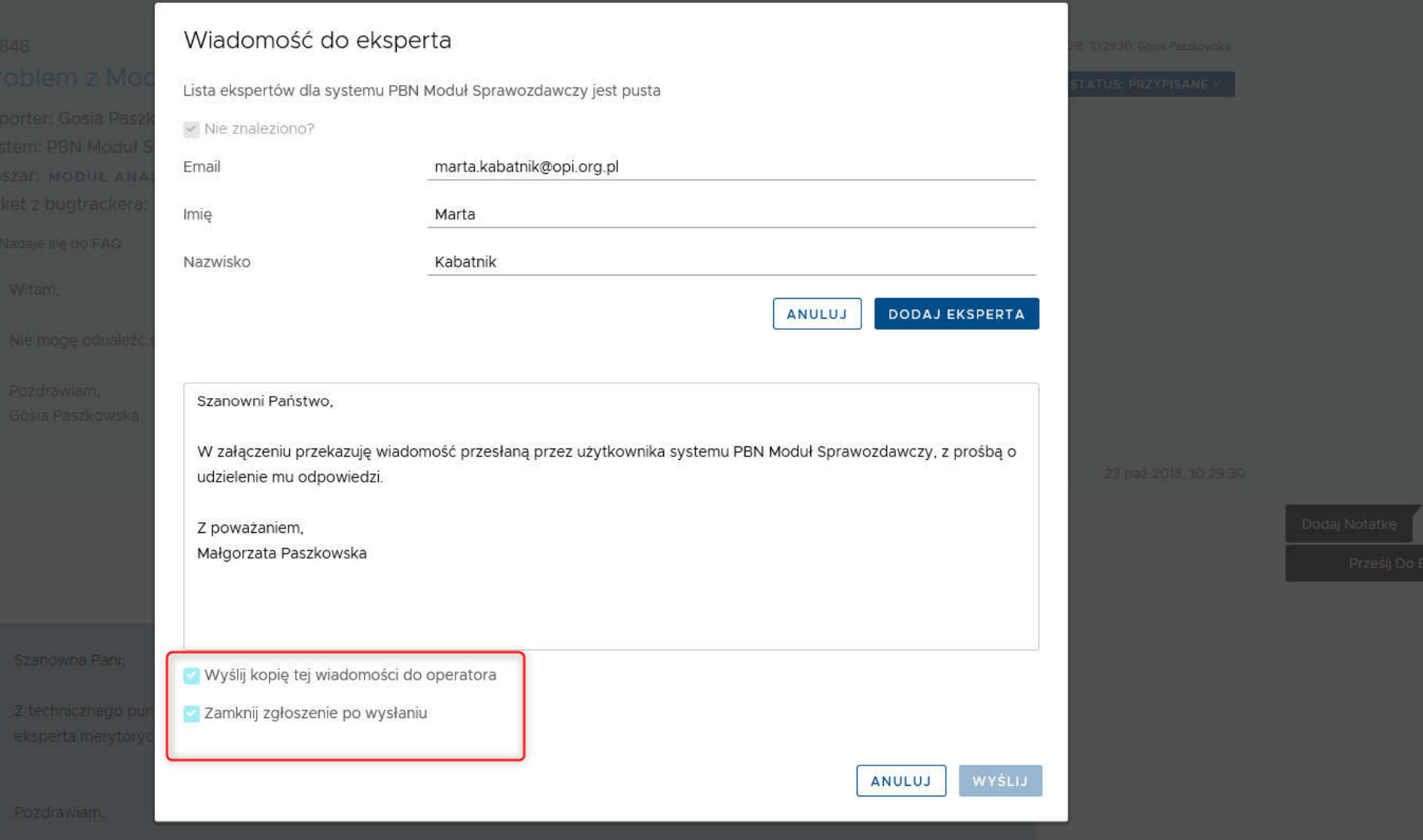

### Prośba o zgodę na przesłanie zgłoszenia do eksperta- perspektywa użytkownika

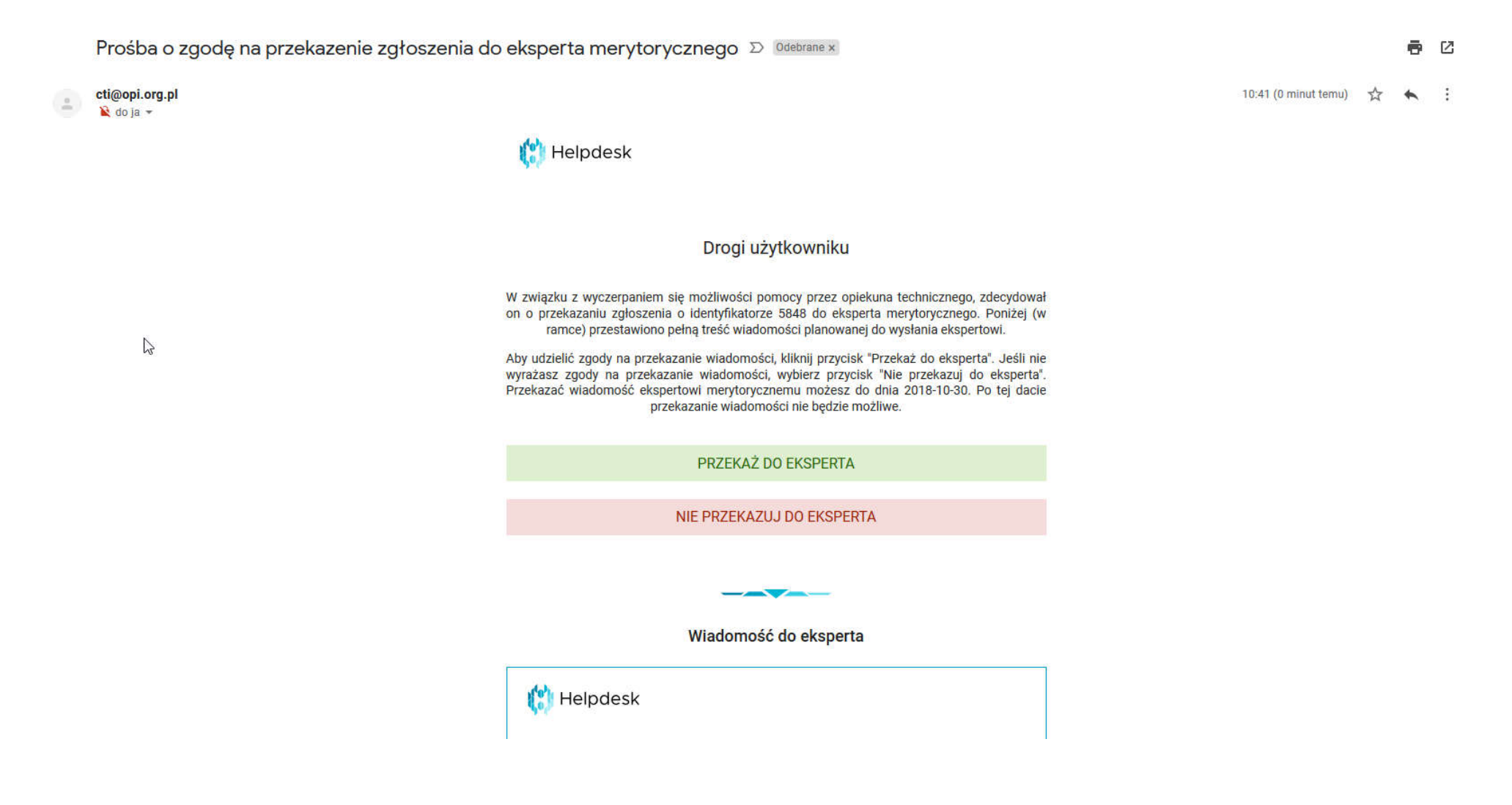

#### Wiadomość, którą otrzyma ekspert mailem Mail ze zgłoszeniem użytkownika - perspektywa eksperta

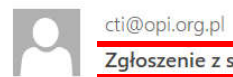

Marta Kabatnik; Małgorzata Paszkowska + Zgłoszenie z systemu Helpdesk OPI PIB

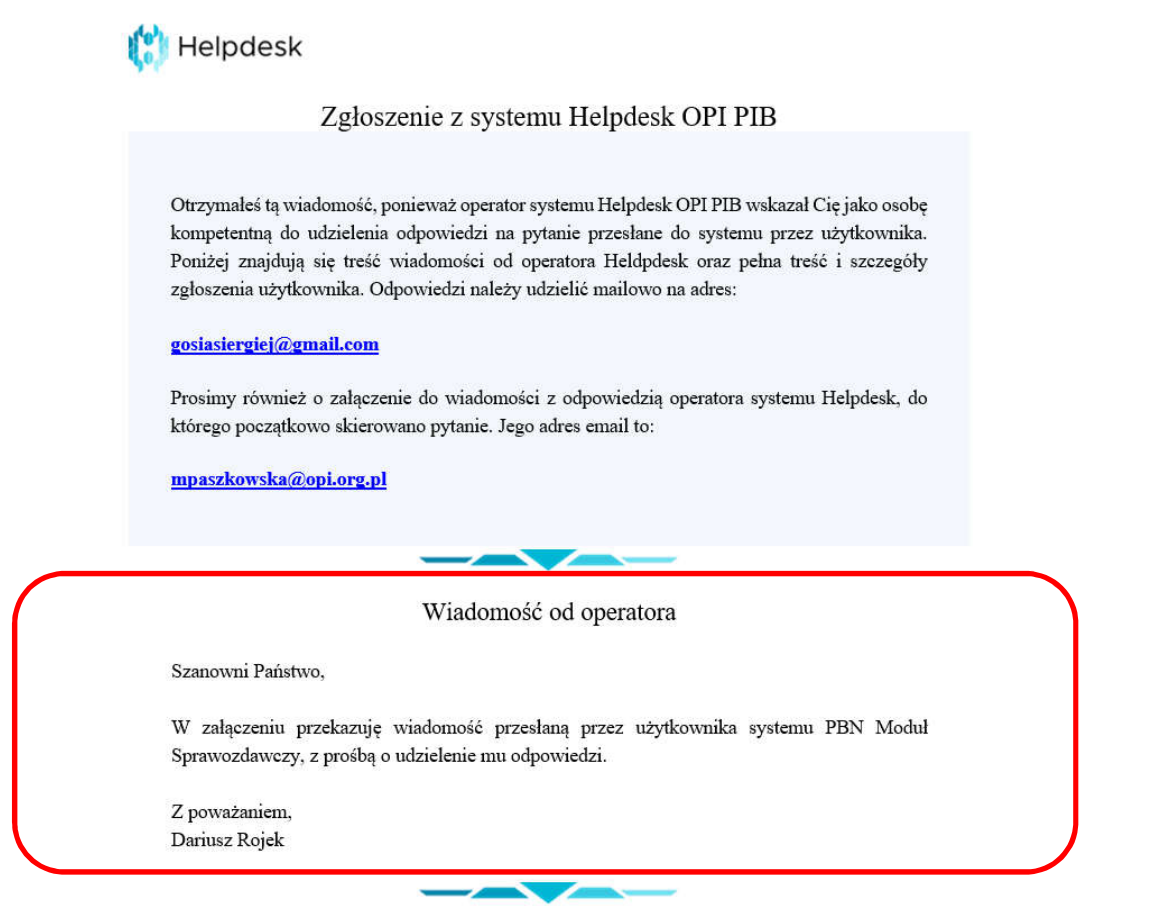

Zgłoszenie

Otrzymałeś ta wiadomość, ponieważ operator systemu Helpdesk OPI PIB wskazał Cię jako osobę kompetentna do udzielenia odpowiedzi na pytanie przesłane do systemu przez użytkownika. Poniżej znajdują się treść wiadomości od operatora Heldpdesk oraz pełna treść i szczegóły zgłoszenia użytkownika. Odpowiedzi należy udzielić mailowo na adres:

gosiasiergiej@gmail.com Adres zgłaszającego

Prosimy również o załączenie do wiadomości z odpowiedzią operatora systemu Helpdesk, do którego początkowo skierowano pytanie. Jego adres email to:

mpaszkowska@opi.org.pl Adres operatora helpdesku

# Statusy zgłoszeń w Helpdesku

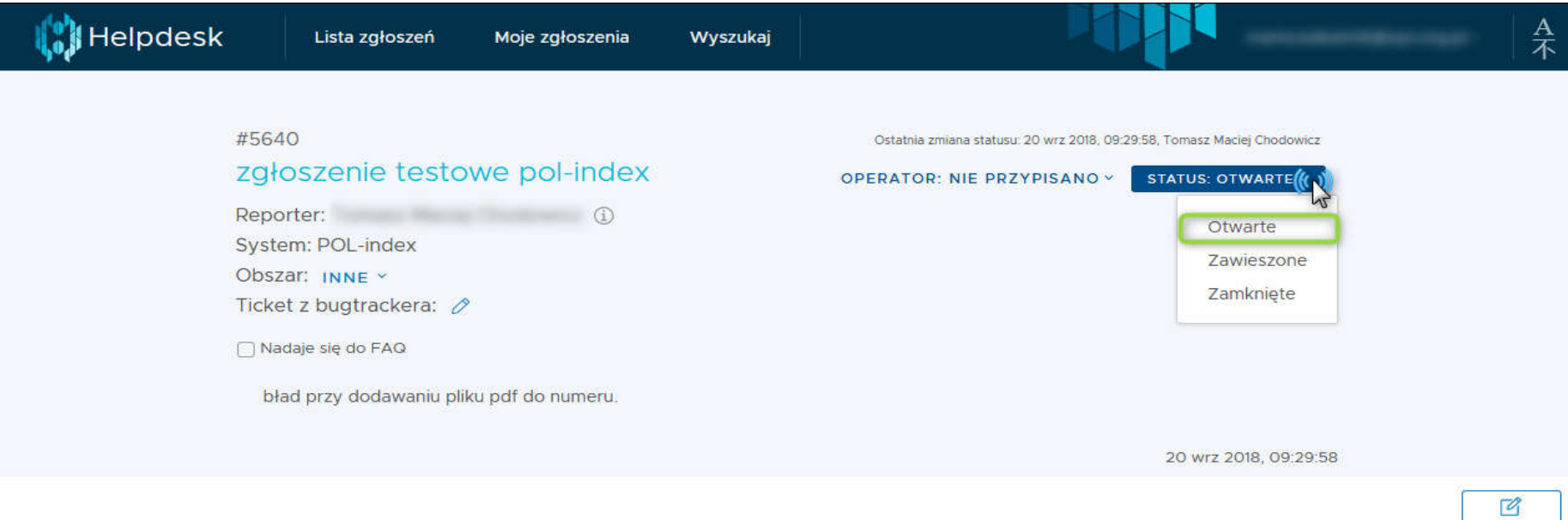

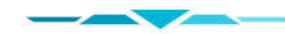

 $\overline{\mathbb{N}}$ 

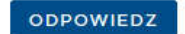

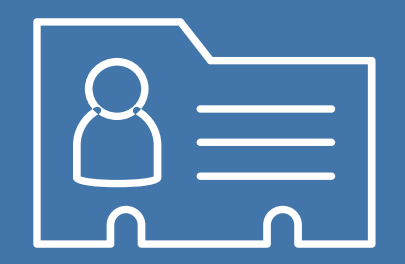

# Rejestrowanie konta ZSUN/OSF

# Rejestracja/logowanie w ZSUN/OSF

Tradycyjna rejestracja/ logowanie

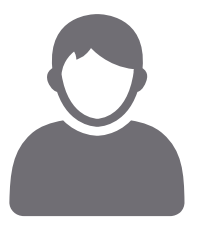

- Rejestracja konta w ZSUN/OSF (Wypełnienie formatki, aktywacja linku)
- Logowanie loginem i hasłem

Rejestracja/logowanie za pomocą PZ

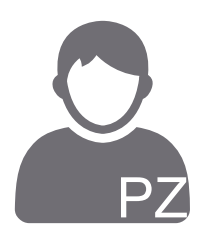

- Rejestracja konta w ZSUN/OSF PZ (uzupełnienie danych)
- Połączenie konta ZSUN/OSF z PZ
- Logowanie PZ (bez loginu i hasła)

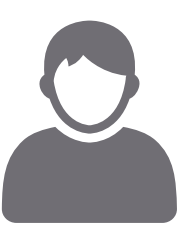

- Rejestracja konta w ZSUN/OSF PZ
- Założenie PZ (uzupełnienie danych rejestracyjnych)
	- Połączenie konta ZSUN/OSF z PZ
- Logowanie PZ (bez loginu i hasła)

# Tradycyjna rejestracja w ZSUN/OSF

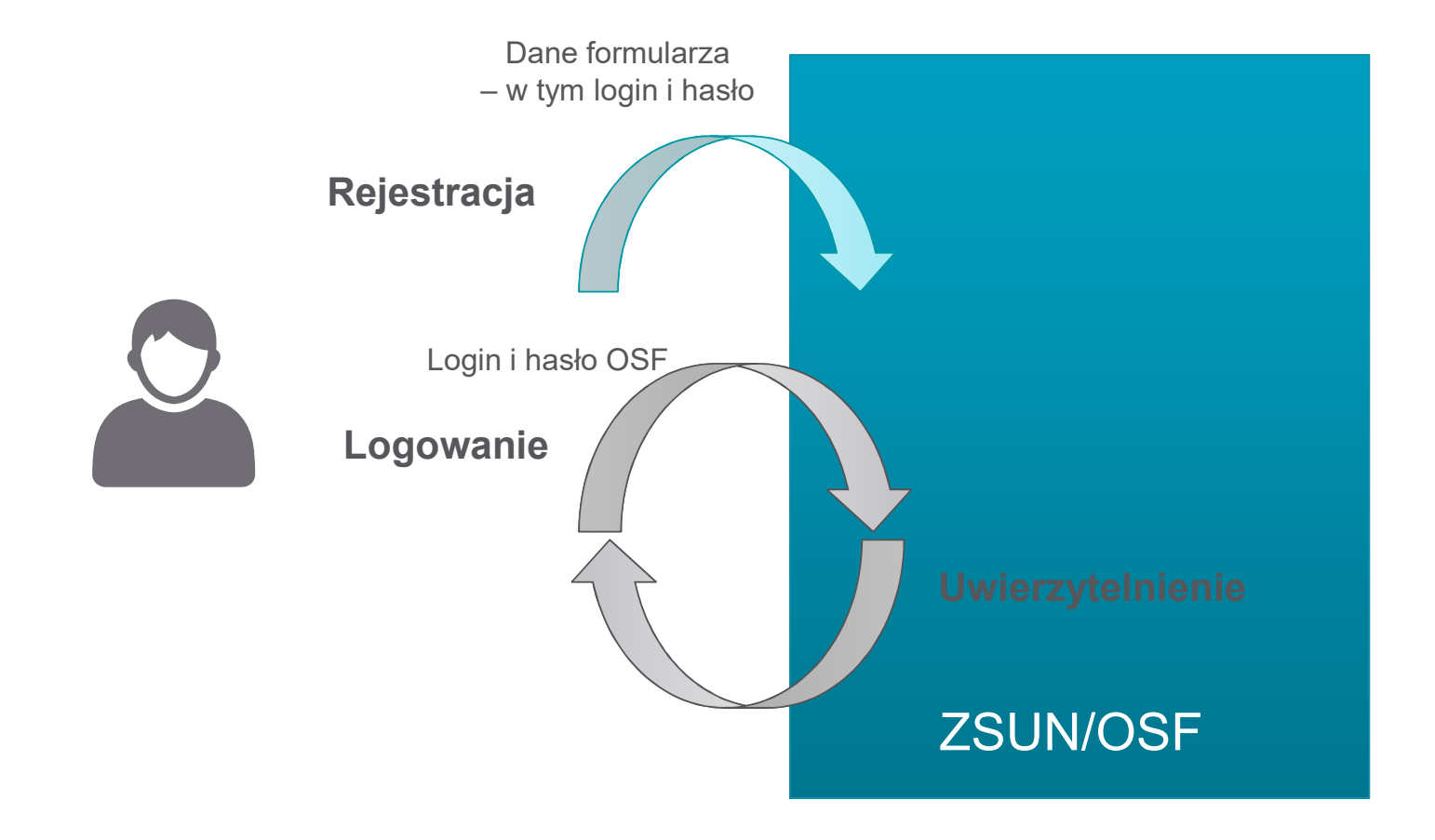

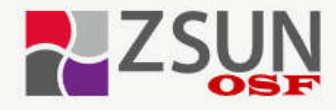

Zintegrowany System Usług dla Nauki Obsługa Strumieni Finansowania

Cookies w ZSUN/OSF

Unia Europejska Europejski Fundusz Rozwoju Regionalnego

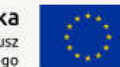

#### Ważne informacje

v Informacja o naborze wniosków do strumieni finansowania ogłoszonych na podstawie ustawy o zasadach finansowania nauki (publikacja od: 2018-10-31 13:38 do: 2018-12-31 23:59)

System ZSUN/OSF przeznaczony jest do rejestrowania i obsługi wniosków o finansowanie nauki wpływających  $0<sup>o</sup>$ 

- · Ministra Nauki i Szkolnictwa Wyższego
- · Narodowego Centrum Nauki
- · Narodowego Centrum Badań i Rozwoju

Wnioski zakwalifikowane do finansowania w NCN

Potrzebujesz pomocy technicznej?

Dostep do systemu

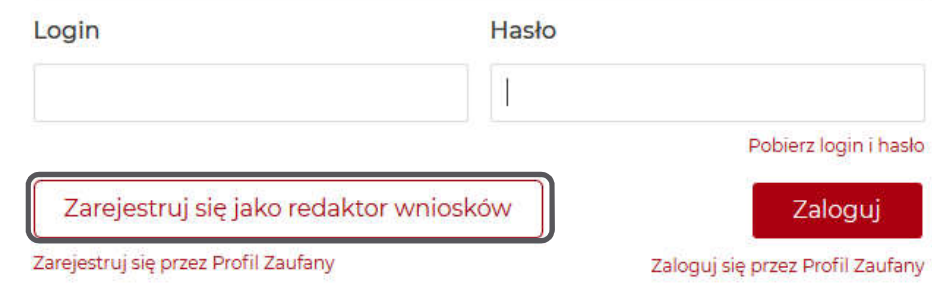

Napisz do nas Zadzwoń do nas: @ +48 (22) 35 17 101 lub +48 (22) 35 17 104 lub +48 (22) 35 17 089

### Kontakt merytoryczny

rozwiń sekcję klikając w nagłówek

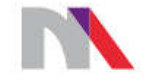

Ministerstwo Nauki i Szkolnictwa Wyższego

Donortomont Nould

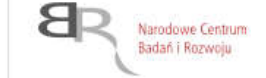

 $l$ onto $l$ tucntounoh

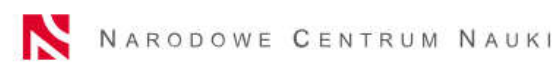

 $U$ onto  $H$   $U$  onto  $U$ 

## Rejestrowanie Profilem Zaufanym – Użytkownik posiada PZ

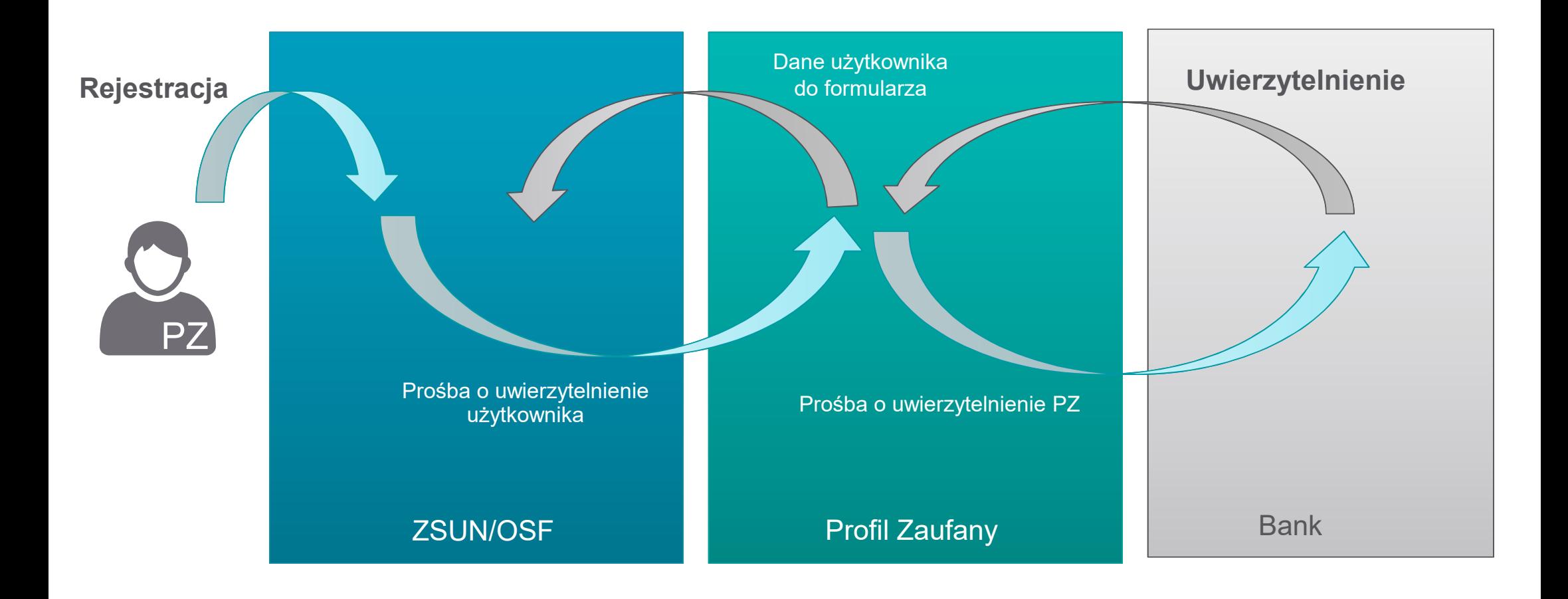

### Rejestrowanie Profilem Zaufanym – Użytkownik nie posiada PZ

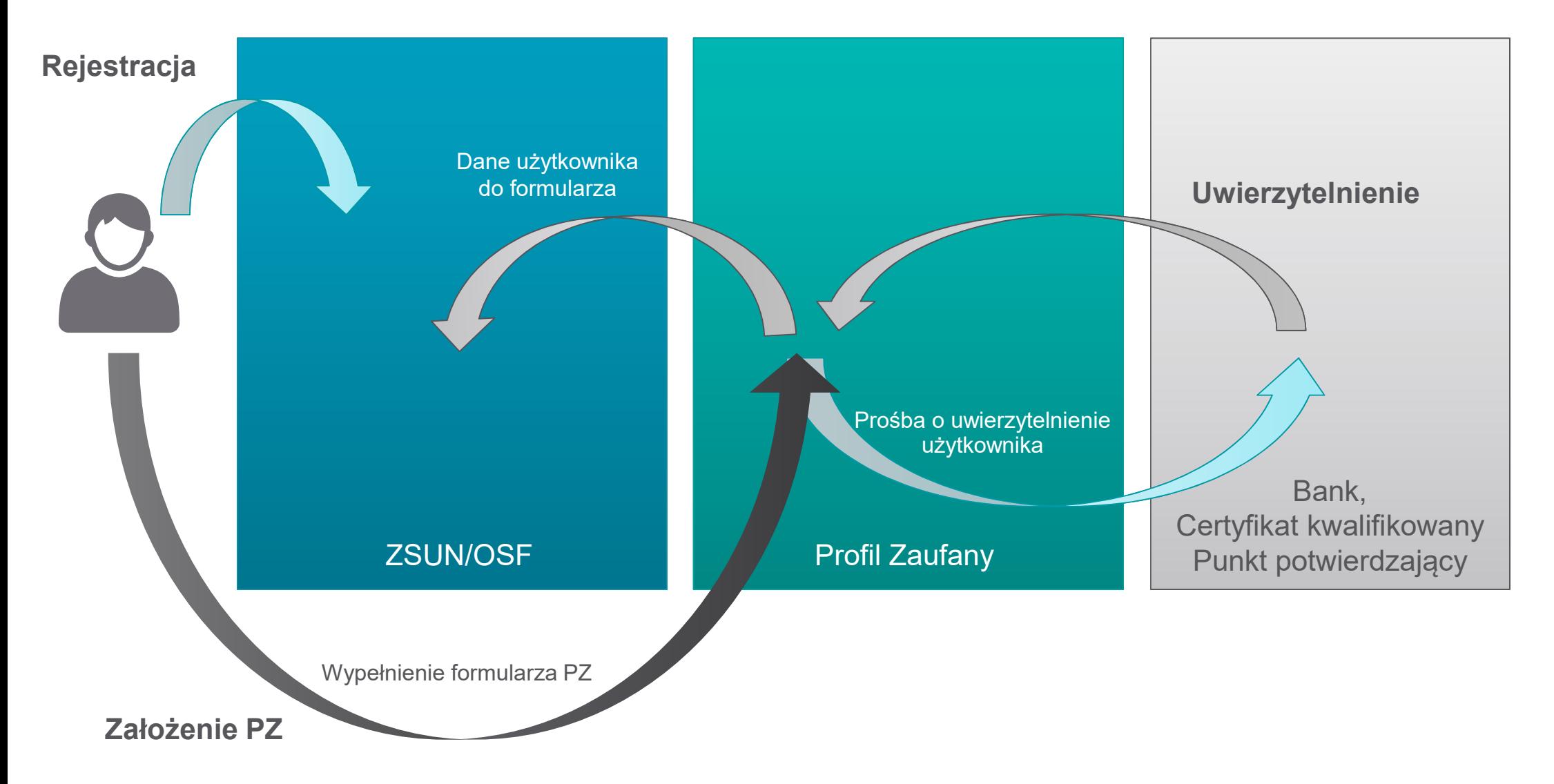

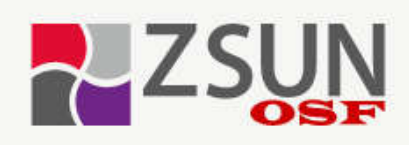

Zintegrowany System Usług dla Nauki Obsługa Strumieni Finansowania

Cookies w ZSUN/OSF

Unia Europejska Europejski Fundusz Rozwoju Regionalnego

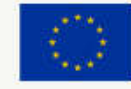

#### Ważne informacje

√ Informacja o naborze wniosków do strumieni finansowania ogłoszonych na podstawie ustawy o zasadach finansowania nauki (publikacja od: 2018-09-05 08:20 do: 2018-10-31 23:59)

System ZSUN/OSF przeznaczony jest do rejestrowania i obsługi wniosków o finansowanie nauki wpływających do:

- · Ministra Nauki i Szkolnictwa Wyższego
- · Narodowego Centrum Nauki
- · Narodowego Centrum Badań i Rozwoju

Wnioski zakwalifikowane do finansowania w NCN

Dostep do systemu Login Hasło Pobierz login i hasło Zarejestruj się jako redaktor wniosków Zalogui Zarejestruj się przez Profil Zaufany Zaloguj się przez Profil Zaufany

Potrzebujesz pomocy technicznej?

Napisz do nas

Zadzwoń do nas: @ +48 (22) 35 17 101 lub +48 (22) 35 17 104 lub +48 (22) 35 17 089

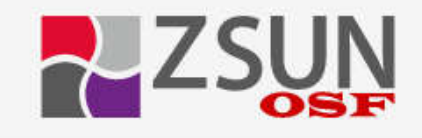

Rejestracja za pomocą Profilu Zaufanego.

System ZSUN/OSF oferuje możliwość rejestracji za pośrednictwem Profilu Zaufanego.

Za chwilę wyświetlona zostanie strona logowania systemu Profil Zaufany. Po udanej operacji logowania nastąpi powrót do systemu ZSUN/OSF w celu kontynuowania procesu rejestracji.

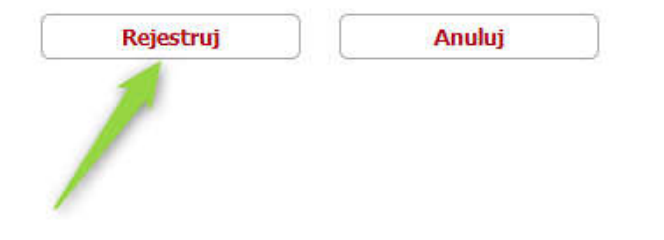

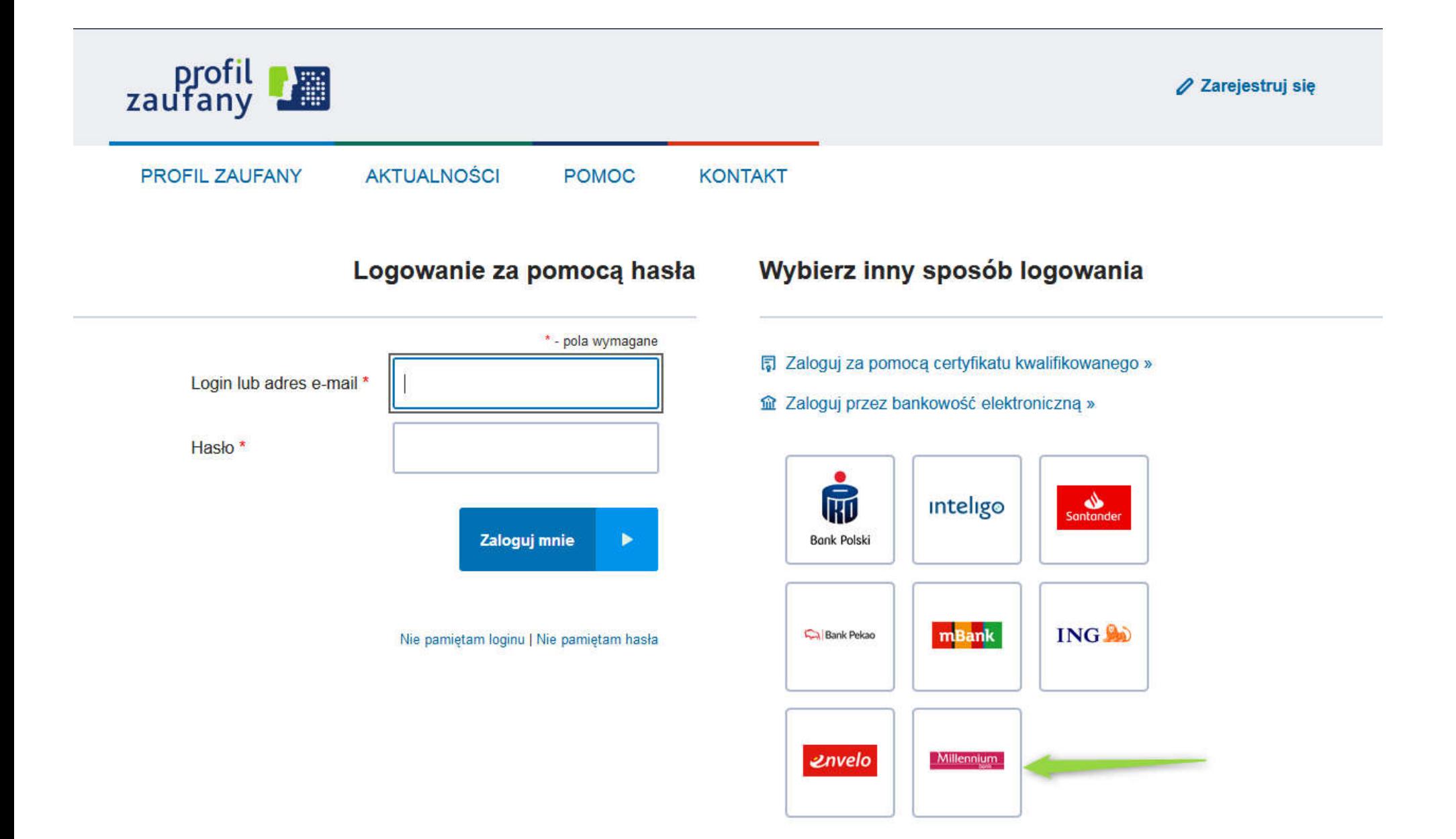

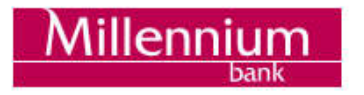

### Logowanie do ePUAP

MilleKod ©

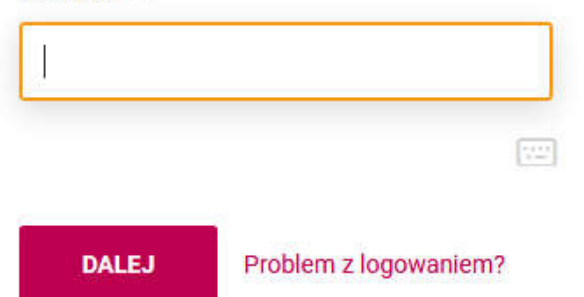

4

25.05.2018

Poznaj sposoby bezpiecznego korzystania z bankowości internetowej Więcej

(i) Ważna informacja odnośnie bezpieczeństwa

# **Własne konto to krok w** dorosłość

Warto go zrobić jak najwcześniej. Otwórz swojemu dziecku Konto 360° Junior szybko i wygodnie online, by nauczyć je zarządzania pieniędzmi.

**DOWIEDZ SIĘ WIĘCEJ** 

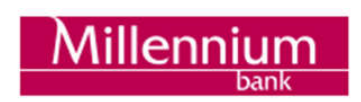

Załóż Profil Zaufany

Twój MilleKod

H@sło1 ©

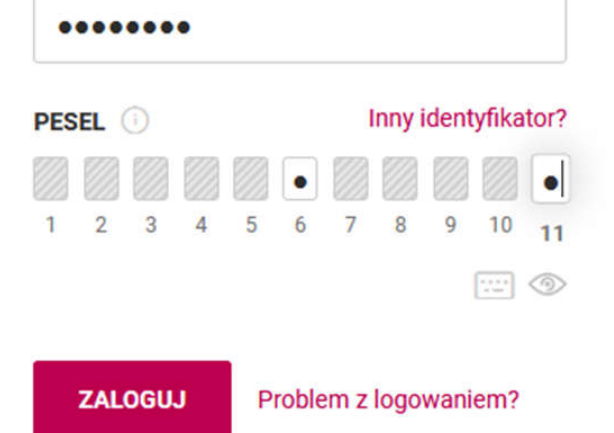

4

(i) Ważna informacja odnośnie bezpieczeństwa

# **Własne konto to krok w** dorosłość

Warto go zrobić jak najwcześniej. Otwórz swojemu dziecku Konto 360° Junior szybko i wygodnie online, by nauczyć je zarządzania pieniędzmi.

**DOWIEDZ SIĘ WIĘCEJ** 

#### Rejestracja nowego wnioskodawcy (tzw. redaktora wniosków)

Uwaga: jeżeli masz już konto w systemie OSF (np. recenzenta) i chcesz otrzymać DODATKOWO uprawnienia wnioskodawcy, podaj poniżej dokładnie te same dane - w tym ten sam login, to samo haslo i ten sam email.

#### Pokaż błedy

#### Dane osobowe

- P7
- E-mail **PESEL** Imię: Drugie imie: Nazwisko: Telefon Tytuł:

Na podany adres email zostanie wysłany link aktywacyjny. Podanie nieistniejącego lub błędnego email'a spowoduje, że konto nie bedzie mogło być aktywowane!

#### Nazwa użytkownika i hasło

Login:

Haslo:

Powtórz hasło:

Podpowiedz hasło

Hasło musi zawierać co najmniej osiem znaków a w tym: - jedna litere małą, - jedną literę wielką, - jedną cyfrę. Wielkość liter ma znaczenie, tzw. "polskie litery" są dozwolone. Jeżeli masz kłopot z wygenerowaniem hasła spełniającego te warunki, użyj opcji "Podpowiedz hasło".

Załóż konto

Anuluj

..........

..........

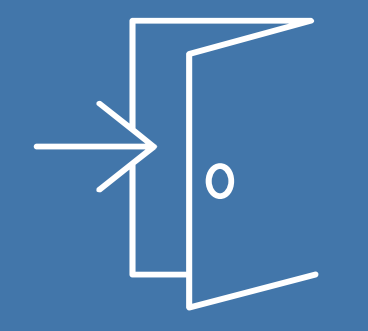

# Logowanie

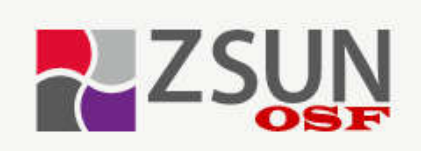

Zintegrowany System Usług dla Nauki Obsługa Strumieni Finansowania

Cookies w ZSUN/OSF

Unia Europejska Europejski Fundusz Rozwoju Regionalnego

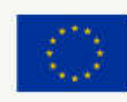

#### Ważne informacje

√ Informacja o naborze wniosków do strumieni finansowania ogłoszonych na podstawie ustawy o zasadach finansowania nauki (publikacja od: 2018-09-05 08:20 do: 2018-10-31 23:59)

Login

System ZSUN/OSF przeznaczony jest do rejestrowania i obsługi wniosków o finansowanie nauki wpływających do:

- · Ministra Nauki i Szkolnictwa Wyższego
- · Narodowego Centrum Nauki
- · Narodowego Centrum Badań i Rozwoju

#### Wnioski zakwalifikowane do finansowania w NCN

Potrzebujesz pomocy technicznej?

Napisz do nas

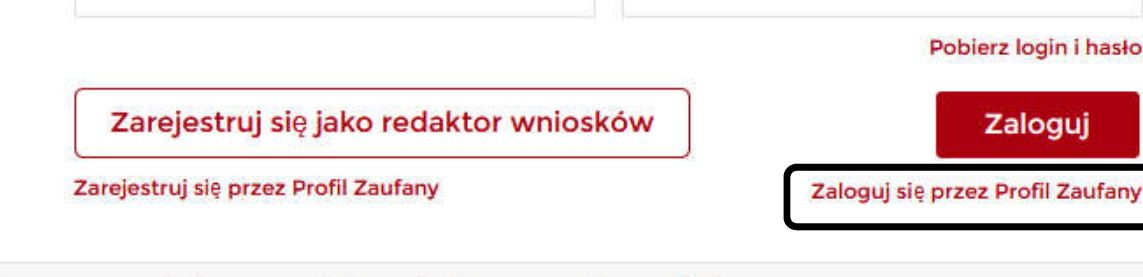

Hasło

Zadzwoń do nas: @ +48 (22) 35 17 101 lub +48 (22) 35 17 104 lub +48 (22) 35 17 089

Dostep do systemu

## Logowanie Profilem Zaufanym

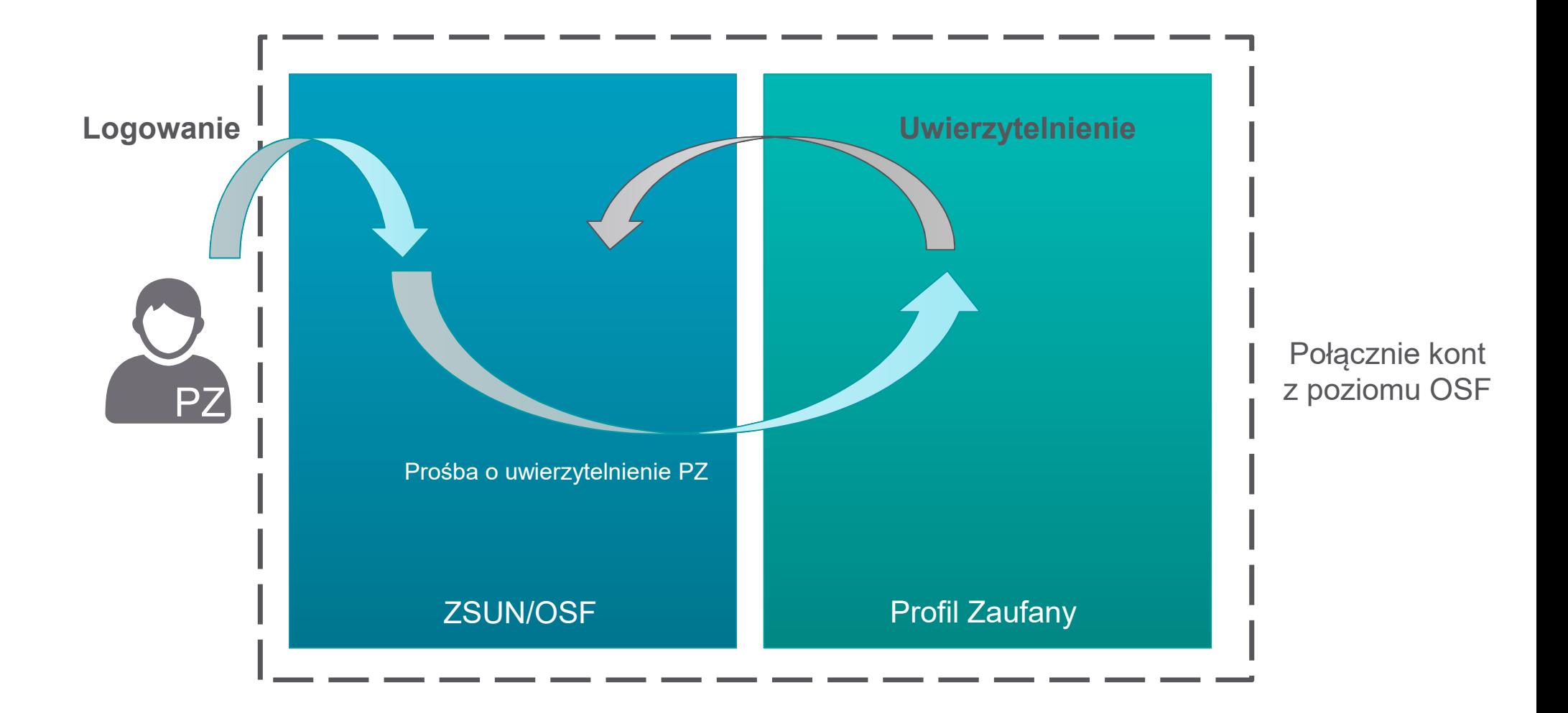

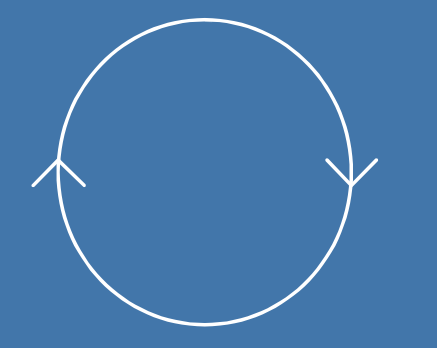

Połączenie konta ZSUN/OSF z Profilem Zaufanym

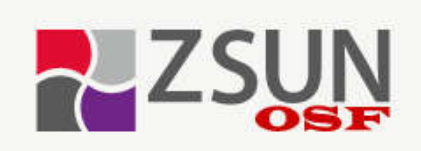

Zintegrowany System Usług dla Nauki Obsługa Strumieni Finansowania

Cookies w ZSUN/OSF

Unia Europejska Europejski Fundusz Rozwoju Regionalnego

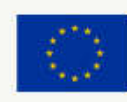

#### Ważne informacje

√ Informacja o naborze wniosków do strumieni finansowania ogłoszonych na podstawie ustawy o zasadach finansowania nauki (publikacja od: 2018-09-05 08:20 do: 2018-10-31 23:59)

Login

System ZSUN/OSF przeznaczony jest do rejestrowania i obsługi wniosków o finansowanie nauki wpływających do:

- · Ministra Nauki i Szkolnictwa Wyższego
- · Narodowego Centrum Nauki
- · Narodowego Centrum Badań i Rozwoju

#### Wnioski zakwalifikowane do finansowania w NCN

Potrzebujesz pomocy technicznej?

Napisz do nas

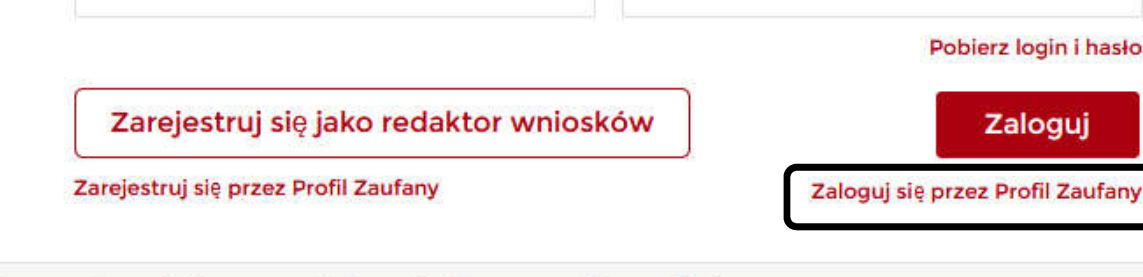

Hasło

Zadzwoń do nas: @ +48 (22) 35 17 101 lub +48 (22) 35 17 104 lub +48 (22) 35 17 089

Dostep do systemu

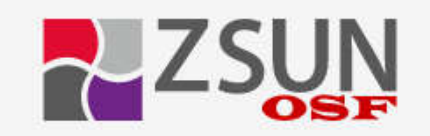

#### Logowanie za pomoca Profilu Zaufanego.

Do systemu ZSUN1/OSF można zalogować się na dwa sposoby:

1. tradycyjnie, przy użyciu loginu i hasła systemu ZSUN1/OSF lub 2. za pośrednictwem Profilu Zaufanego.

Aby zalogować się do systemu ZSUN/OSF poprzez Profil Zaufany, musisz posiadać zweryfikowany profil w systemie Profil Zaufany (https://pz.gov.pl) oraz Twoje konto w systemie ZSUN/OSF musi być powiazane z tym profilem. Takie powiązanie między kontami powstaje na dwa sposoby:

1. automatycznie - jeżeli Twoje konto w systemie ZSUN/OSF zostało założone przy pomocy opcji "Zarejestruj się przez Profil Zaufany";

2. recznie – jeżeli na już istniejącym koncie (czyli po zalogowaniu się do systemu ZSUN/OSF z jego strony głównej przy pomocy loginu i hasła) wykonałeś operacje powiązania z Profilem Zaufanym.

Jeżeli twoje konto w systemie ZSUN1/OSF nie jest powiazane z żadnym profilem zaufanym, to próba zalogowania się za pośrednictwem systemu Profil Zaufany zakończy się niepowodzeniem, a system wyświetli komunikat mówiący, że nie udało się odnaleźć konta powiązanego z danym profilem zaufanym.

Wybierz jedną z poniższych opcji:

Moje konto w ZSUN/OSF jest już połączone z Profilem Zaufanym

Po wybraniu opcji powyżej, pojawi się strona logowania do systemu Profil Zaufany. Po poprawnym zalogowaniu nastąpi przekierowanie do systemu ZSUN/OSF.

Moje konto w ZSUN/OSF jeszcze nie jest połączone z Profilem Zaufanym

Po wybraniu tej opcji nastąpi powrót do strony logowania systemu ZSUN/OSF. Tutai jest instrukcja, jak wykonać połaczenie kont ZSUN/OSF i Profil Zaufany.

#### **Użytkownik** pełni w Systemie więcej niż jedną rolę. Aby się zalogować, wybierz jedną z opcji:

### © chcę się zalogować z uprawnieniami redaktora/redaktora pomocniczego/czytelnika ORAZ<br>kierownika projektów we wnioskach OSF

the się zalogować z uprawnieniami operatora HELPDESK

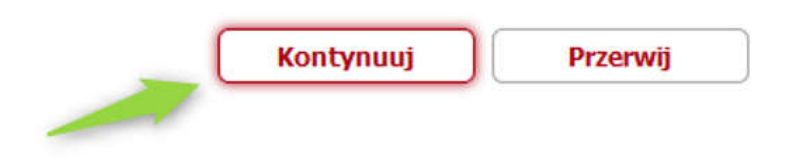

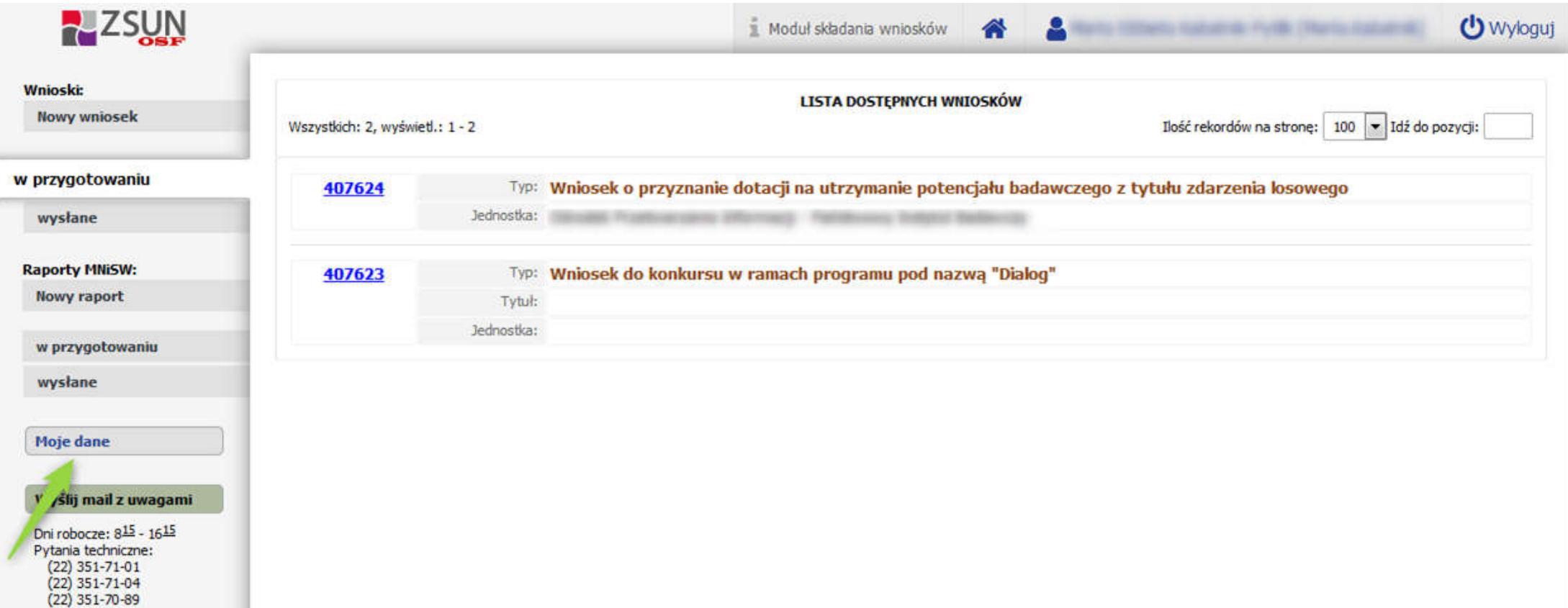

# Sekcja: Moje dane

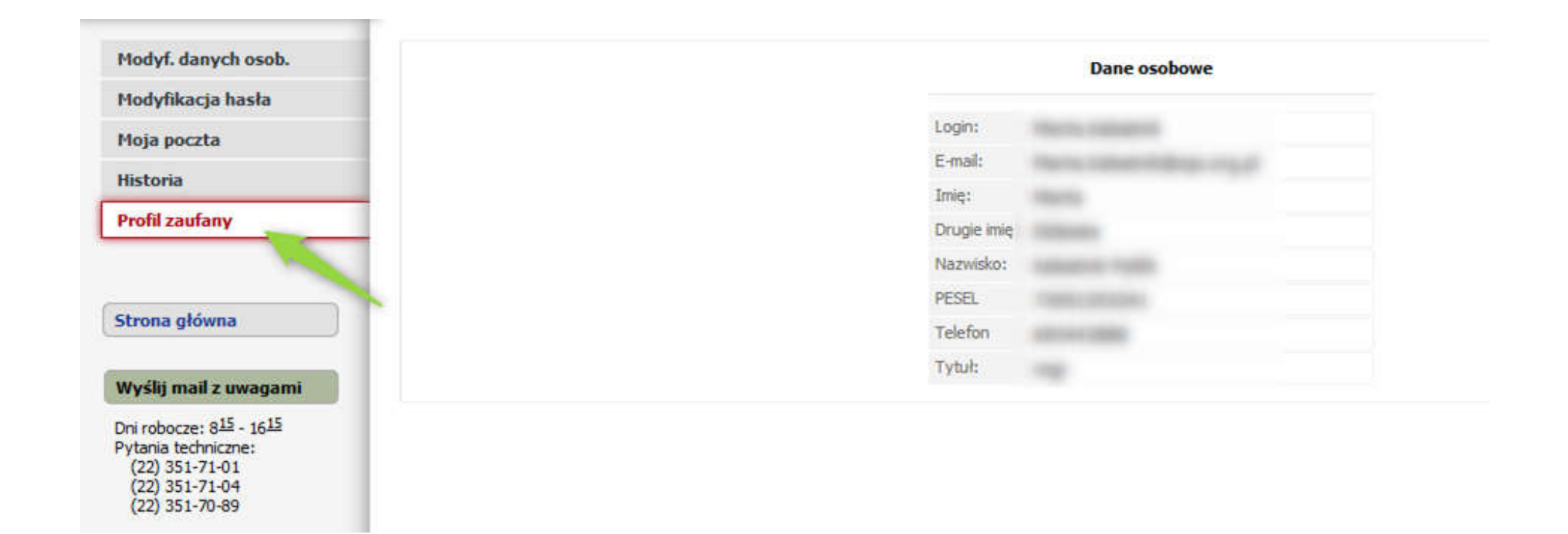

# Sekcja: Profil zaufany

#### Modyf. danych osob.

Modyfikacja hasła

Moja poczta

Historia

**Profil zaufany** 

Strona główna

#### Wyślij mail z uwagami

Dni robocze: 815 - 1615 Pytania techniczne:  $(22)$  351-71-01  $(22)$  351-71-04<br> $(22)$  351-70-89

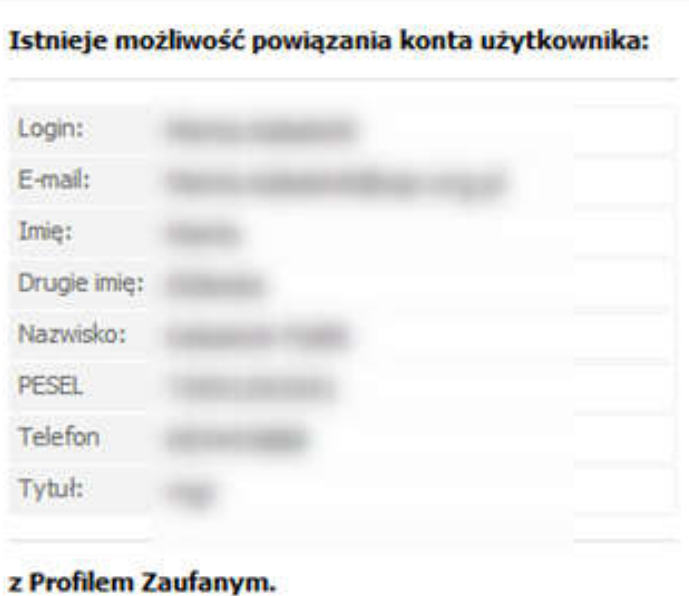

(Obowiązkiem jest posiadanie Profilu Zaufanego).

Połącz

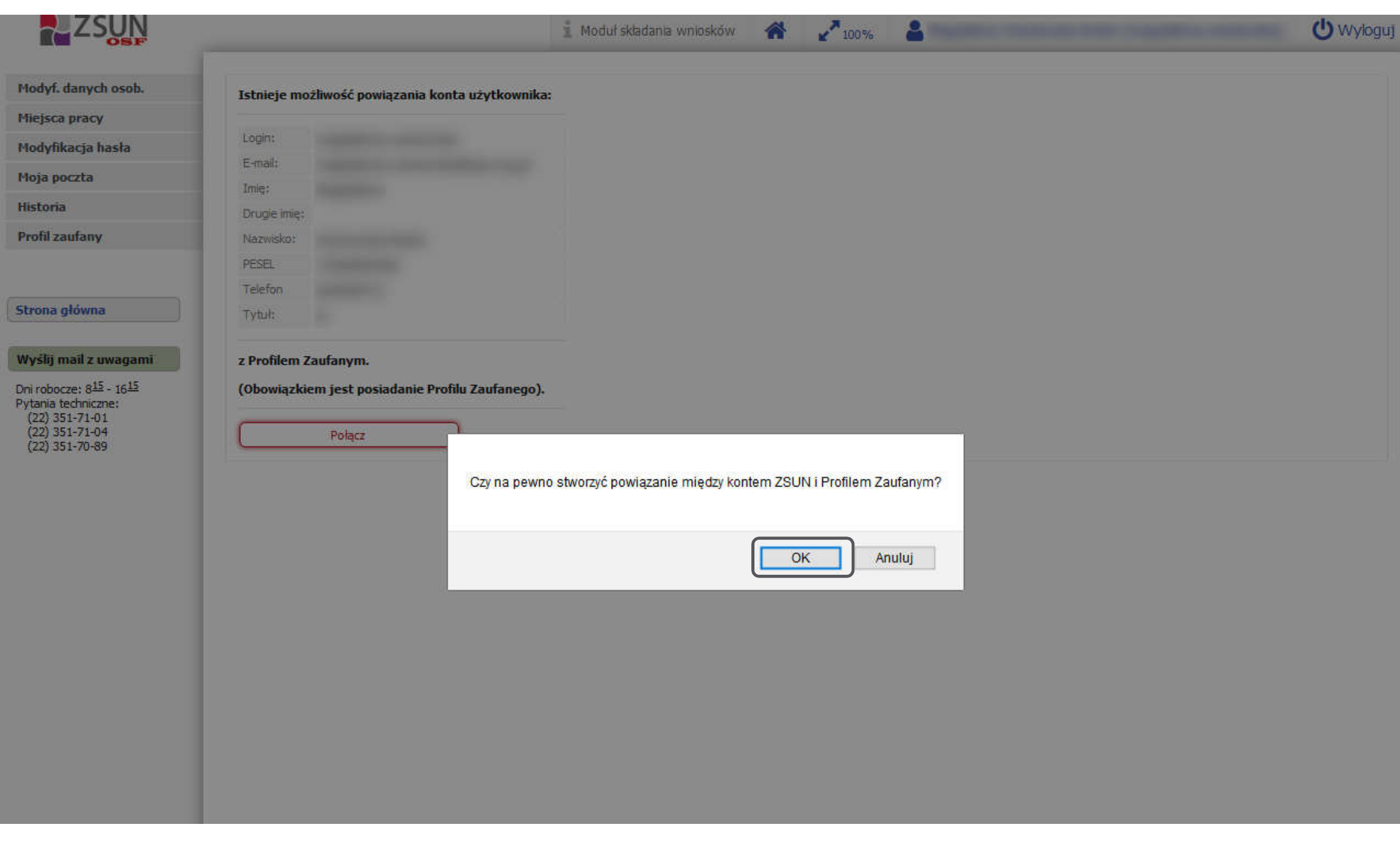
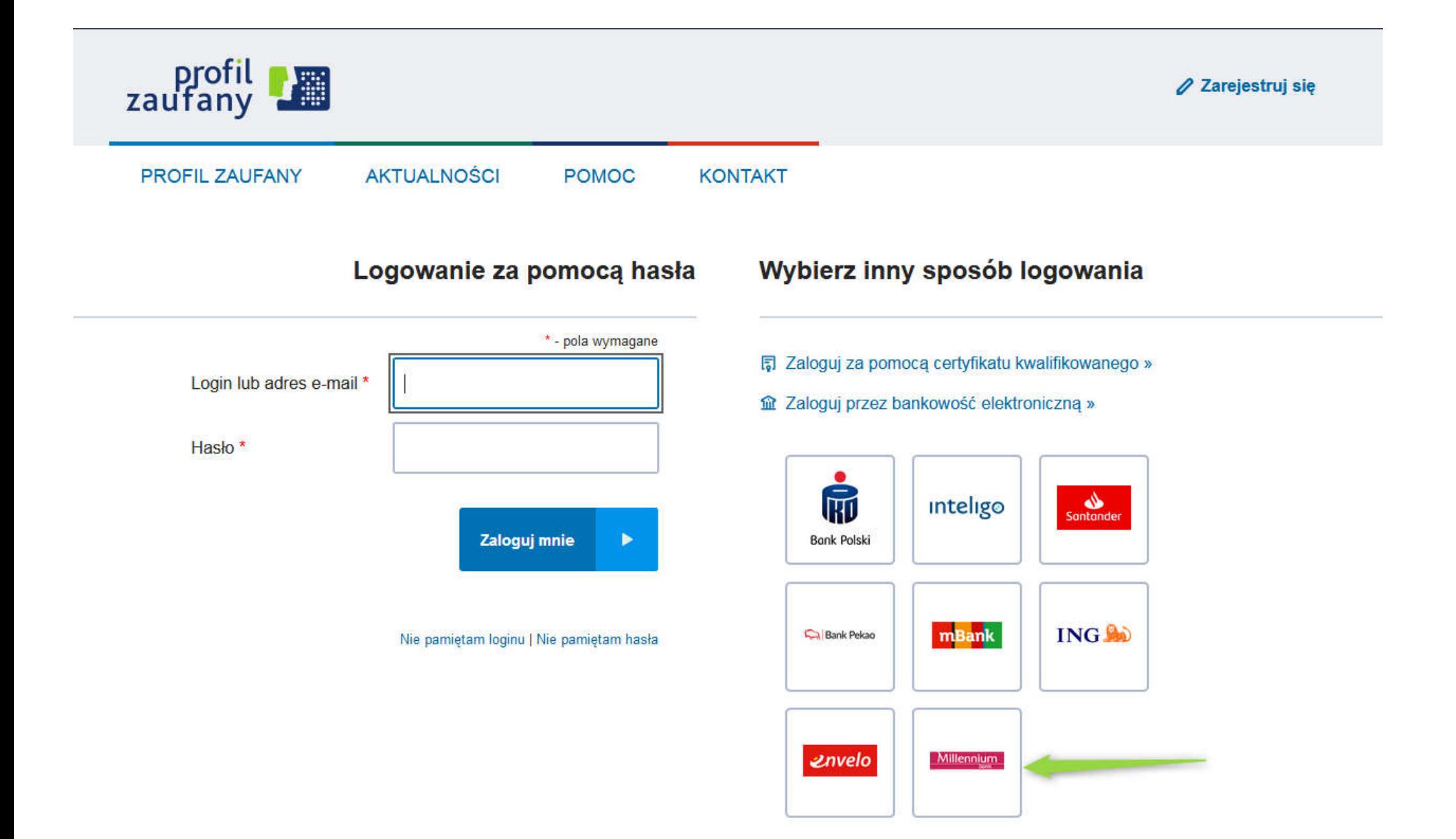

## Modyf. danych osob.

Modyfikacja hasła

Moja poczta

Historia

**Profil zaufany** 

Strona główna

## Wyślij mail z uwagami

Dni robocze: 8<sup>15</sup> - 16<sup>15</sup><br>Pytania techniczne:<br>(22) 351-71-04<br>(22) 351-71-04<br>(22) 351-70-89

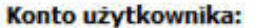

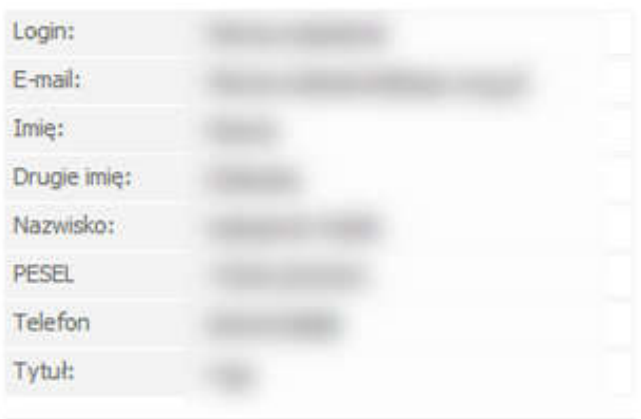

## powiązane jest z Profilem Zaufanym:

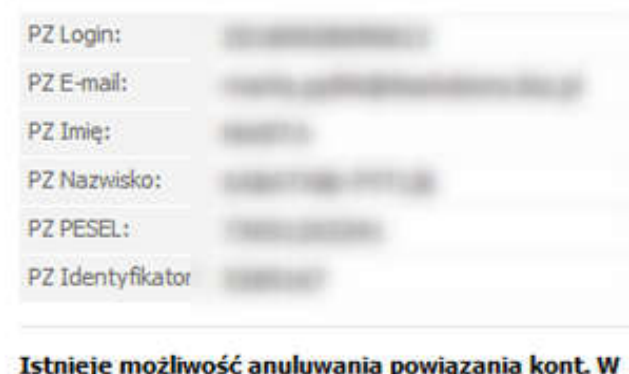

tym celu należy użyć poniższej opcji.

Rozłącz

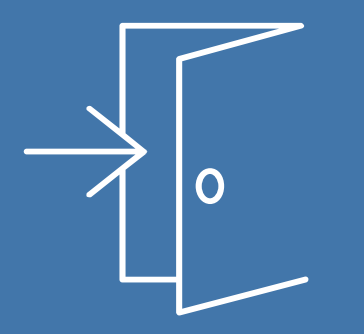

Logowanie po połączeniu konta ZSUN OSF z PZ

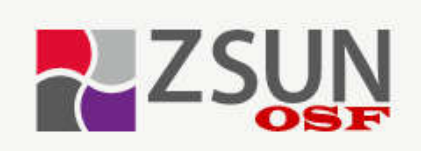

Zintegrowany System Usług dla Nauki Obsługa Strumieni Finansowania

Cookies w ZSUN/OSF

Unia Europejska Europejski Fundusz Rozwoju Regionalnego

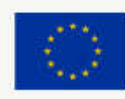

# Ważne informacje

√ Informacja o naborze wniosków do strumieni finansowania ogłoszonych na podstawie ustawy o zasadach finansowania nauki (publikacja od: 2018-09-05 08:20 do: 2018-10-31 23:59)

System ZSUN/OSF przeznaczony jest do rejestrowania i obsługi wniosków o finansowanie nauki wpływających do:

- · Ministra Nauki i Szkolnictwa Wyższego
- · Narodowego Centrum Nauki
- · Narodowego Centrum Badań i Rozwoju

## Wnioski zakwalifikowane do finansowania w NCN

Potrzebujesz pomocy technicznej?

Napisz do nas

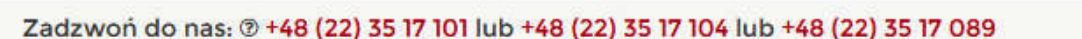

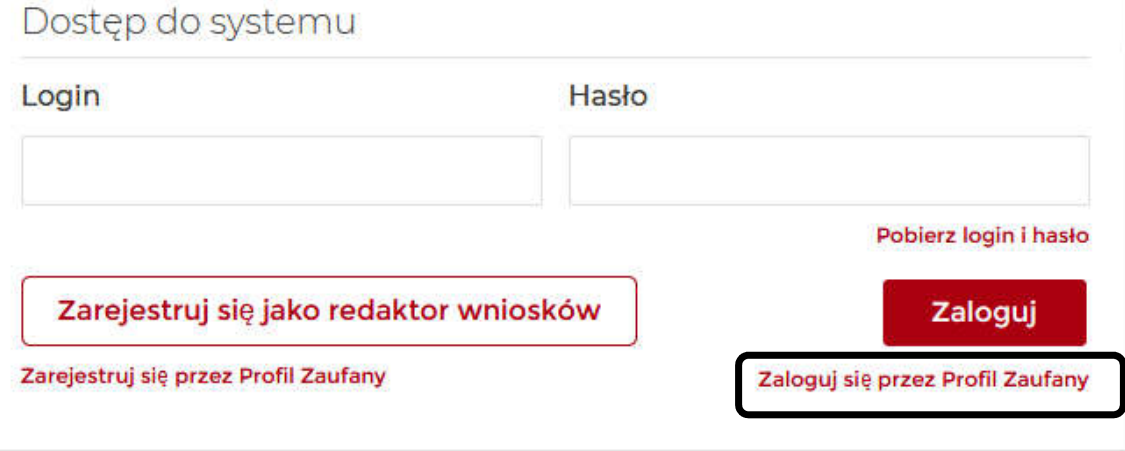

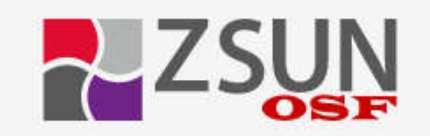

#### Logowanie za pomoca Profilu Zaufanego.

Do systemu ZSUN1/OSF można zalogować się na dwa sposoby:

1. tradycyjnie, przy użyciu loginu i hasła systemu ZSUN1/OSF lub 2. za pośrednictwem Profilu Zaufanego.

Aby zalogować się do systemu ZSUN/OSF poprzez Profil Zaufany, musisz posiadać zweryfikowany profil w systemie Profil Zaufany (https://pz.gov.pl) oraz Twoje konto w systemie ZSUN/OSF musi być powiazane z tym profilem. Takie powiązanie między kontami powstaje na dwa sposoby:

1. automatycznie - jeżeli Twoje konto w systemie ZSUN/OSF zostało założone przy pomocy opcji "Zarejestruj się przez Profil Zaufany";

2. recznie – jeżeli na już istniejącym koncie (czyli po zalogowaniu się do systemu ZSUN/OSF z jego strony głównej przy pomocy loginu i hasła) wykonałeś operacje powiązania z Profilem Zaufanym.

Jeżeli twoje konto w systemie ZSUN1/OSF nie jest powiazane z żadnym profilem zaufanym, to próba zalogowania się za pośrednictwem systemu Profil Zaufany zakończy się niepowodzeniem, a system wyświetli komunikat mówiący, że nie udało się odnaleźć konta powiązanego z danym profilem zaufanym.

Wybierz jedną z poniższych opcji:

Moje konto w ZSUN/OSF jest już połączone z Profilem Zaufanym

Po wybraniu opcji powyżej, pojawi się strona logowania do systemu Profil Zaufany. Po poprawnym załogowaniu nastapi przekierowanie do systemu ZSUN/OSF.

Moje konto w ZSUN/OSF jeszcze nie jest połączone z Profilem Zaufanym

Po wybraniu tej opcji nastąpi powrót do strony logowania systemu ZSUN/OSF. Tutai jest instrukcja, jak wykonać połaczenie kont ZSUN/OSF i Profil Zaufany.

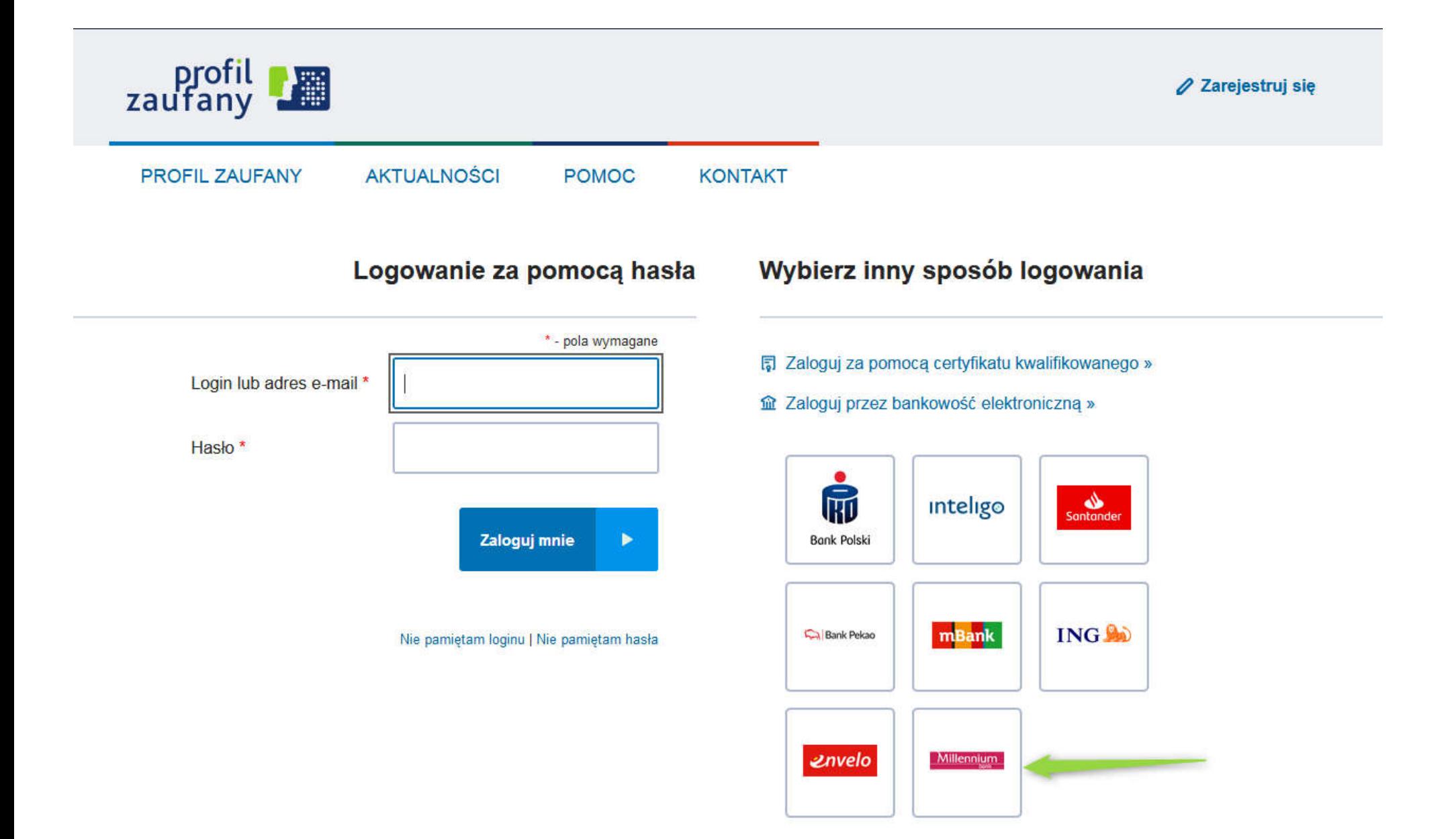

# Użytkownik | pełni w Systemie więcej niż jedną rolę.<br>Aby się zalogować, wybierz jedną z opcji:

# @ chcę się załogować z uprawnieniami redaktora/redaktora pomocniczego/czytelnika ORAZ<br>kierownika projektów we wnioskach OSF

thce się załogować z uprawnieniami operatora HELPDESK

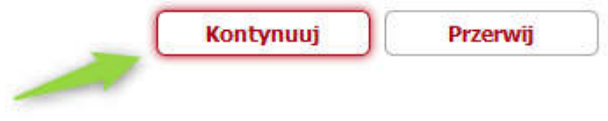

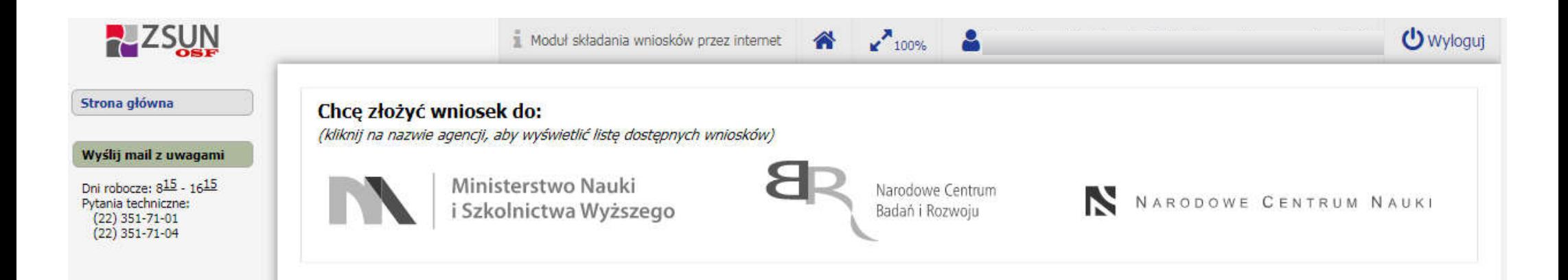

# Korzyści logowania przez PZ

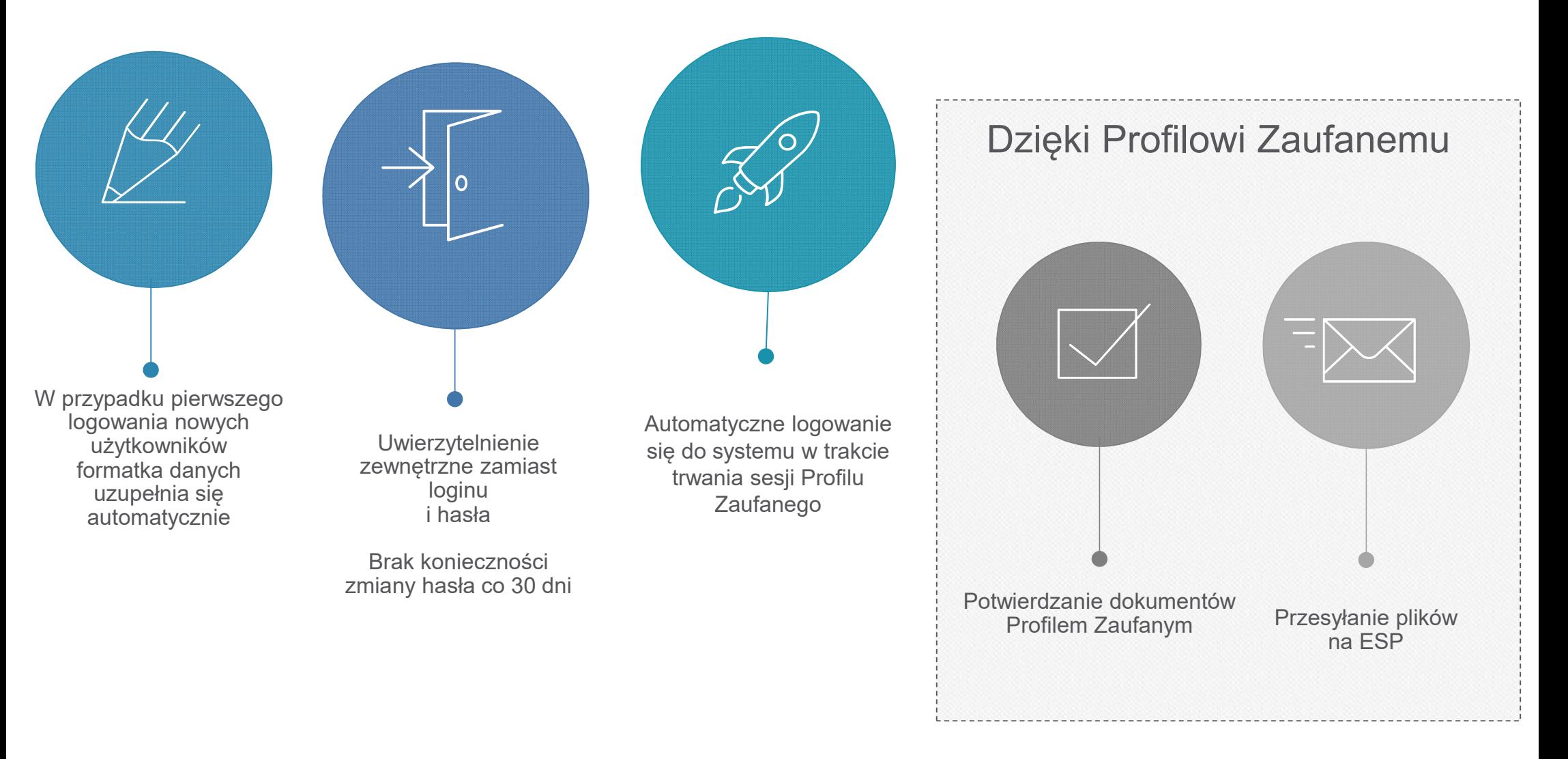

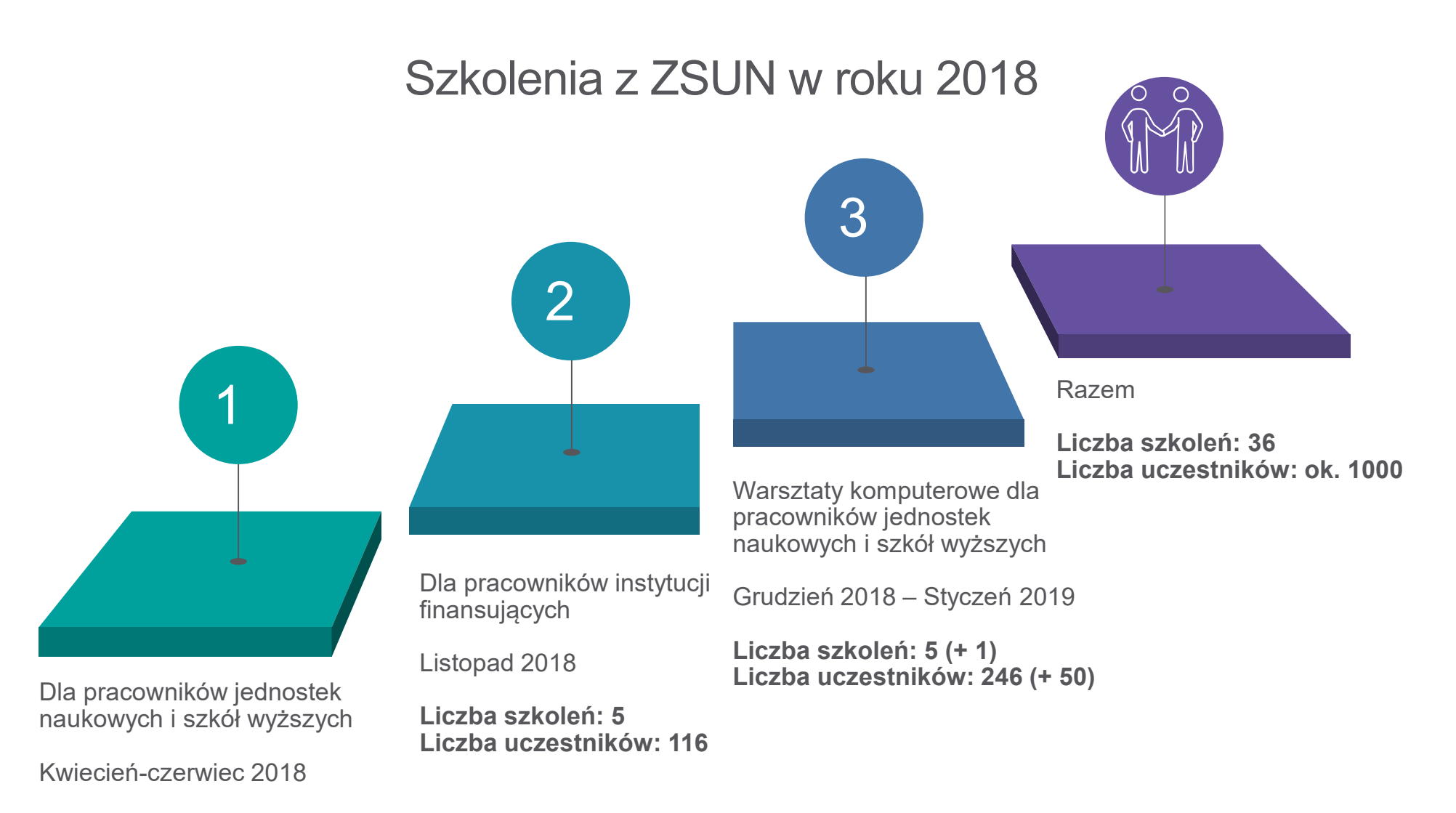

Liczba szkoleń: 25 Liczba uczestników: 594

# Dziękujemy za uwagę

szkolenia@opi.org.pl

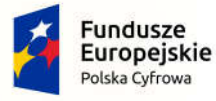

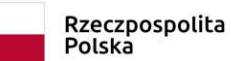

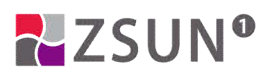

Unia Europejska Europejski Fundusz Rozwoju Regionalnego